### TASTE TP Jean-Charles Roger (2023) **Ellidiss**

[https://www.ellidiss.fr/public/attachment/wiki/WikiStart/TASTE\\_TP.pdf](https://www.ellidiss.fr/public/attachment/wiki/WikiStart/TASTE_TP.pdf)

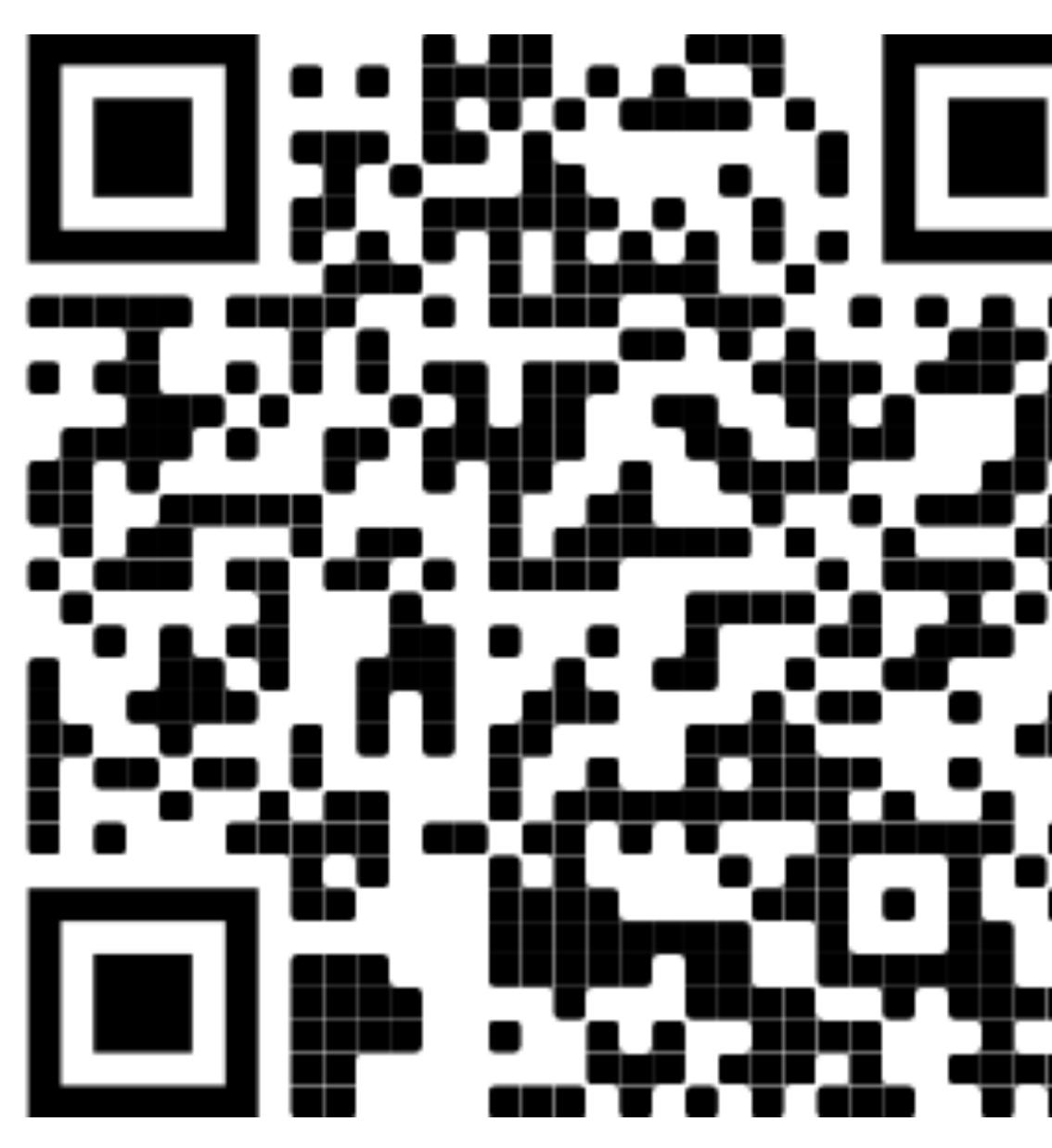

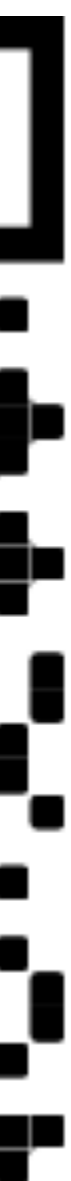

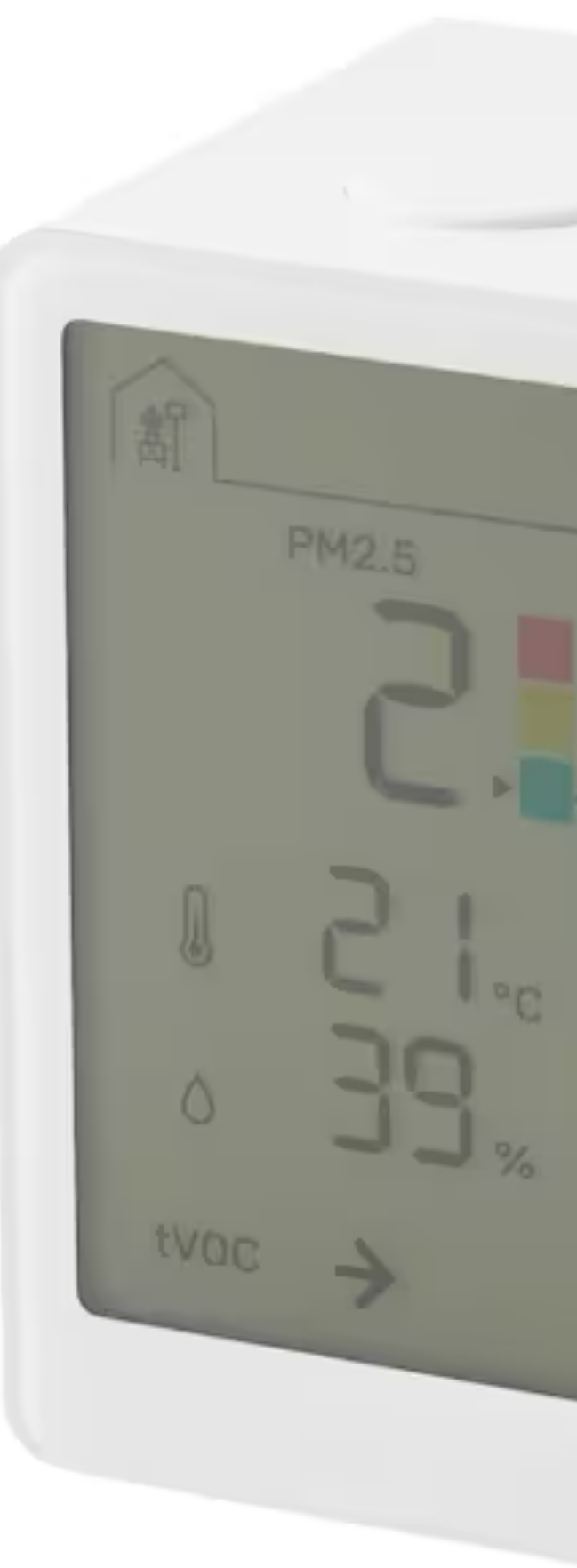

### Objectif Modéliser un système « domotique » simpliste avec TASTE

## Capteurs et Passerelle

### **Temperature**

### **Humidity**

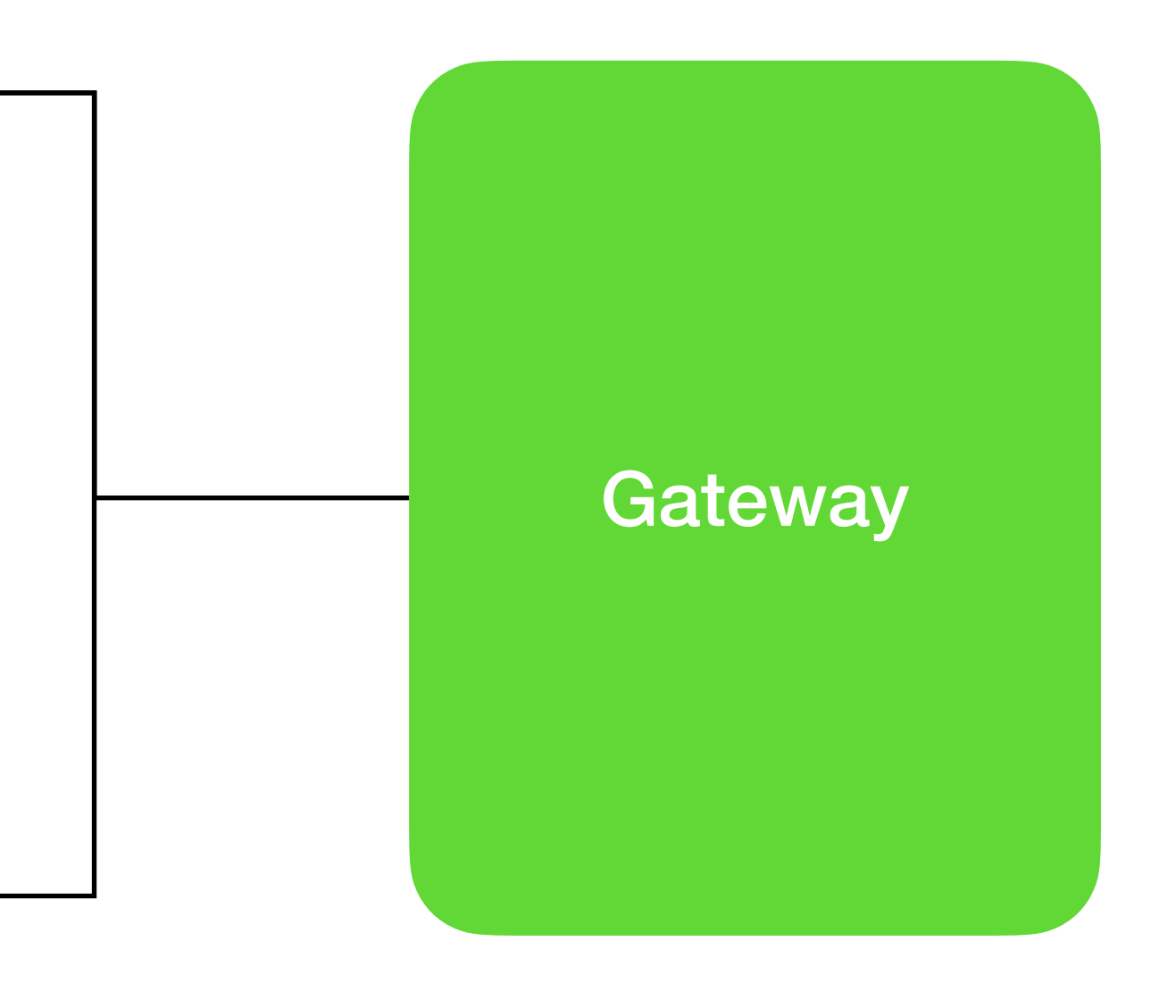

### Trouver TASTE:<https://taste.tools>

- **• La machine virtuelle** 
	- <https://download.tuxfamily.org/taste/TASTE-VM-10-64bit.ova>
- **• VirtualBox** 
	- <https://www.virtualbox.org/>
- **• Corriger le PATH** 
	- Ouvrir le fichier de config: kate .bashrc.taste
	- Mettre en commentaire les chemins (line 10, 11 et 12): export PATH=\$PATH: /home/taste/tool-src/ellidiss-GUI/TASTE-v1-linux/bin export PATH=\$PATH:/home/taste/tool-src/ellidiss-GUI/TASTE-v1-linux export PATH=\$PATH: /home/taste/tool-src/ellidiss-GUI/TASTE-linux/bin
	- Et ajouter les lignes: export PATH=\$PATH:/home/taste/tool-src/ellidiss-GUI/TASTE-linux64 export PATH=\$PATH:/home/taste/tool-src/ellidiss-GUI/TASTE-linux64/bin

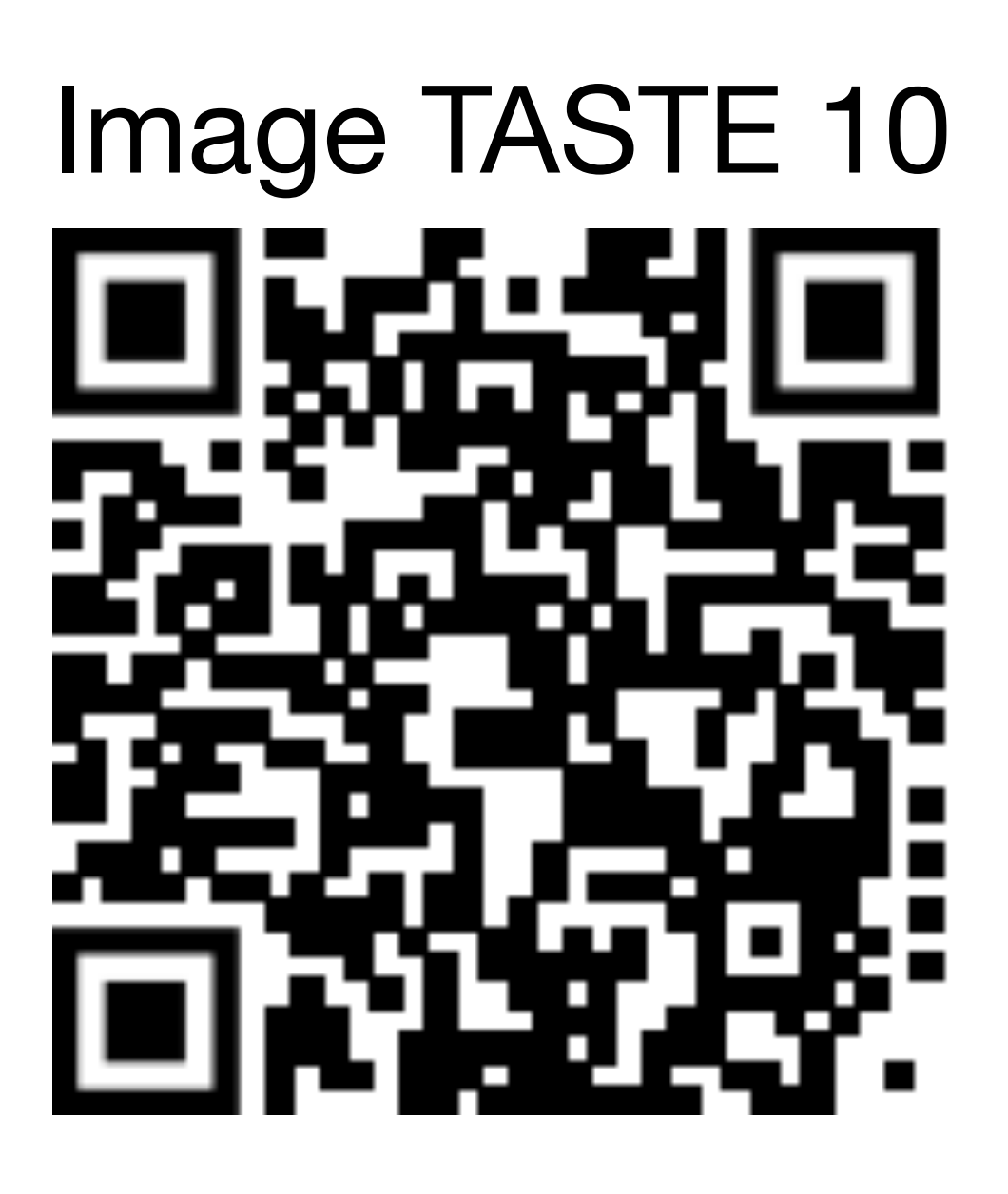

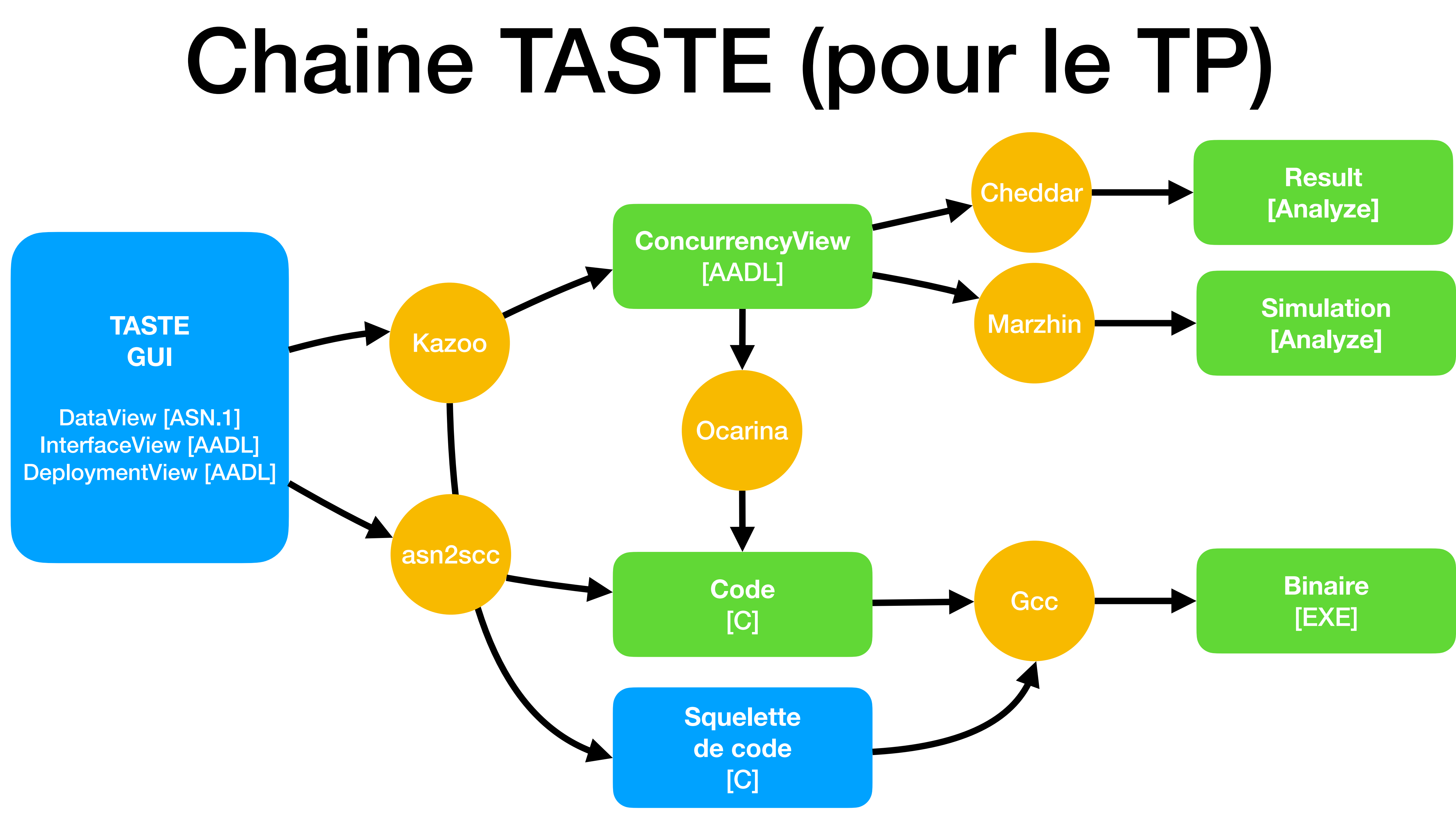

# Démarrer un projet et autre

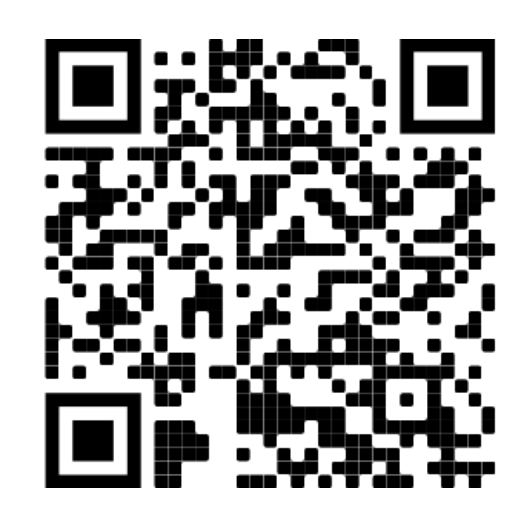

• Créer le projet dans Documents cd Documents taste-create-project

> setxkbmap fr # Clavier en Français: screensize.py # Changer la résolution

• Ouvrir le projet cd Documents/tp1 taste-edit-project

• Utilitaires

• Editeurs de textes kate

…

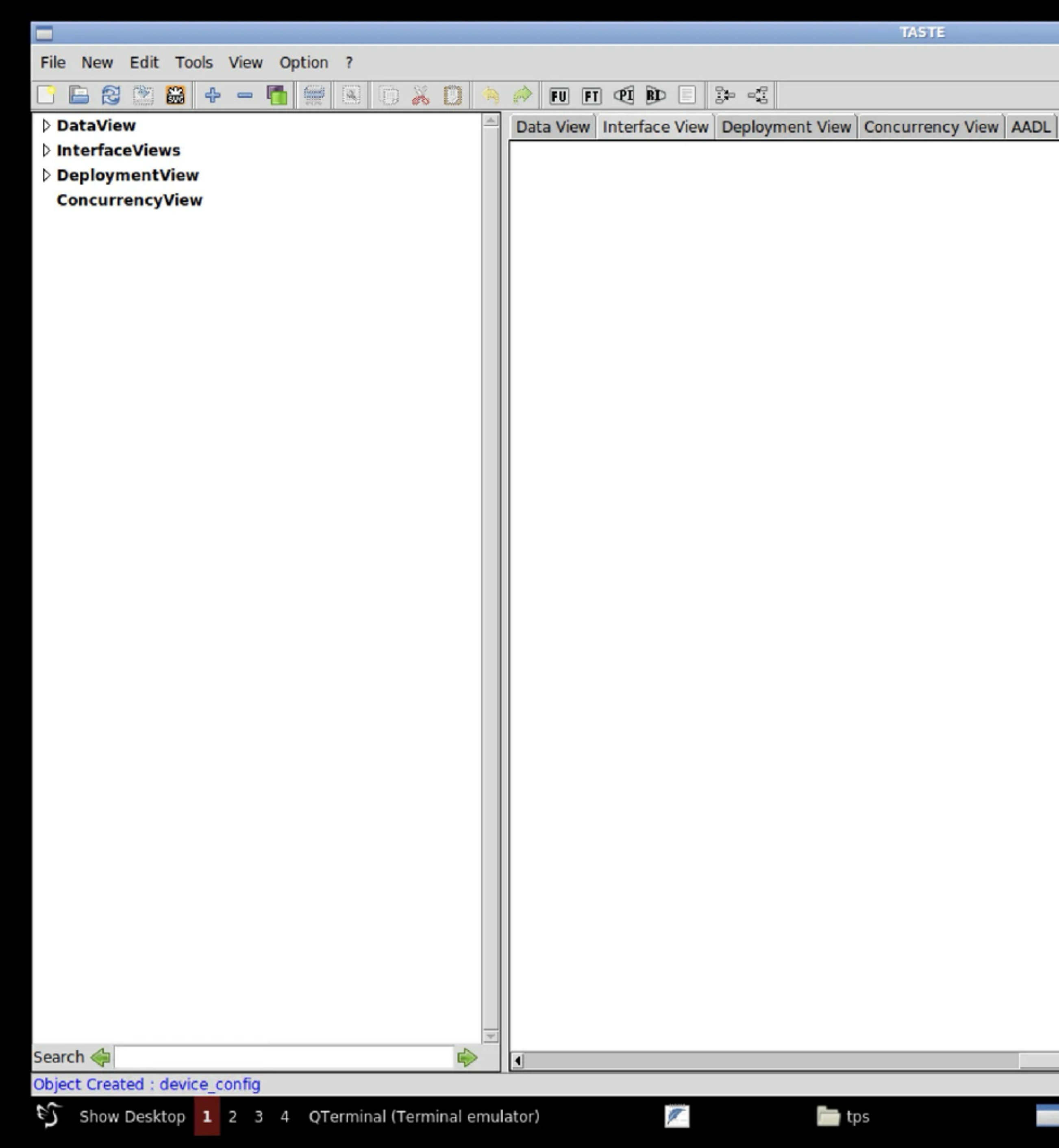

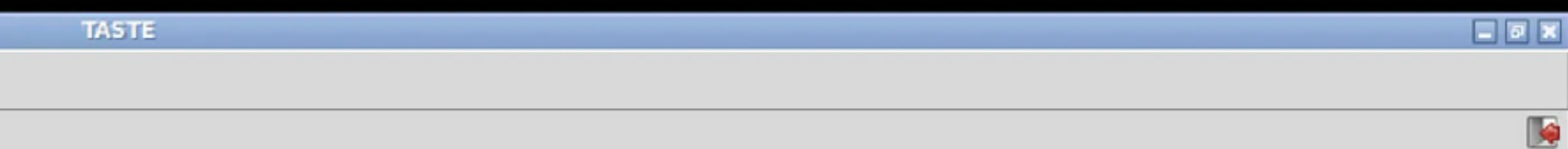

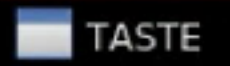

▼

 $\blacktriangleright$ 

 $\blacktriangle$ 

# Interface View (IV)

- Créer une Function « Temperature »
	- Ajouter une Provided Interface (PI) « tick » Cyclic Period 25 ms Deadline 10 ms WCET 10 ms
- Créer une Function « Gateway »
	- Ajouter un PI « tick » avec les mêmes paramètres
- Changer les couleurs (optionnel) pour plus de style  $\bullet$

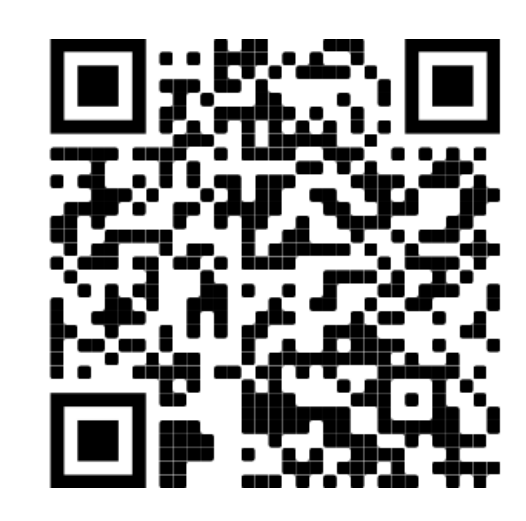

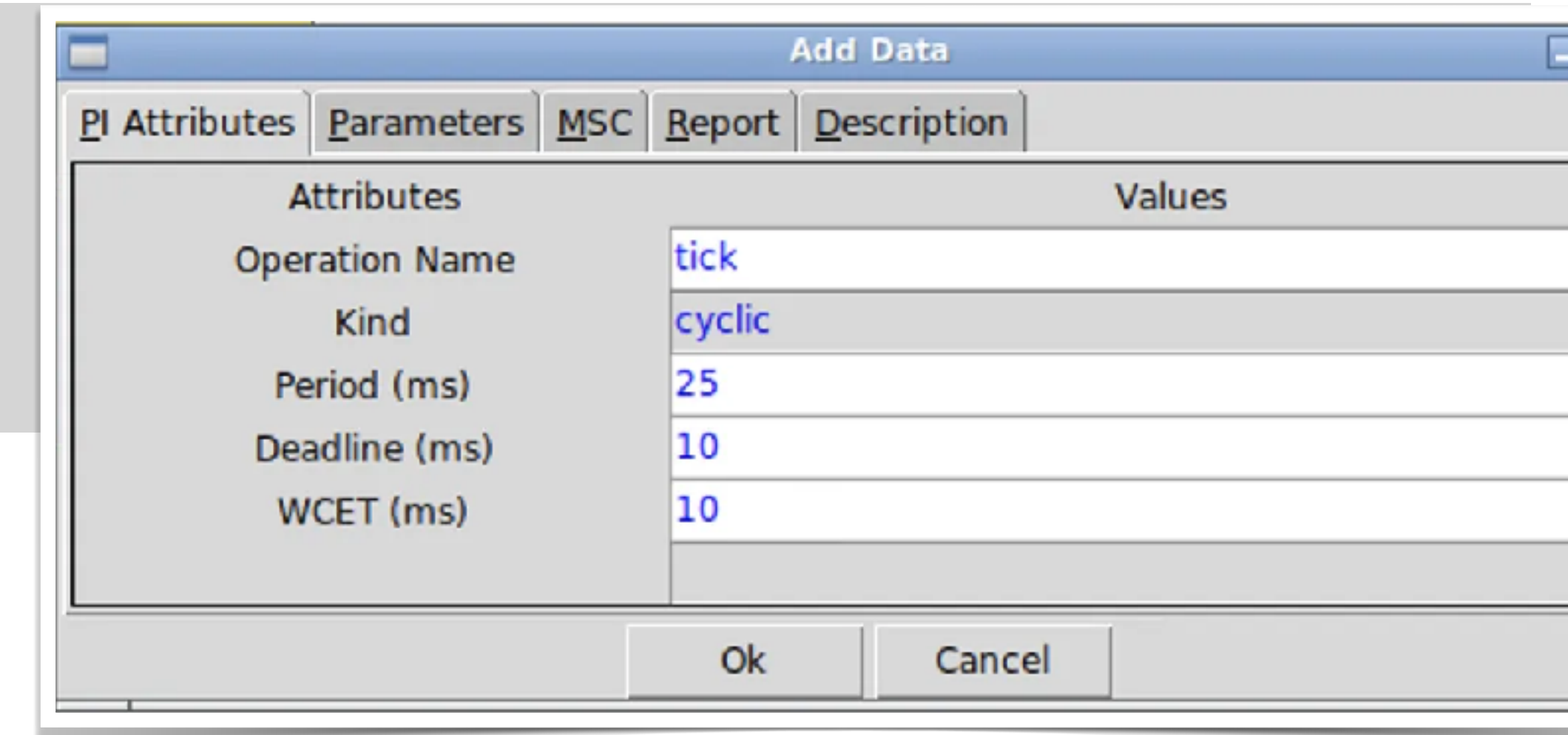

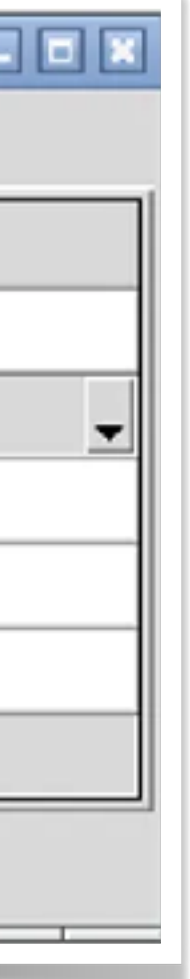

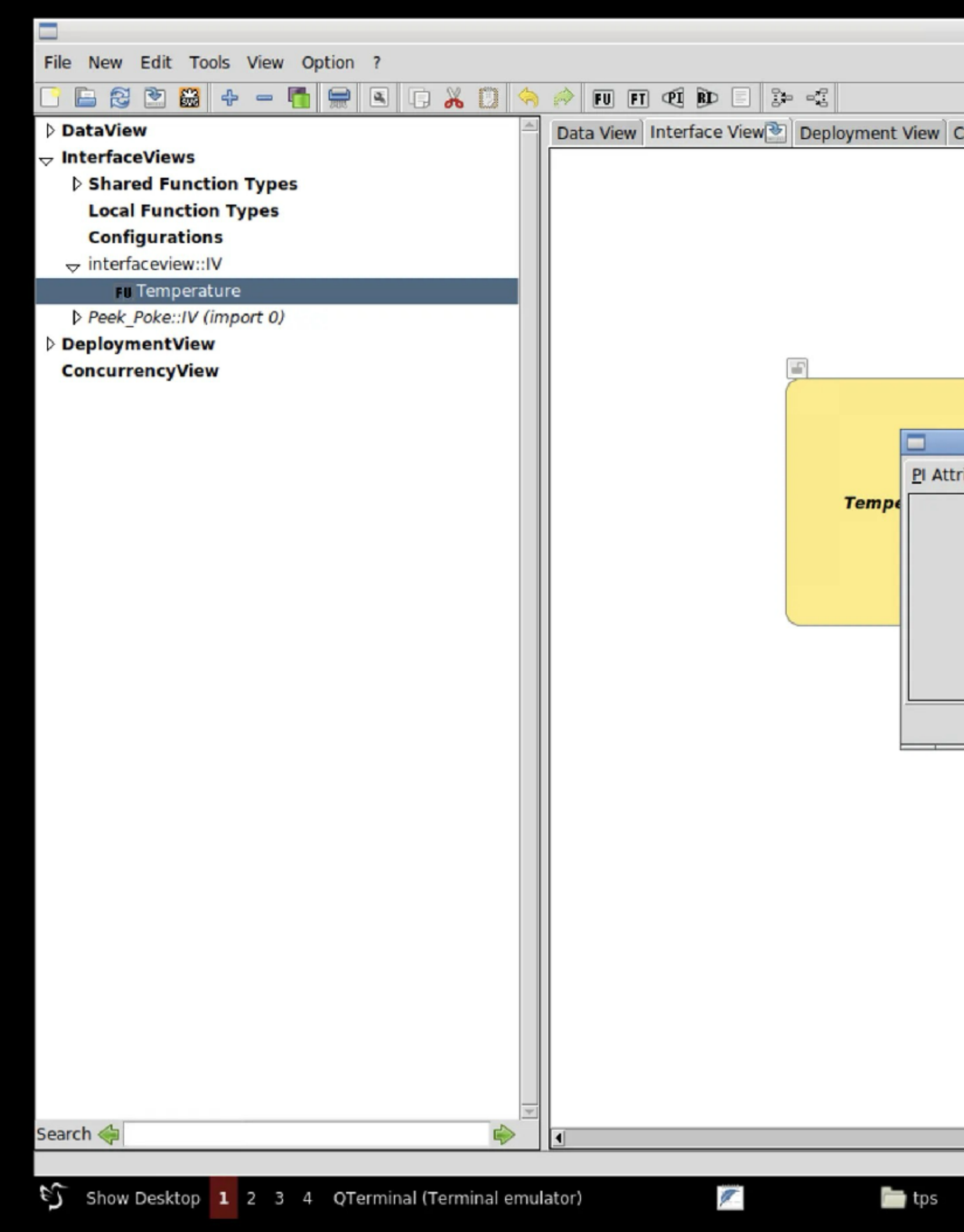

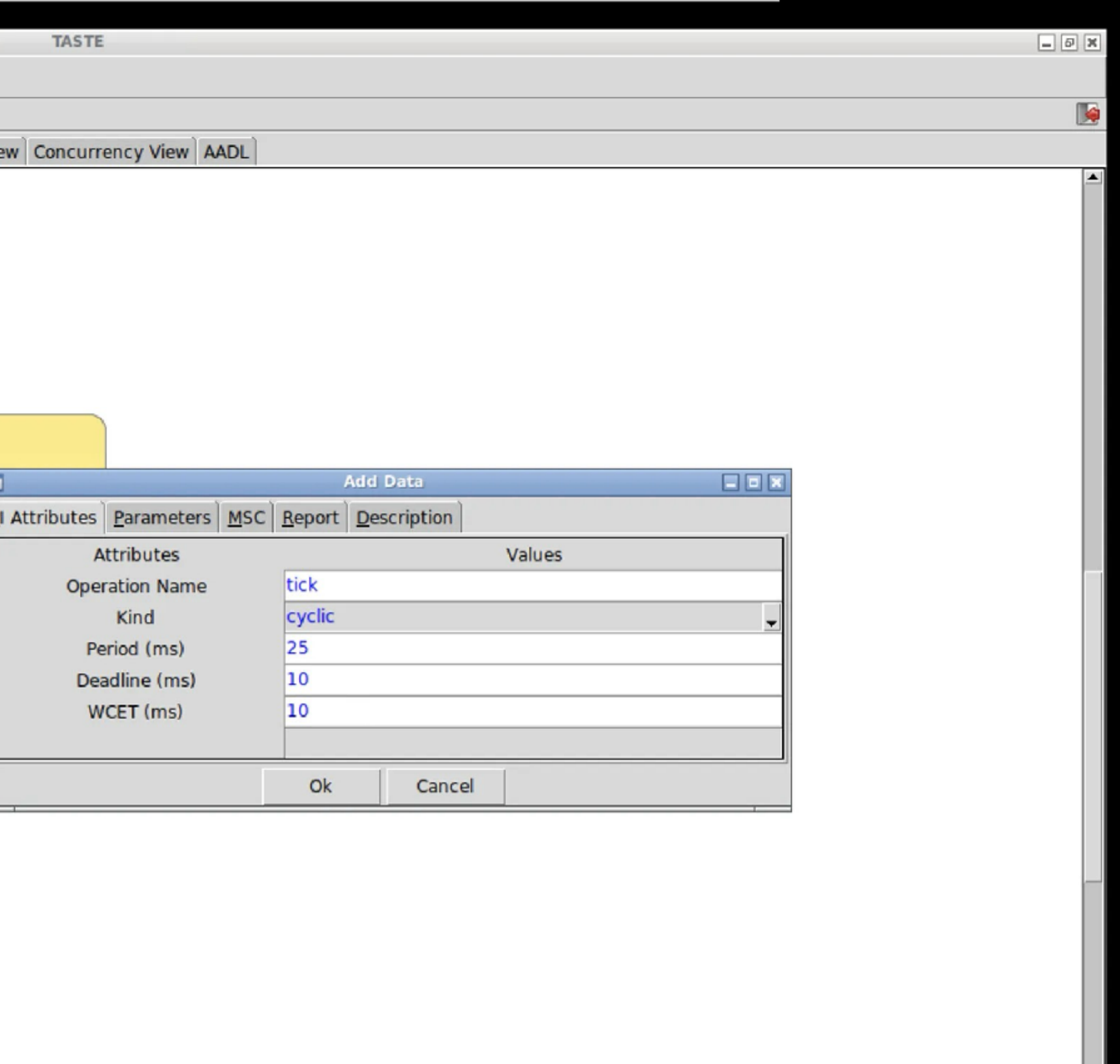

▼

 $\blacktriangleright$ 

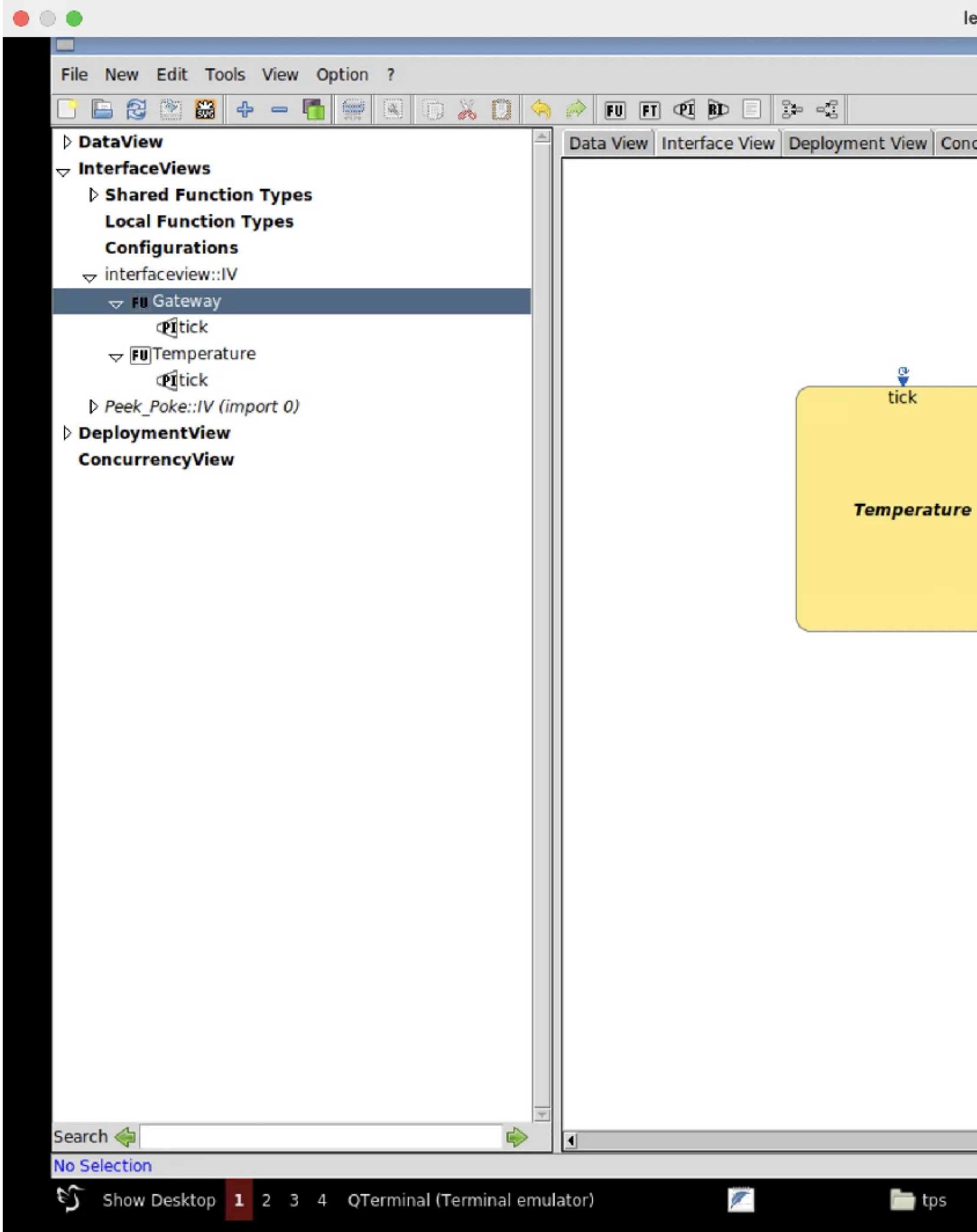

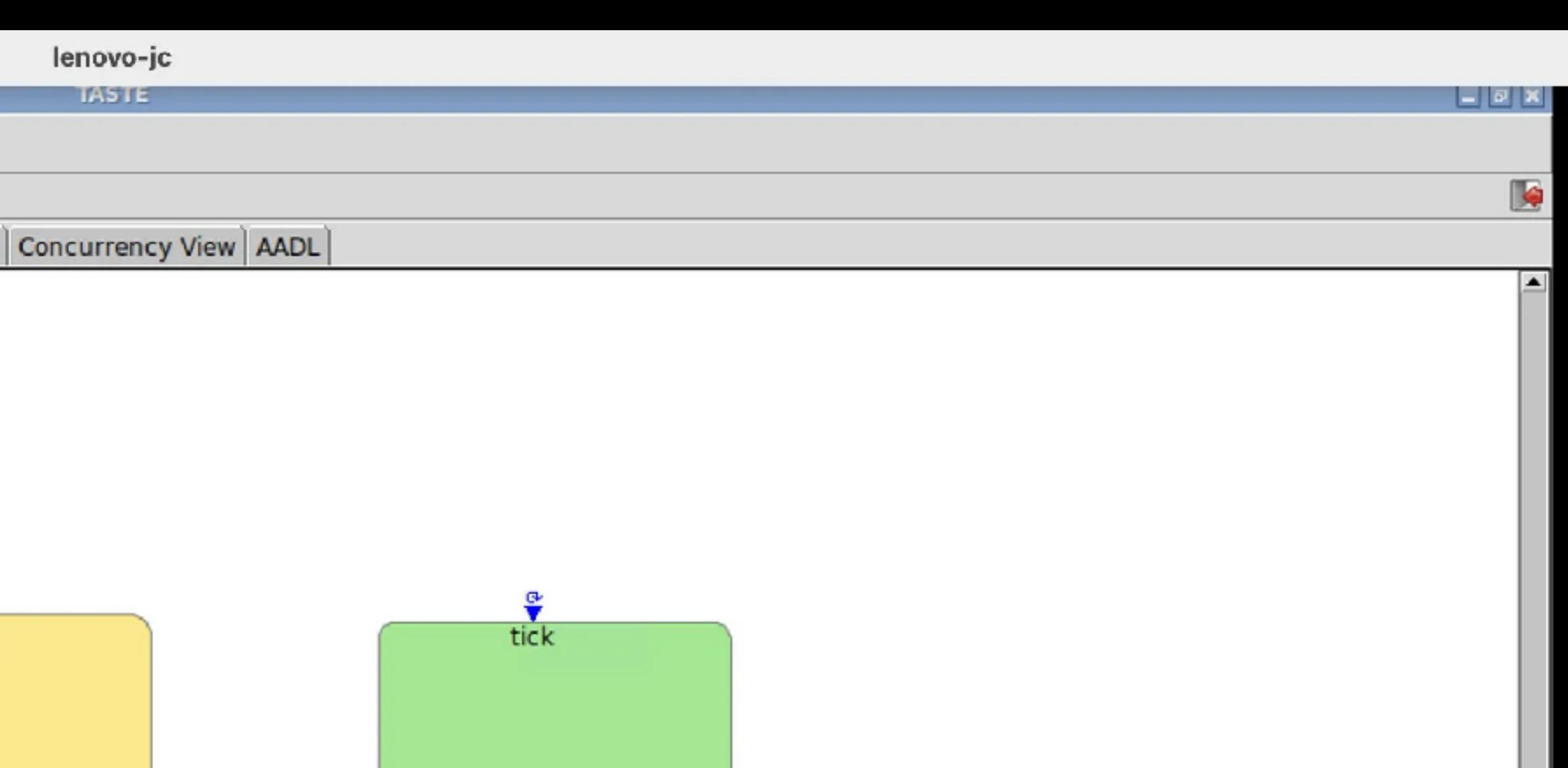

Gateway

E

 $\blacktriangleright$ 

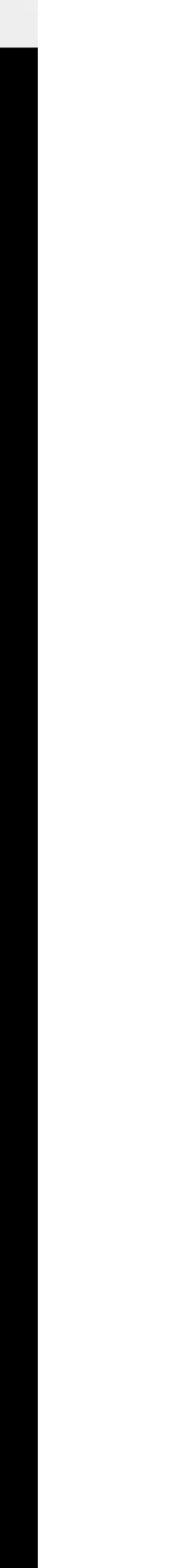

# Deployment View (DV)

- Déplier l'arbre de projet
	- « Deployment View »
		- « DV\_Lib\_Root »
			- « Processors »
- 
- Associer toutes les fonctions au noeud avec « Bind All ».

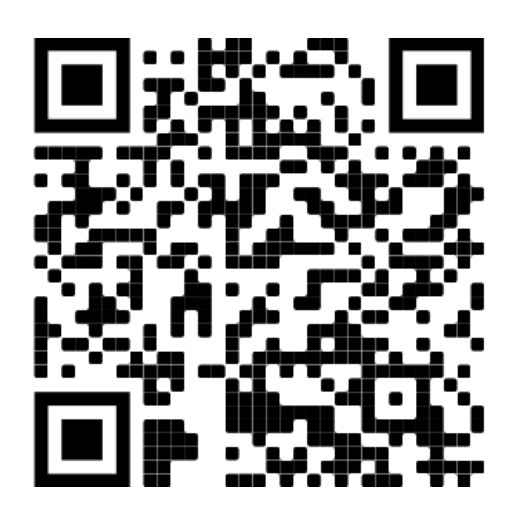

# • Drag and drop le node « x86.linux » sur l'éditeur pour créer un noeud.

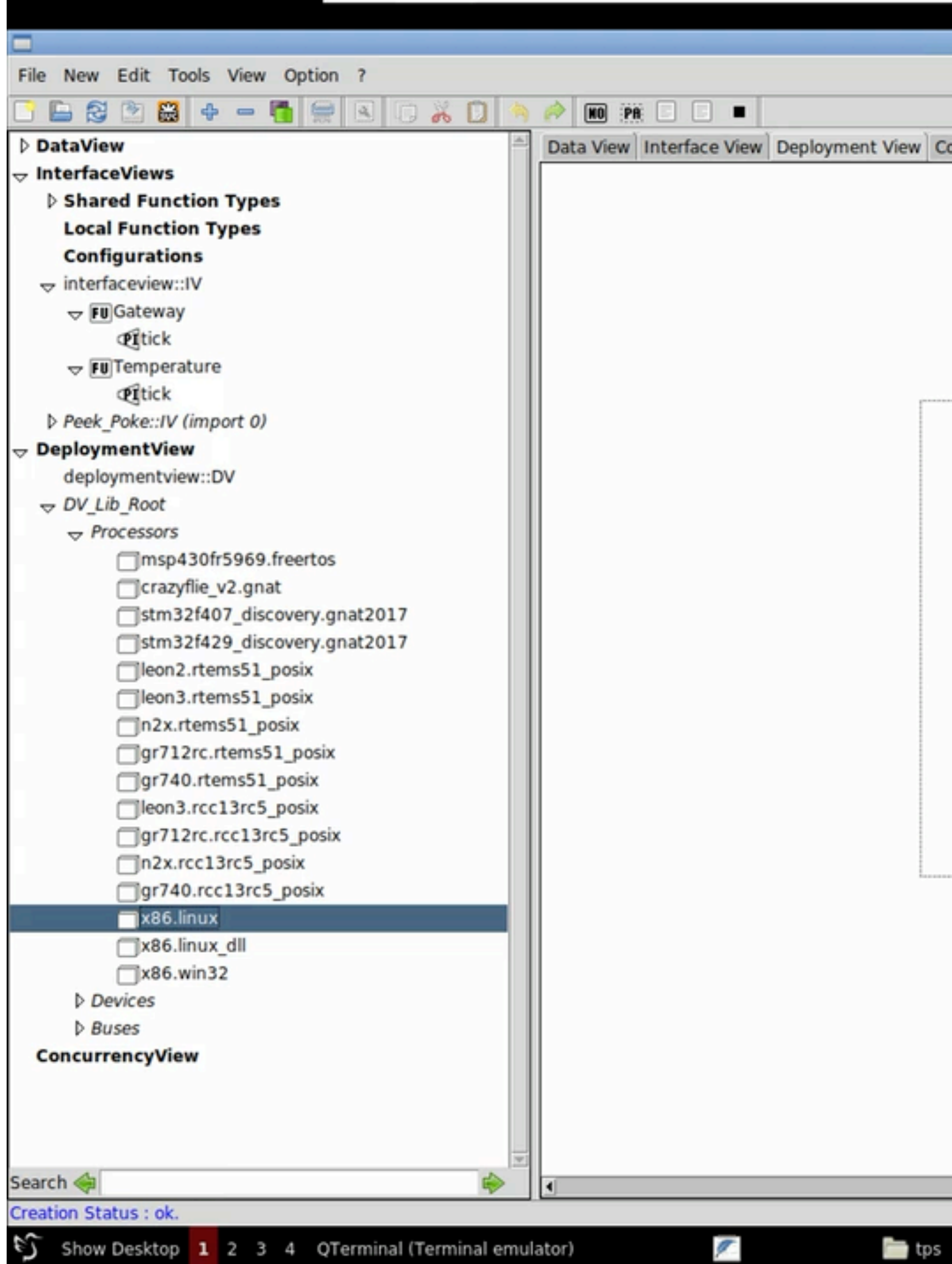

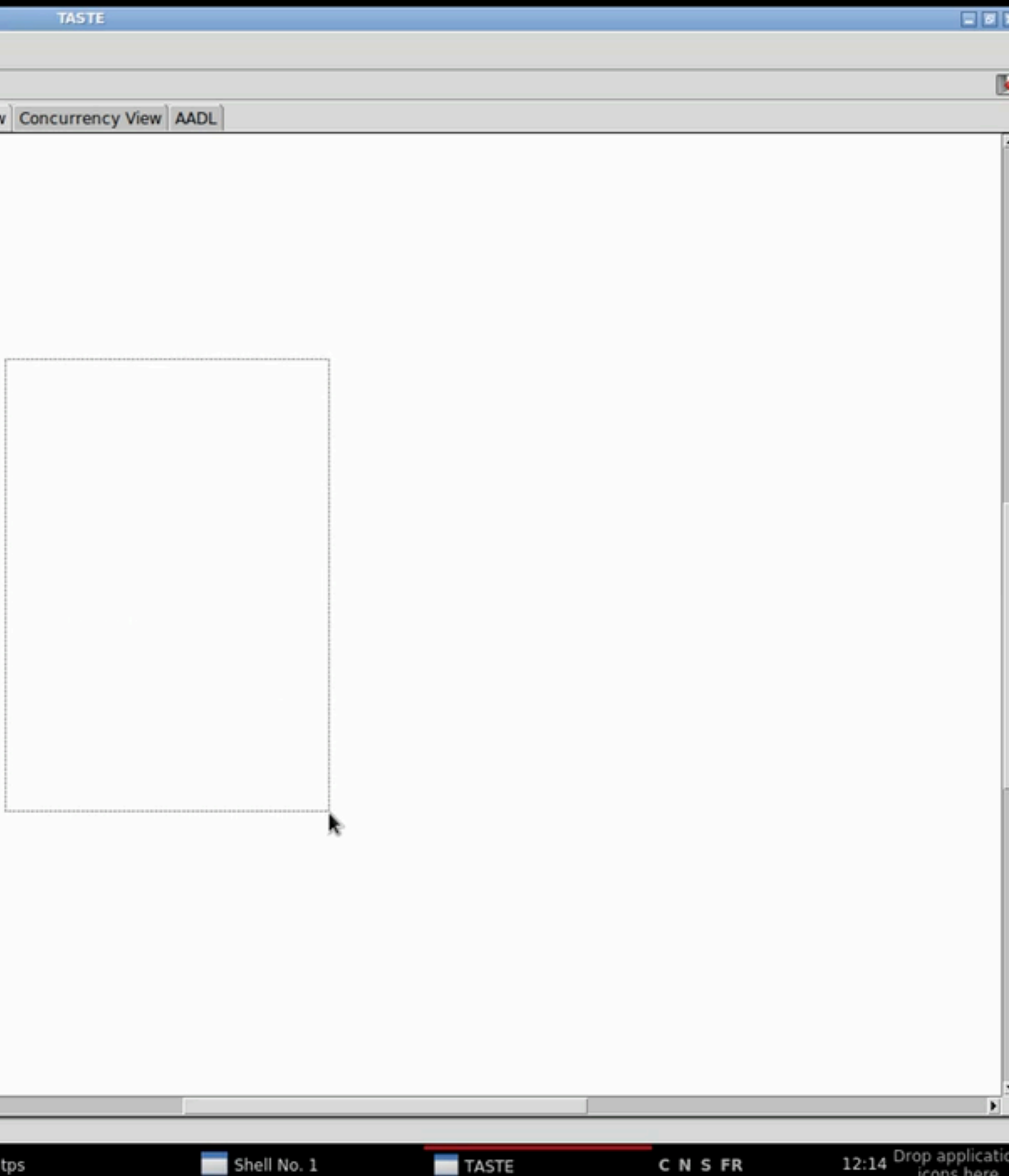

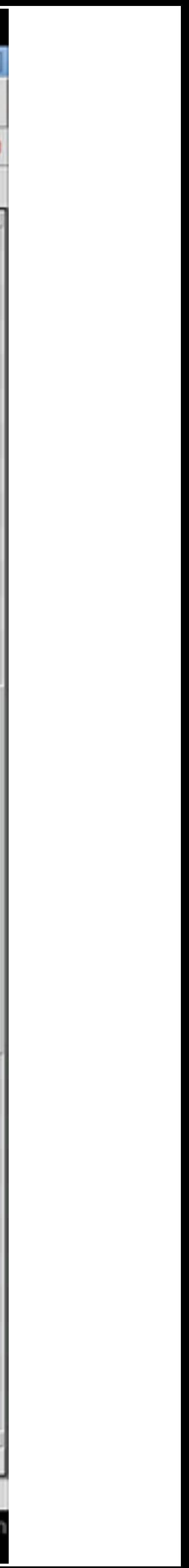

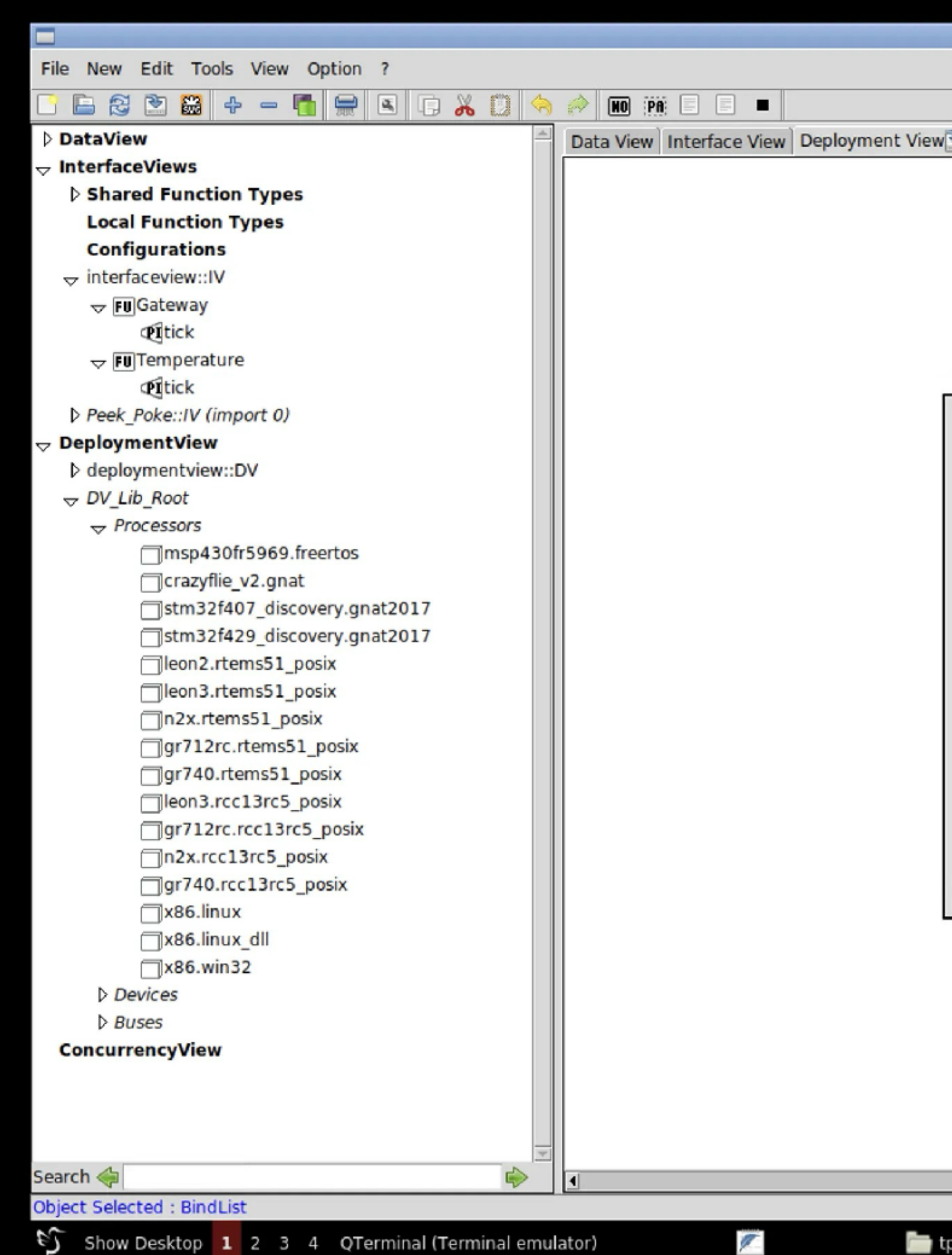

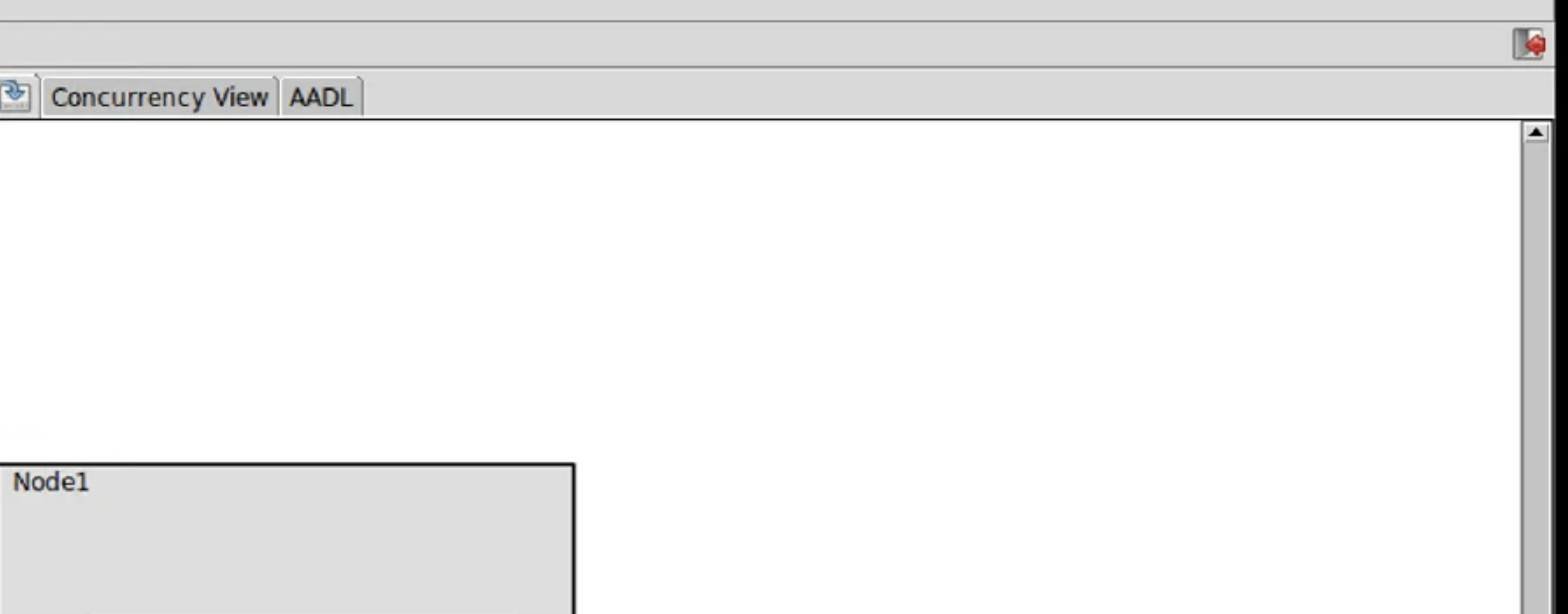

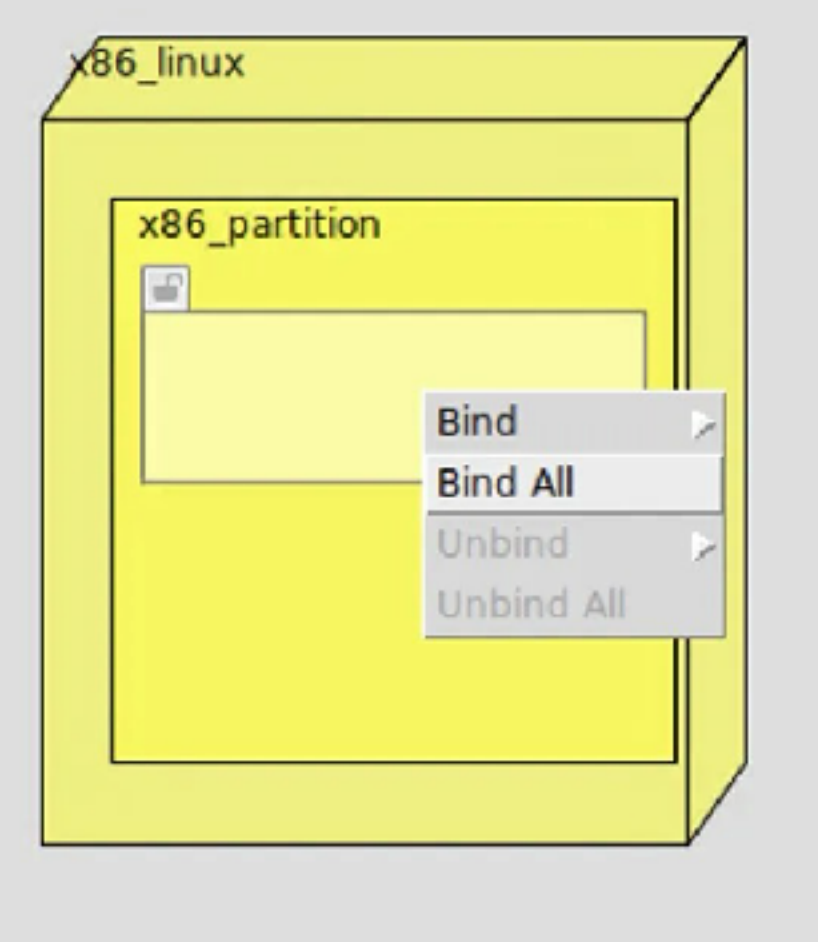

 $\frac{1}{\sqrt{2}}$ 

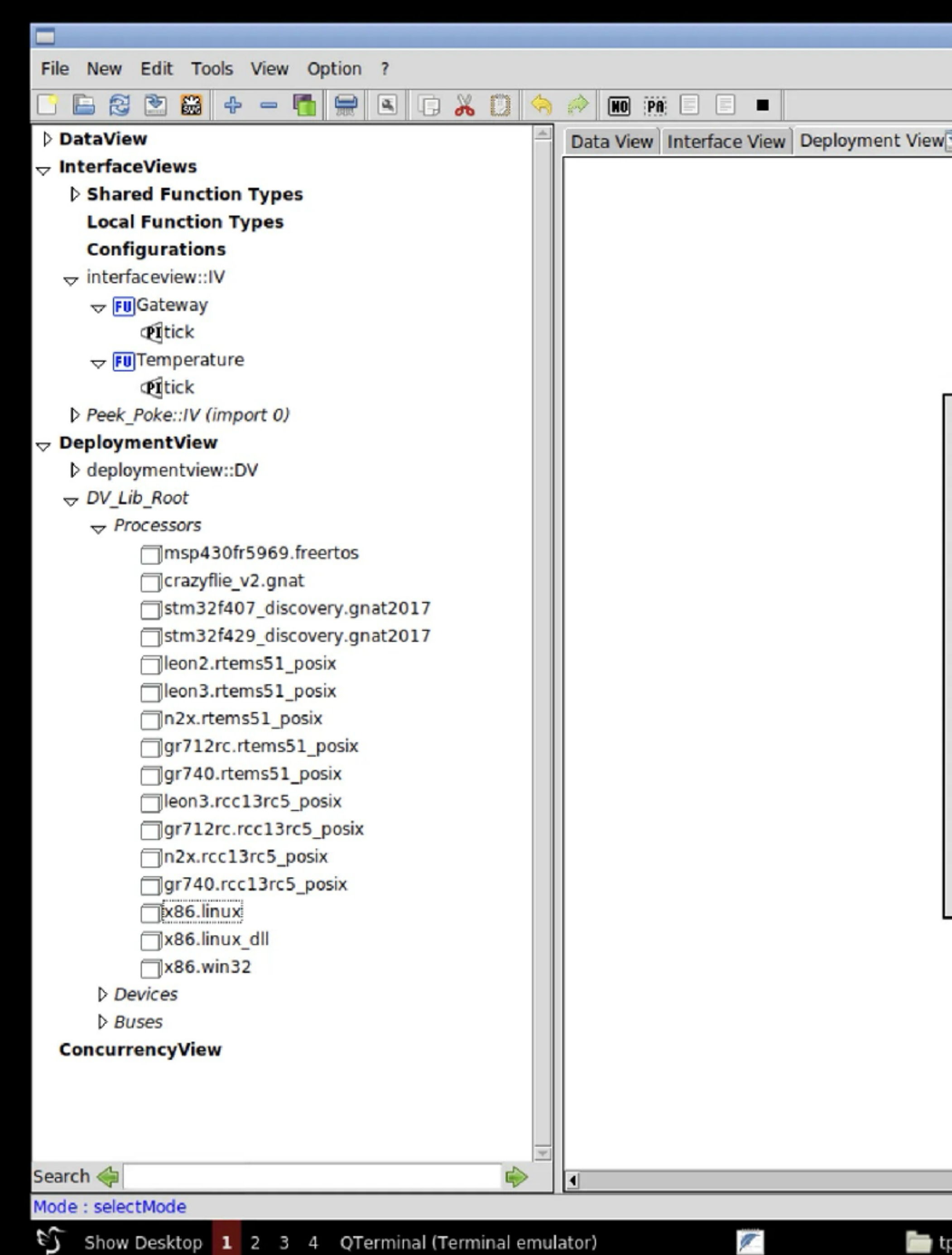

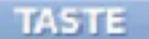

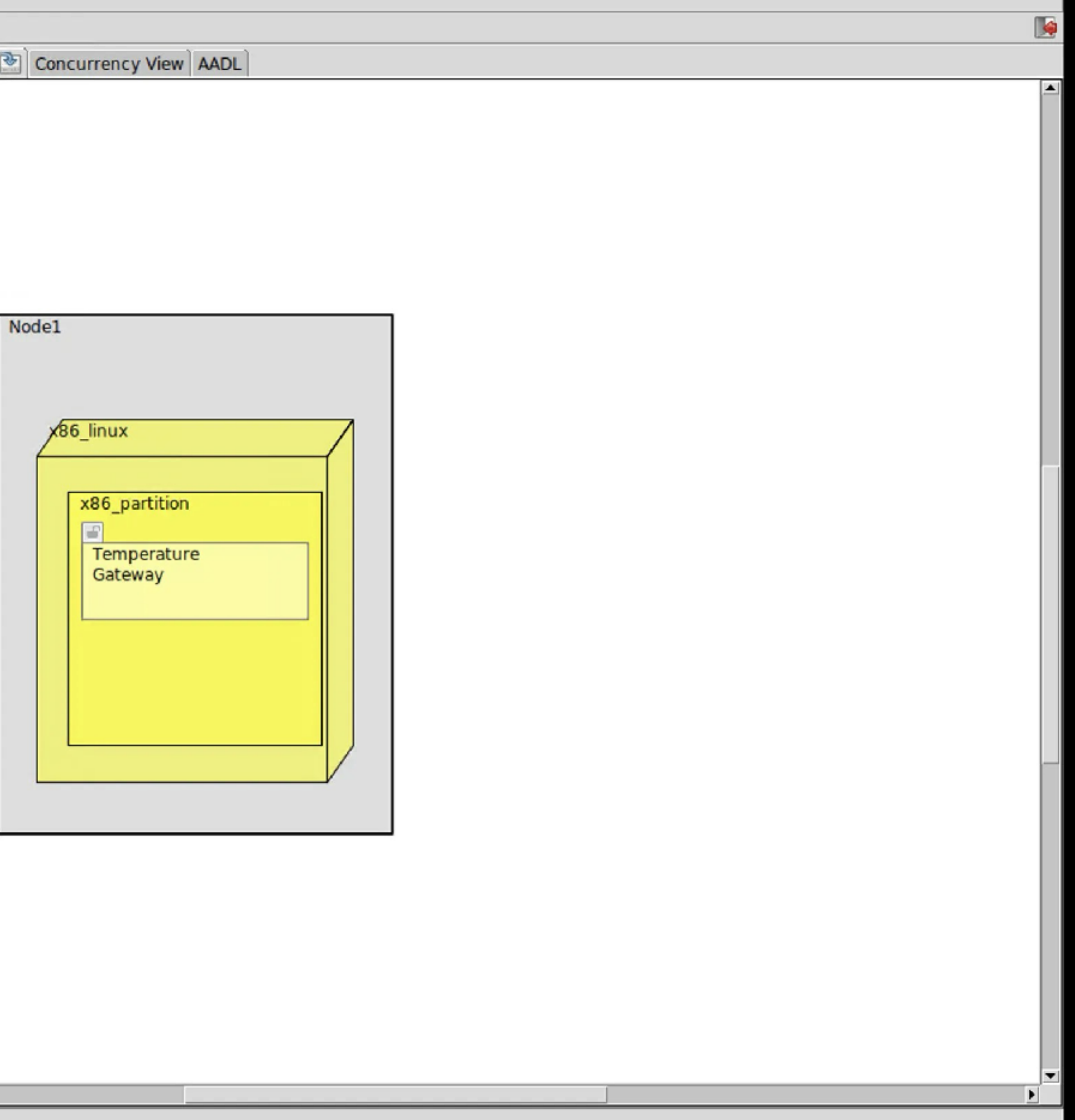

# Concurrency View (CV)

- La Concurrency View est générée à partir de l'Interface View et la Deployment View.
- Utilisation de Cheddar:
	- **F** Simulation théorique

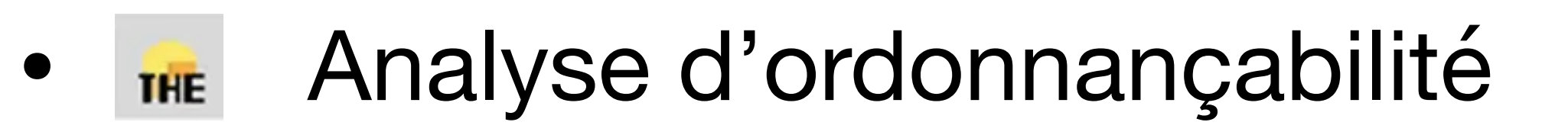

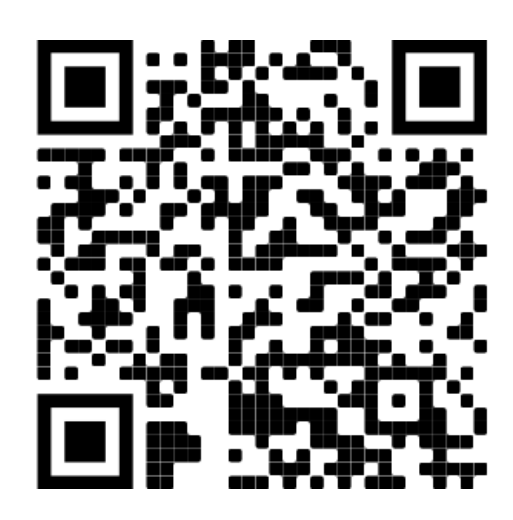

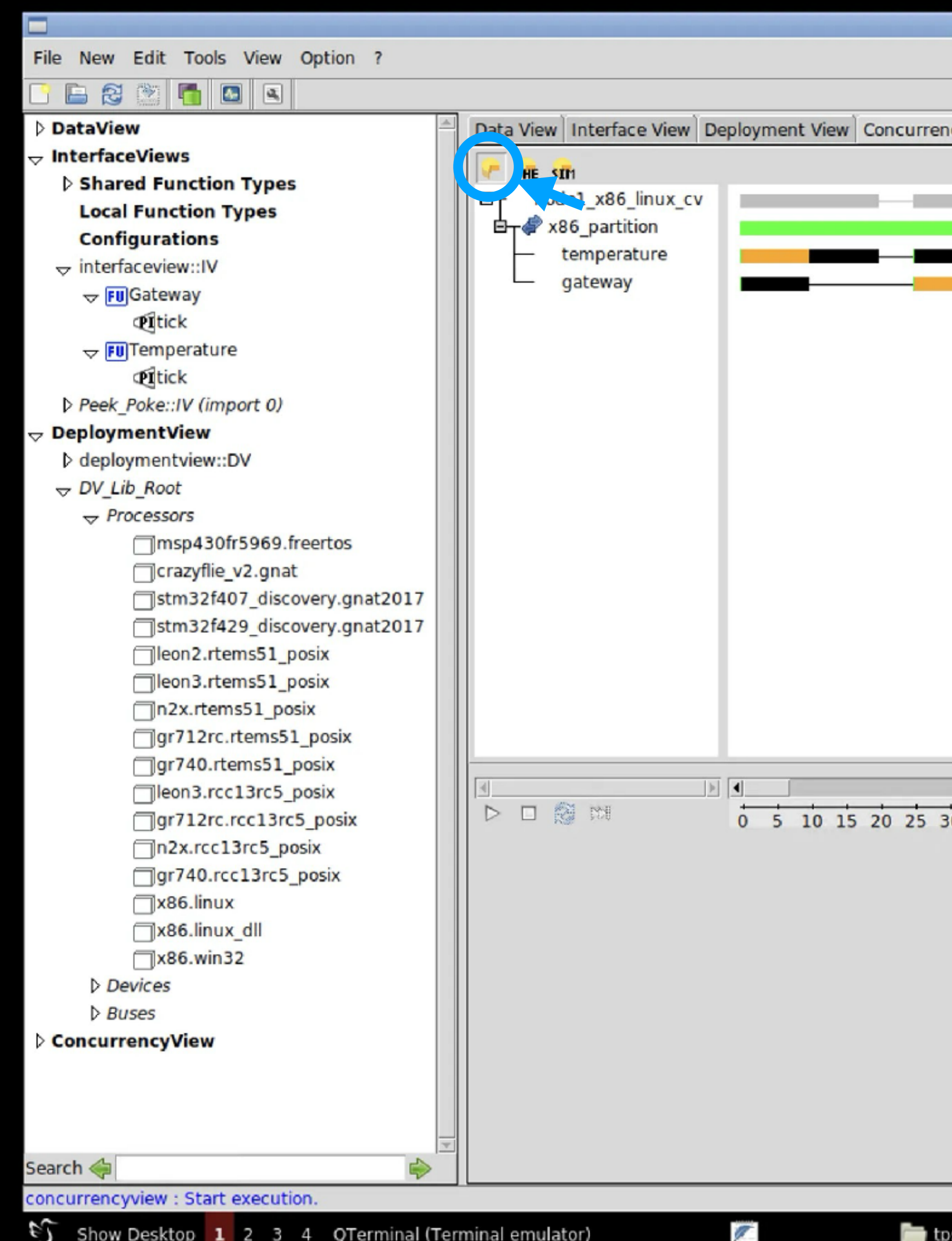

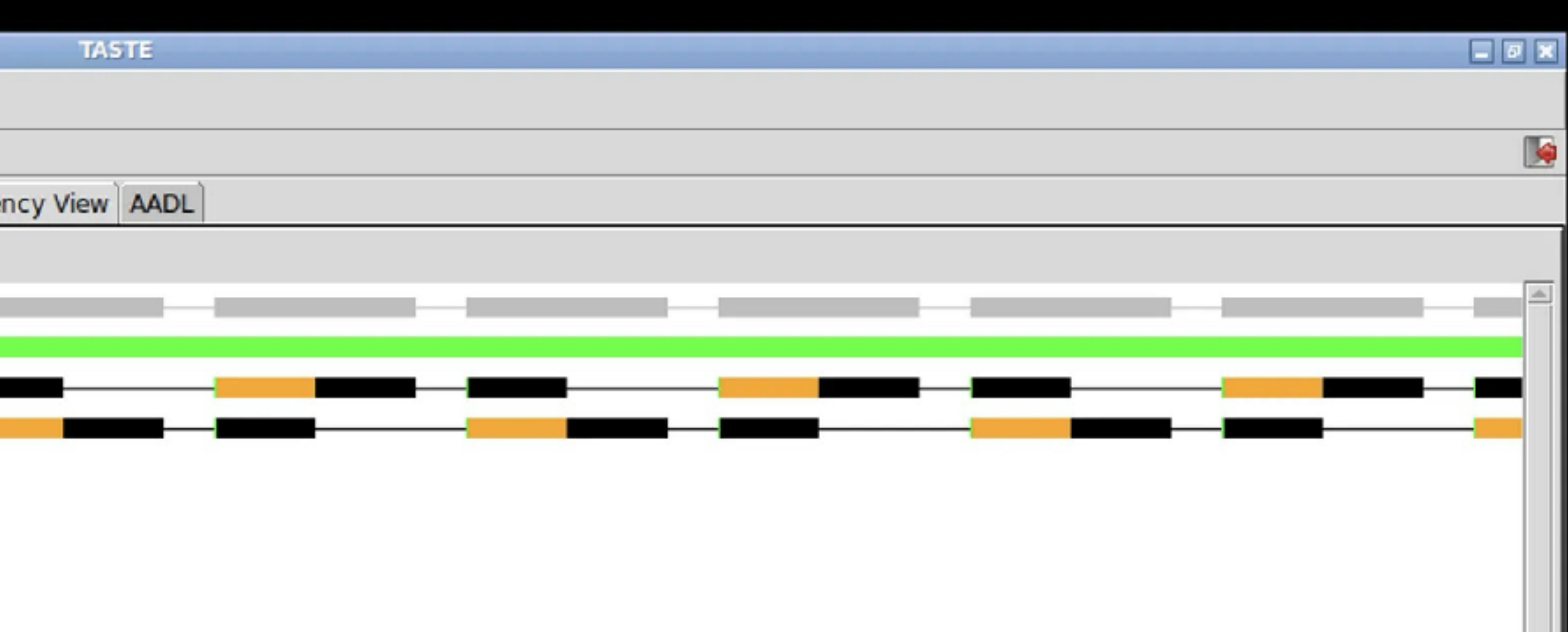

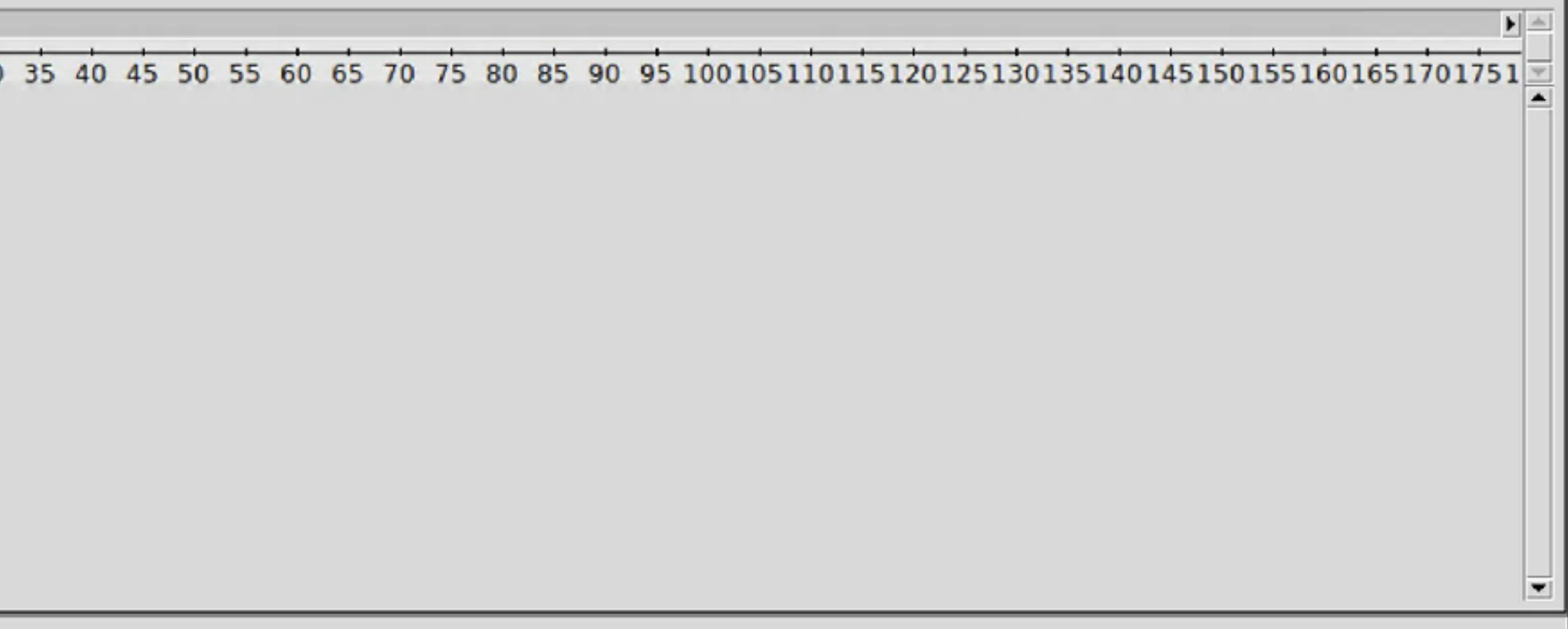

**TASTE** 

Shell No. 1

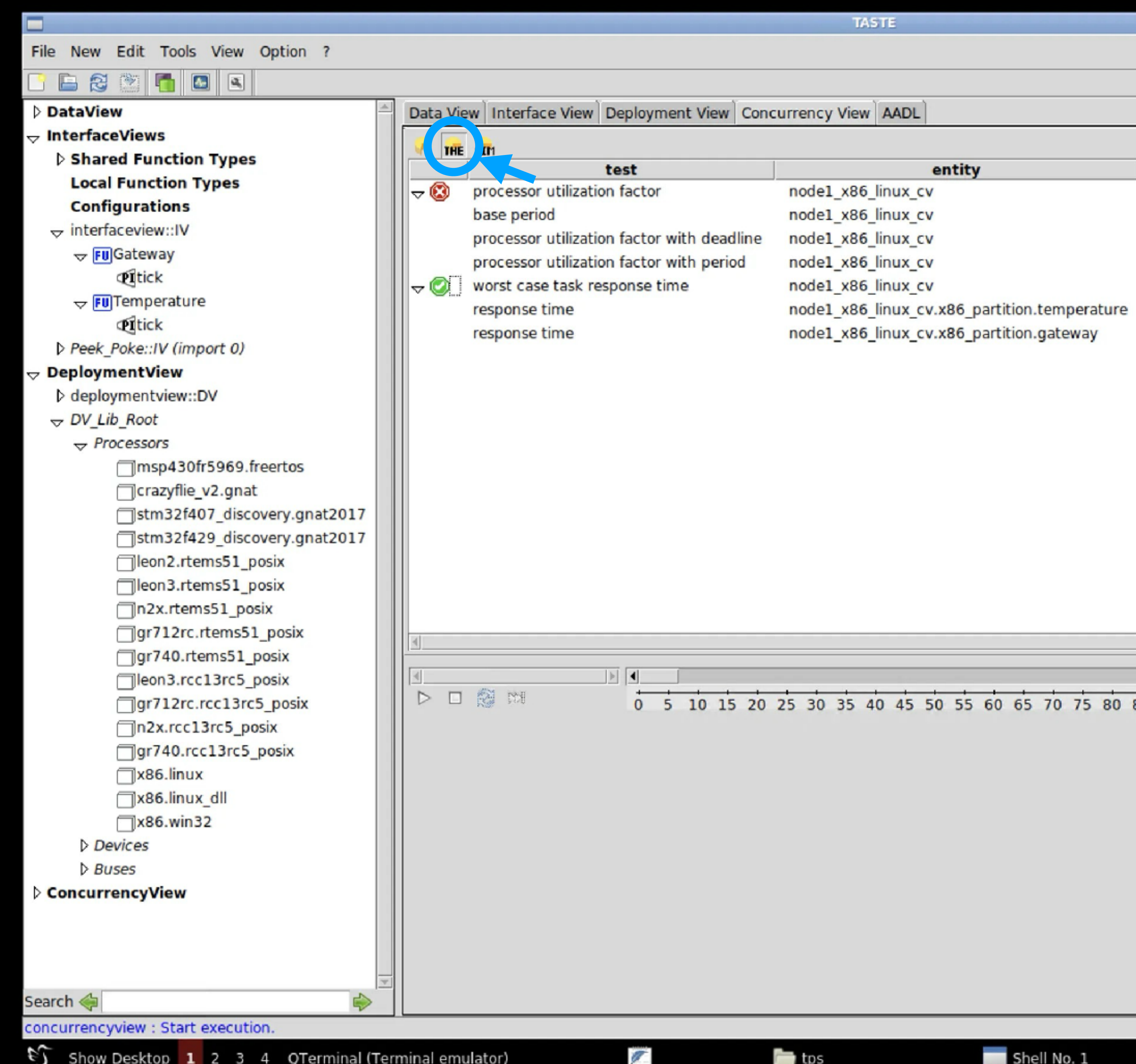

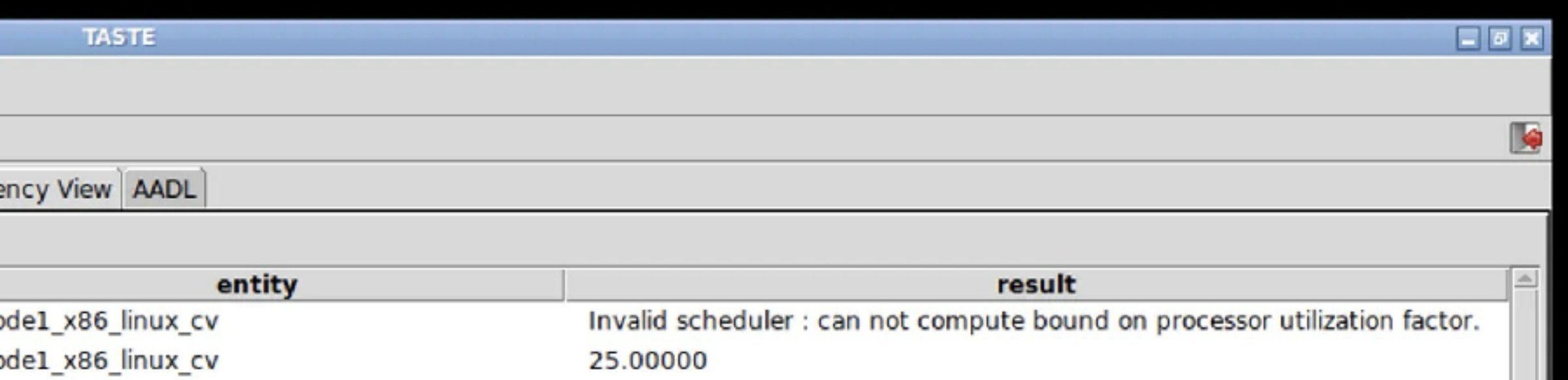

All task deadlines will be met : the task set is schedulable.

0.80000

0.80000

10.00000

10.00000

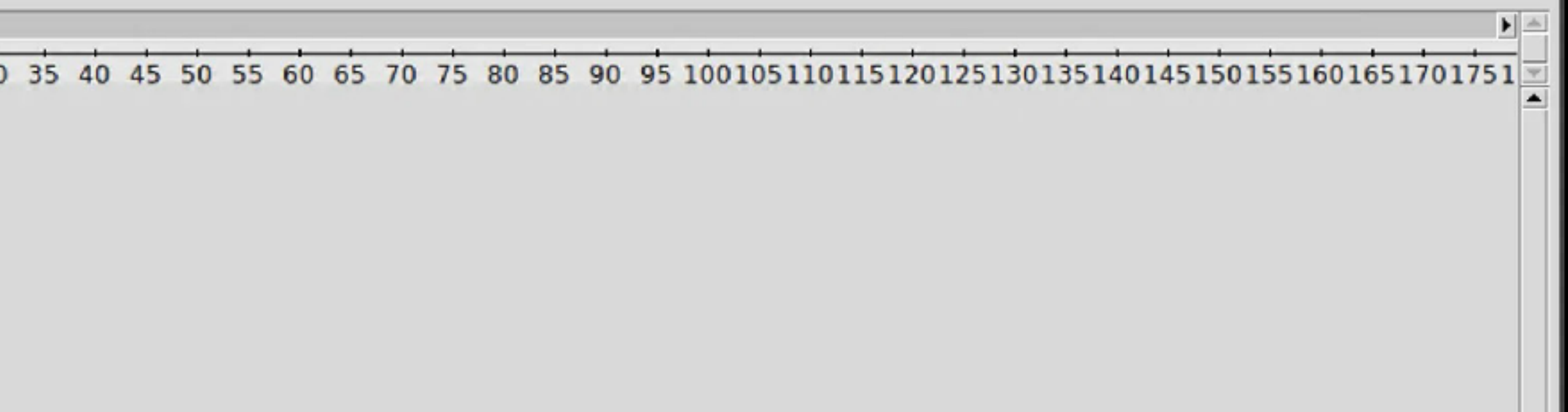

 $\vert \mathbf{r} \vert$ 

 $\mathbb{R}$ 

# Ajout du dernier capteur

- Créer une Function « Humidity » dans l'Interface View
	- Ajouter un PI « tick » Cyclic Period 25 ms Deadline 10 ms WCET 10 ms
- « Bind » de la fonction dans la Deployment View

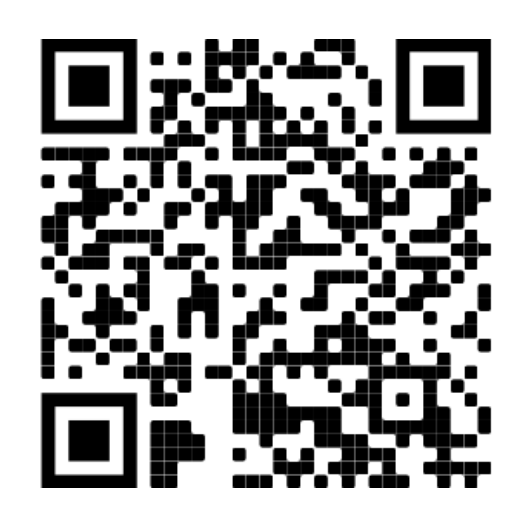

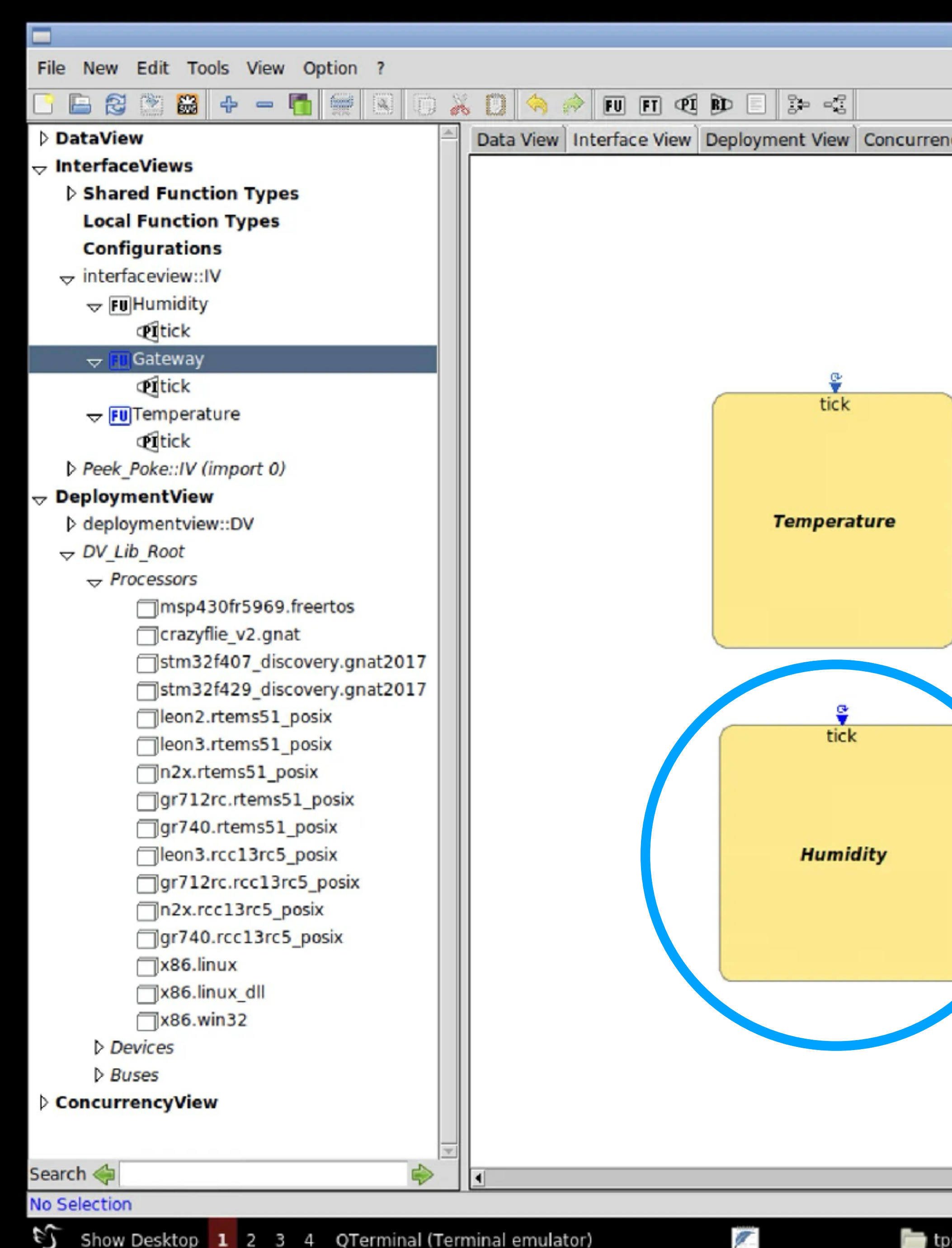

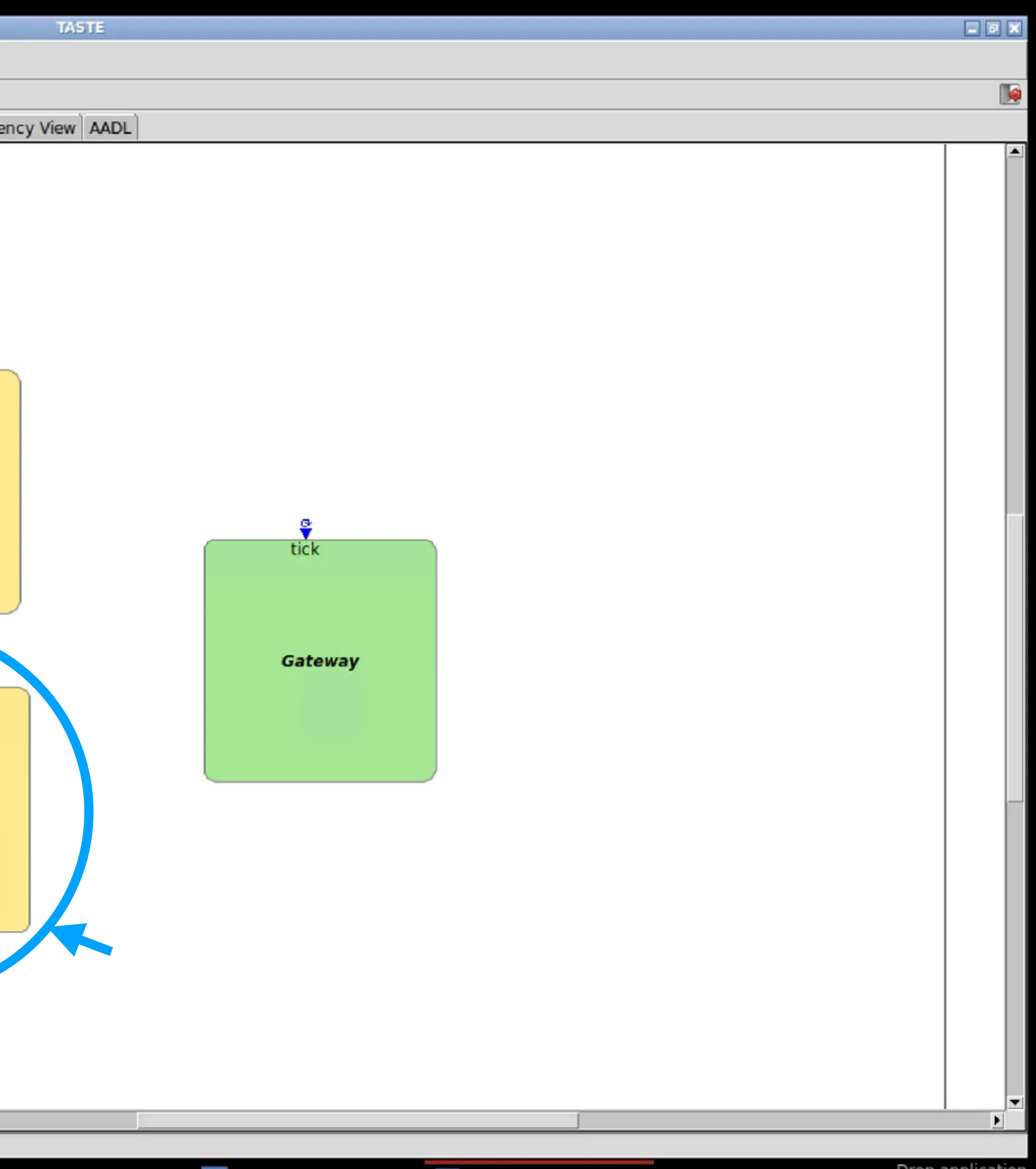

Shell No. 1

**TASTE** 

 $CN$  S  $FR$ 

12:17 Drop application

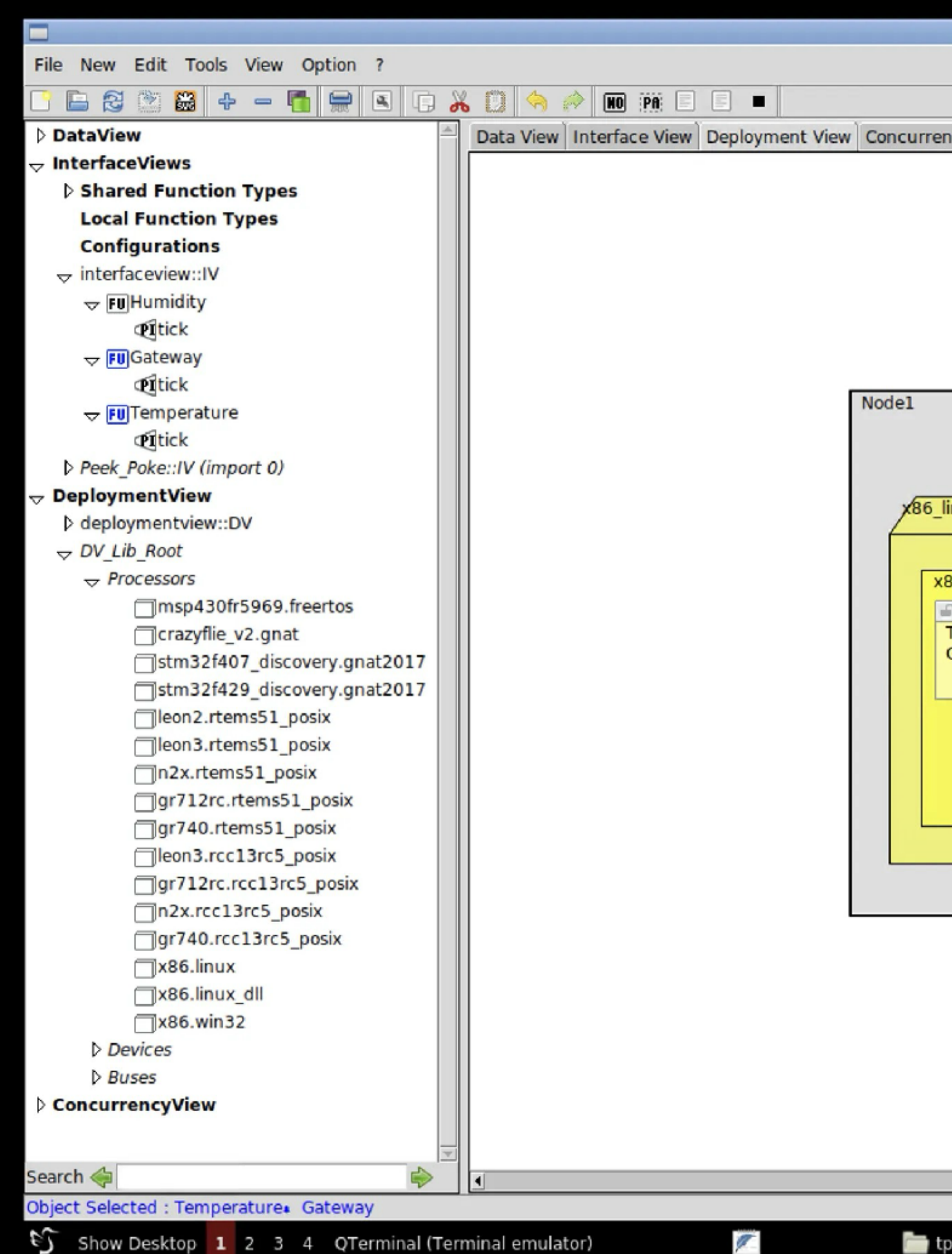

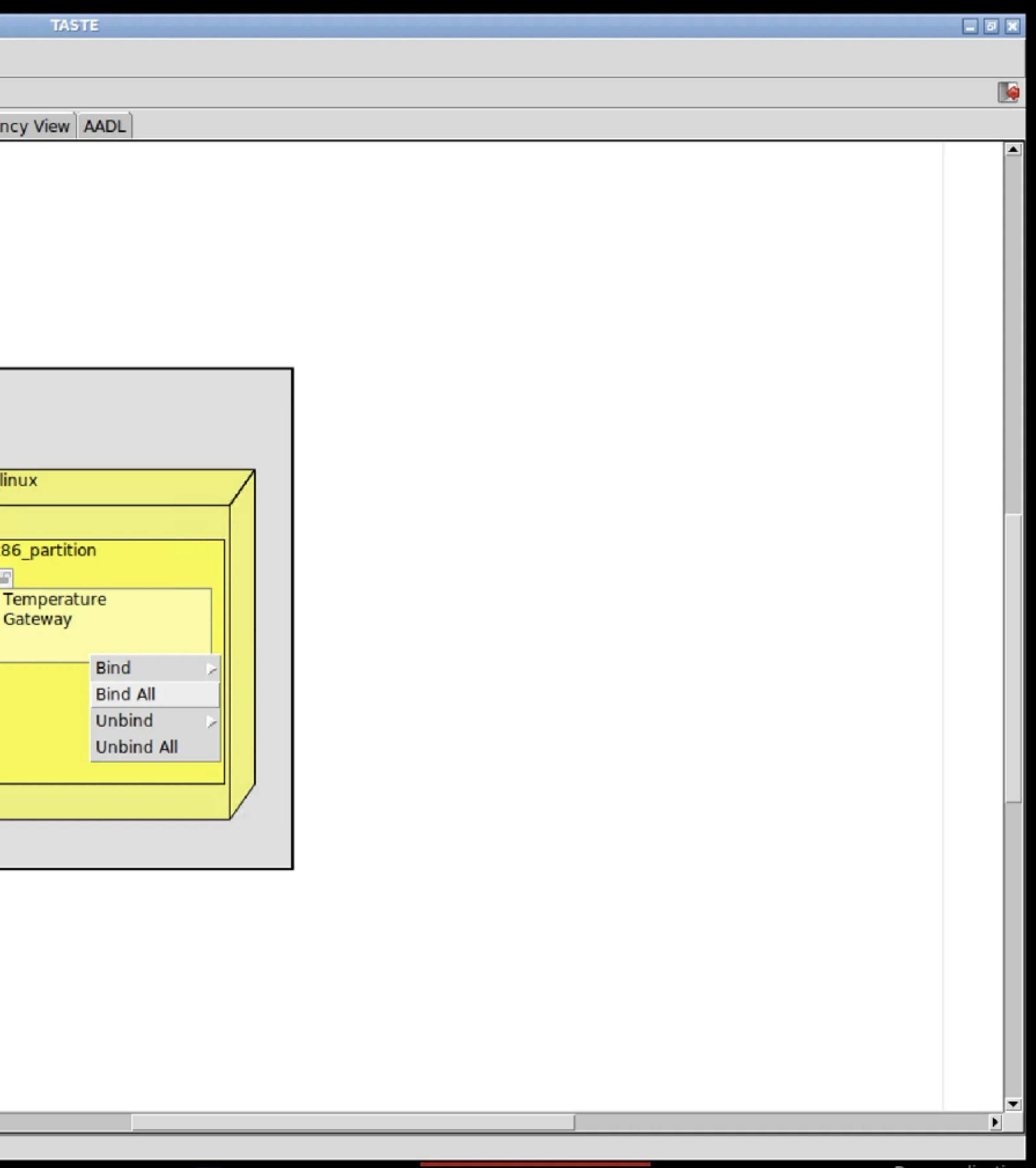

# Analyze du modèle complet

- Utilisation de Cheddar:
	- **F** Simulation théorique

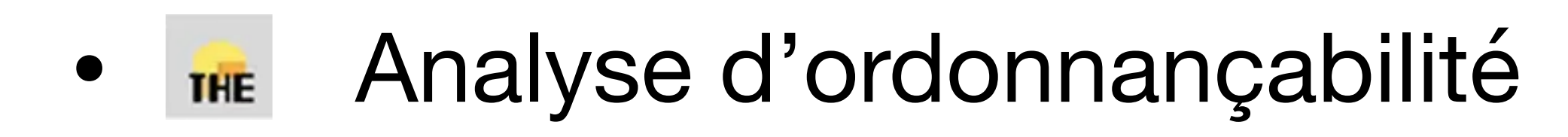

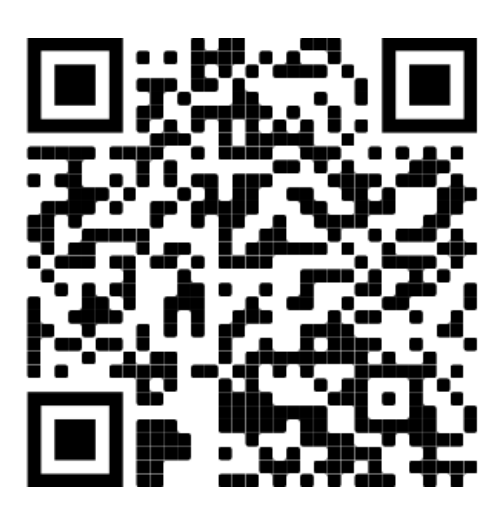

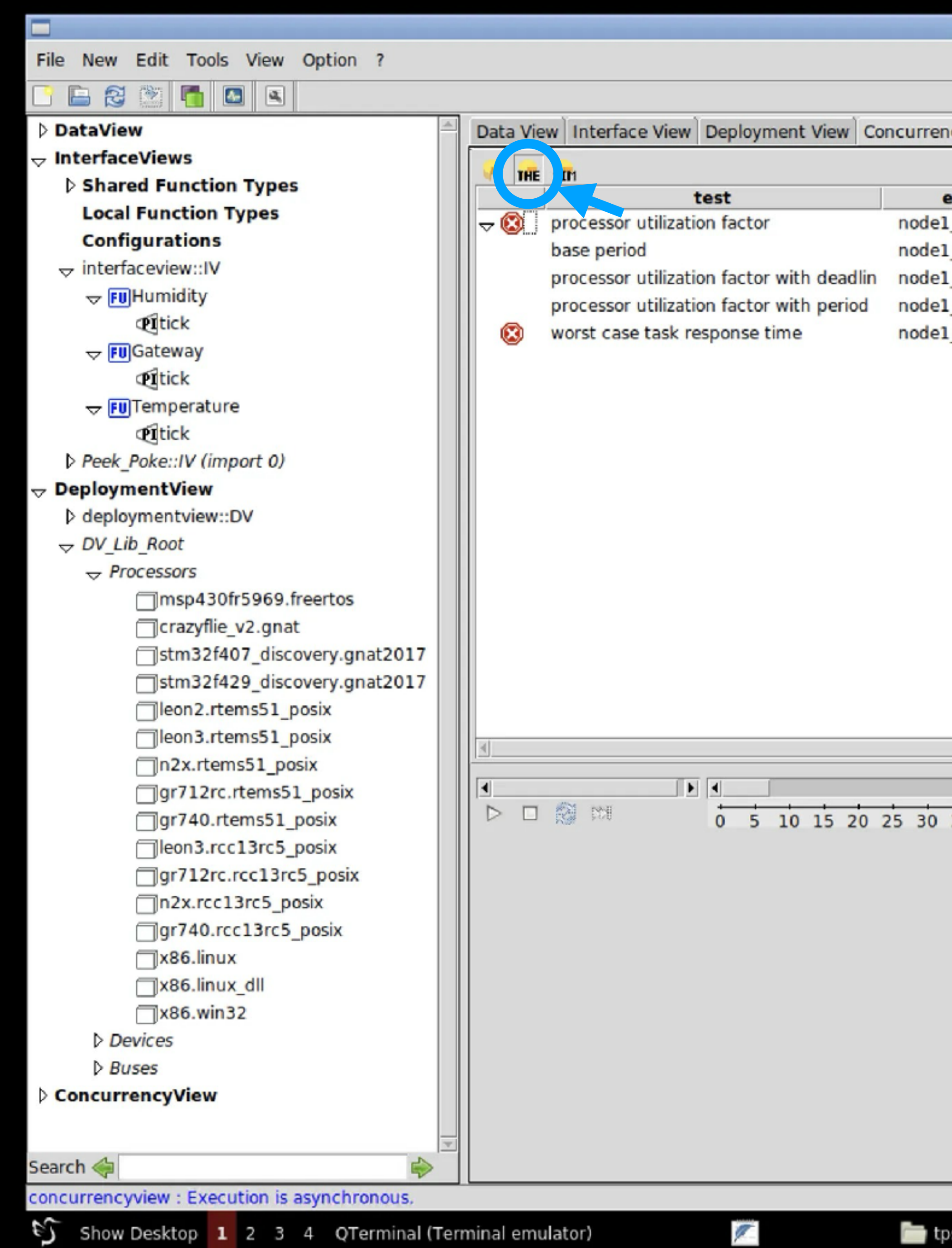

 $\Box$  tps

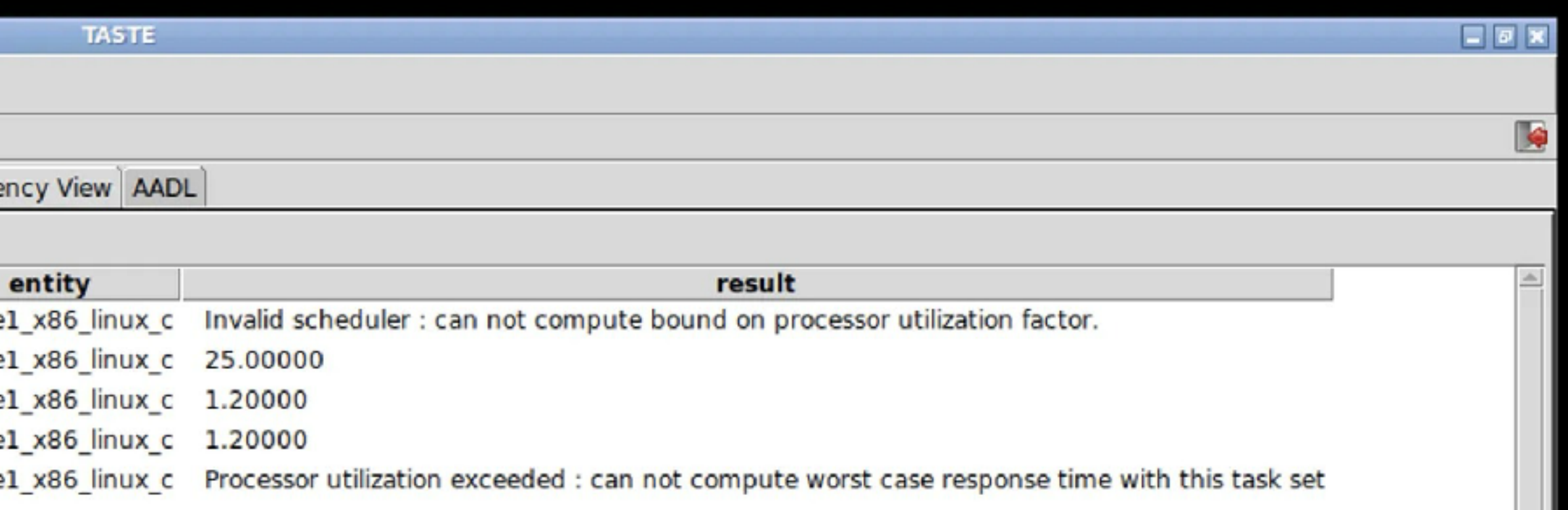

 $\underline{\mathbf{E}[\triangle]}$ 35 40 45 50 55 60 65 70 75 80 85 90 95 100105110115120125130135140145150155160165170175180

 $\blacksquare$ 

 $\mathbb{E}$ 

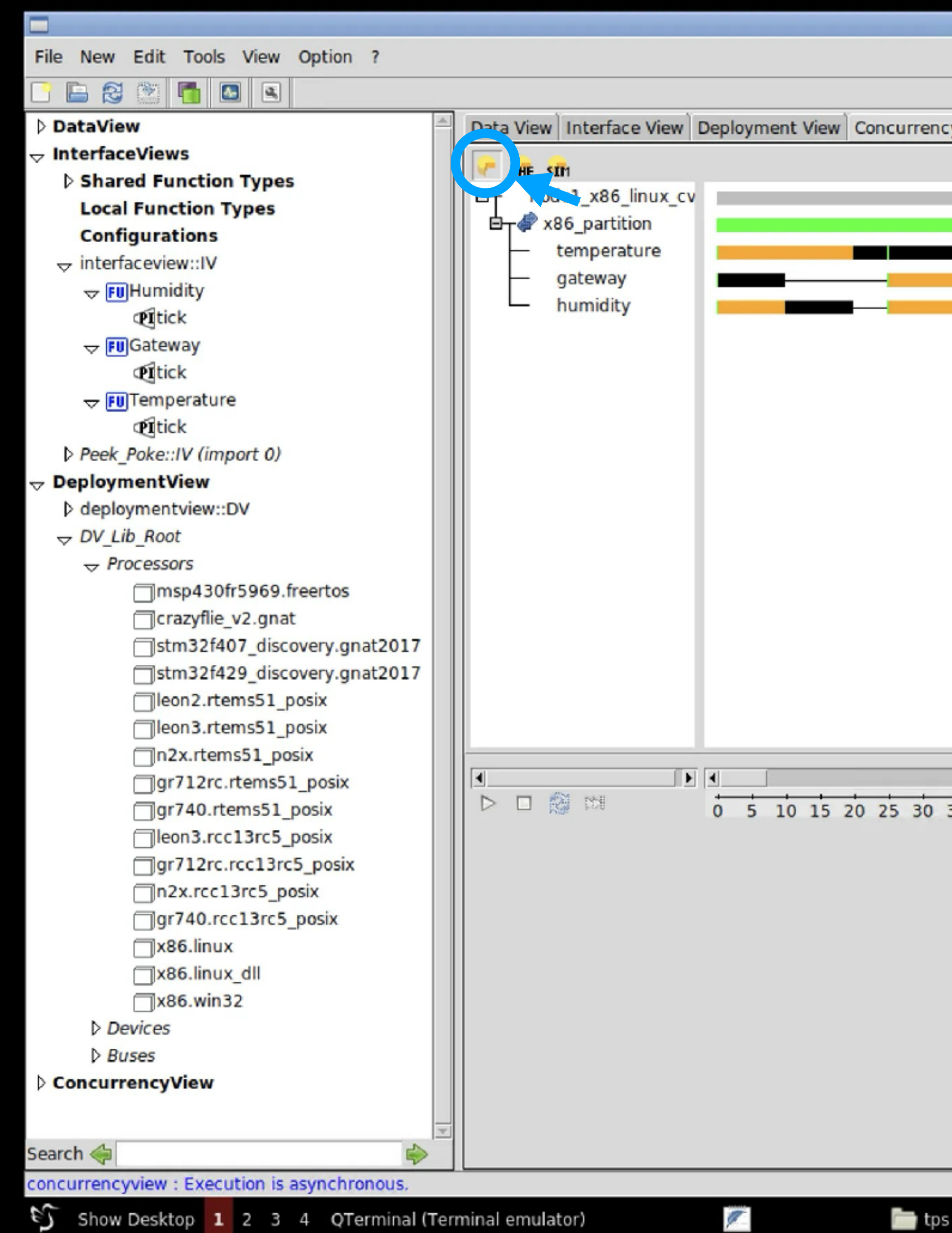

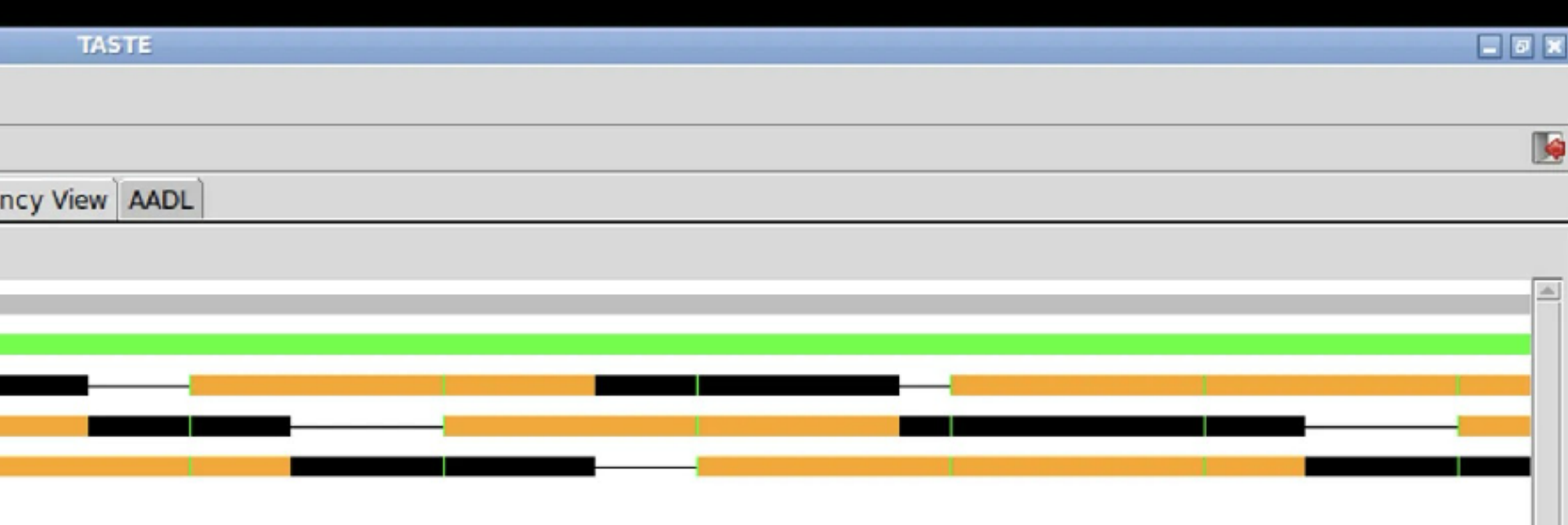

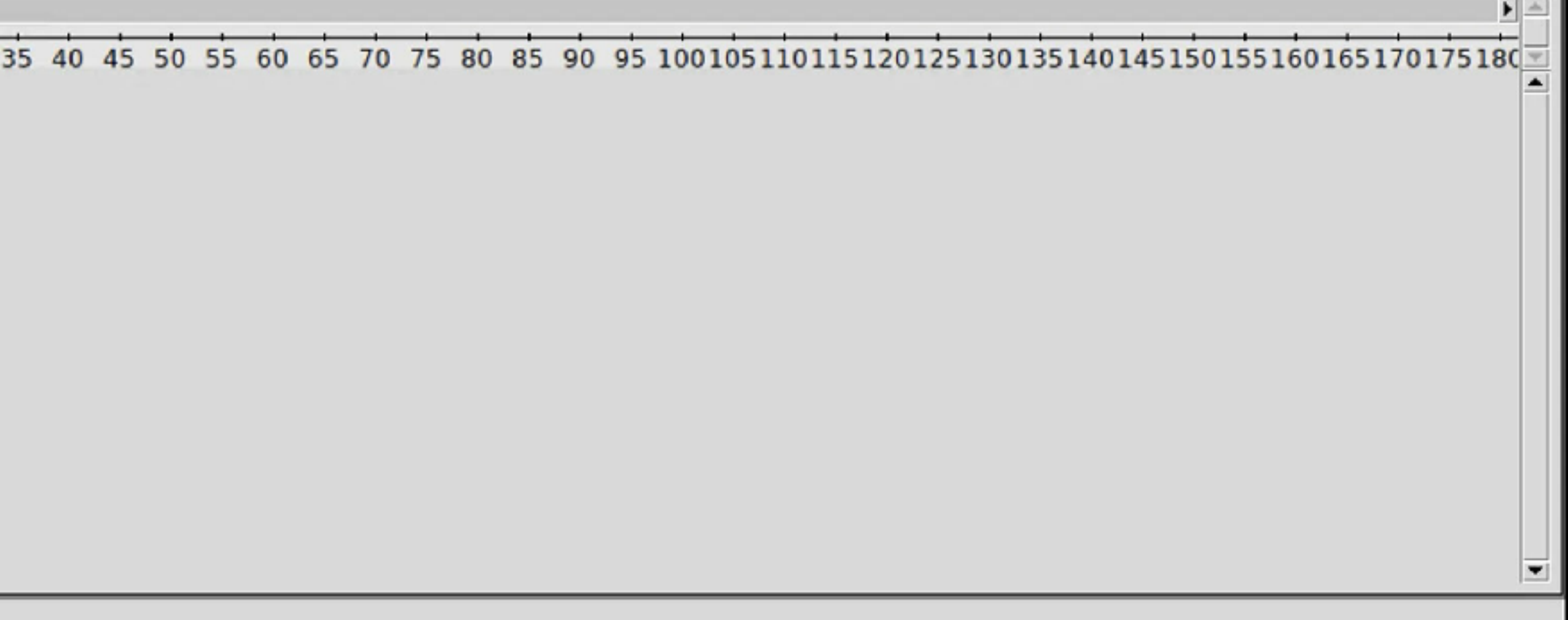

### Corrections

- 25 ms est trop court, 50 ms est plus raisonnable
	- **F** Simulation théorique
	- Analyse d'ordonnançabilité

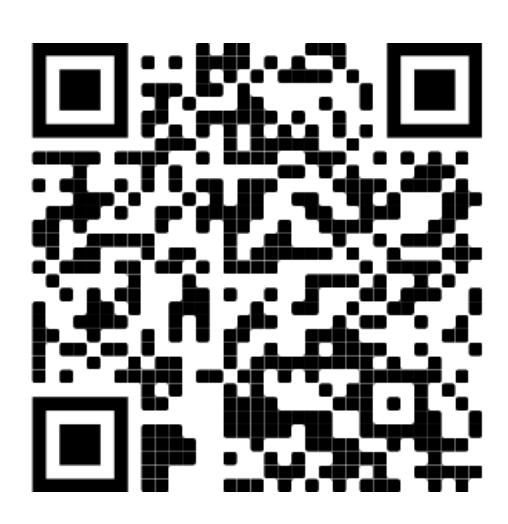

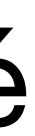

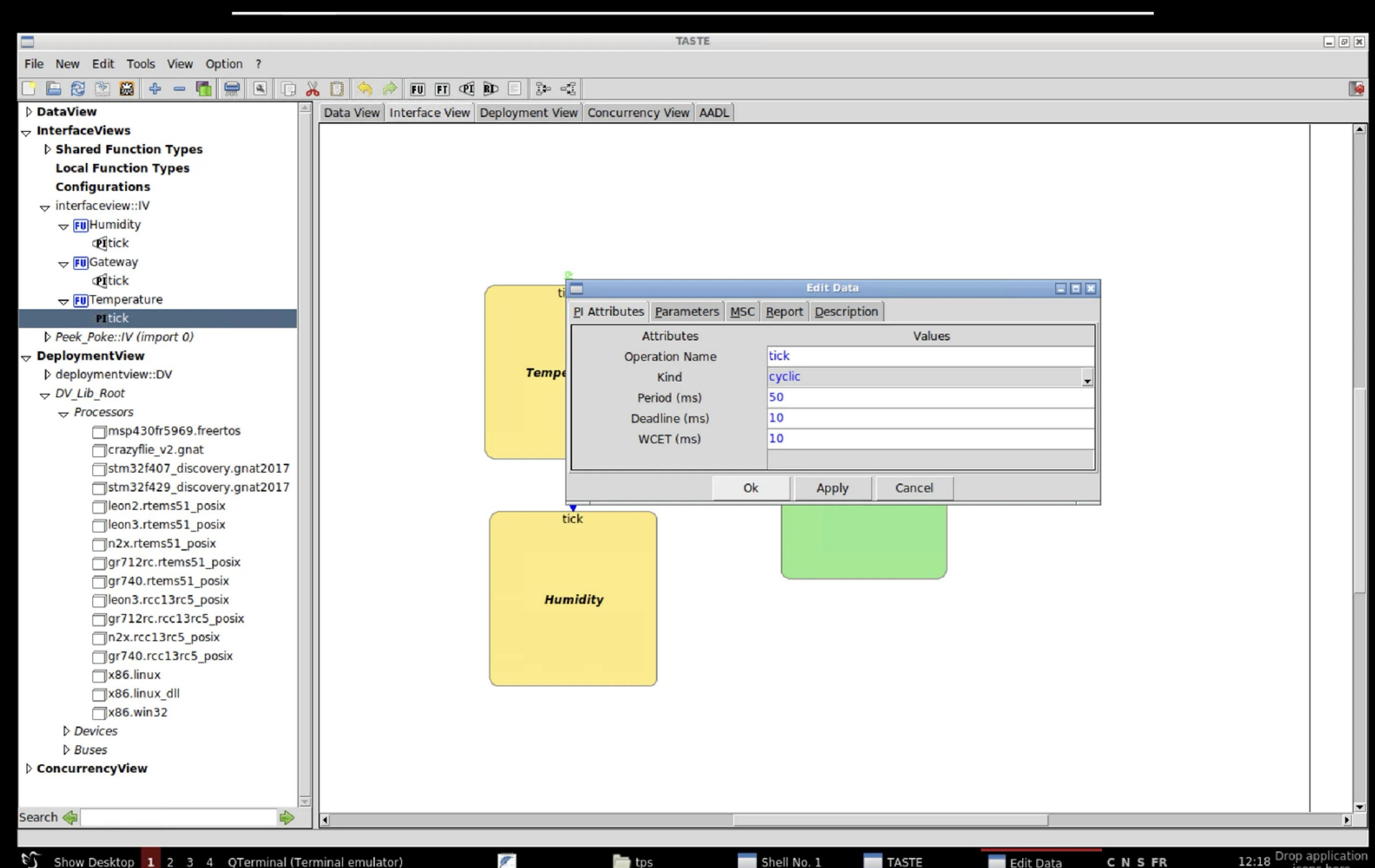

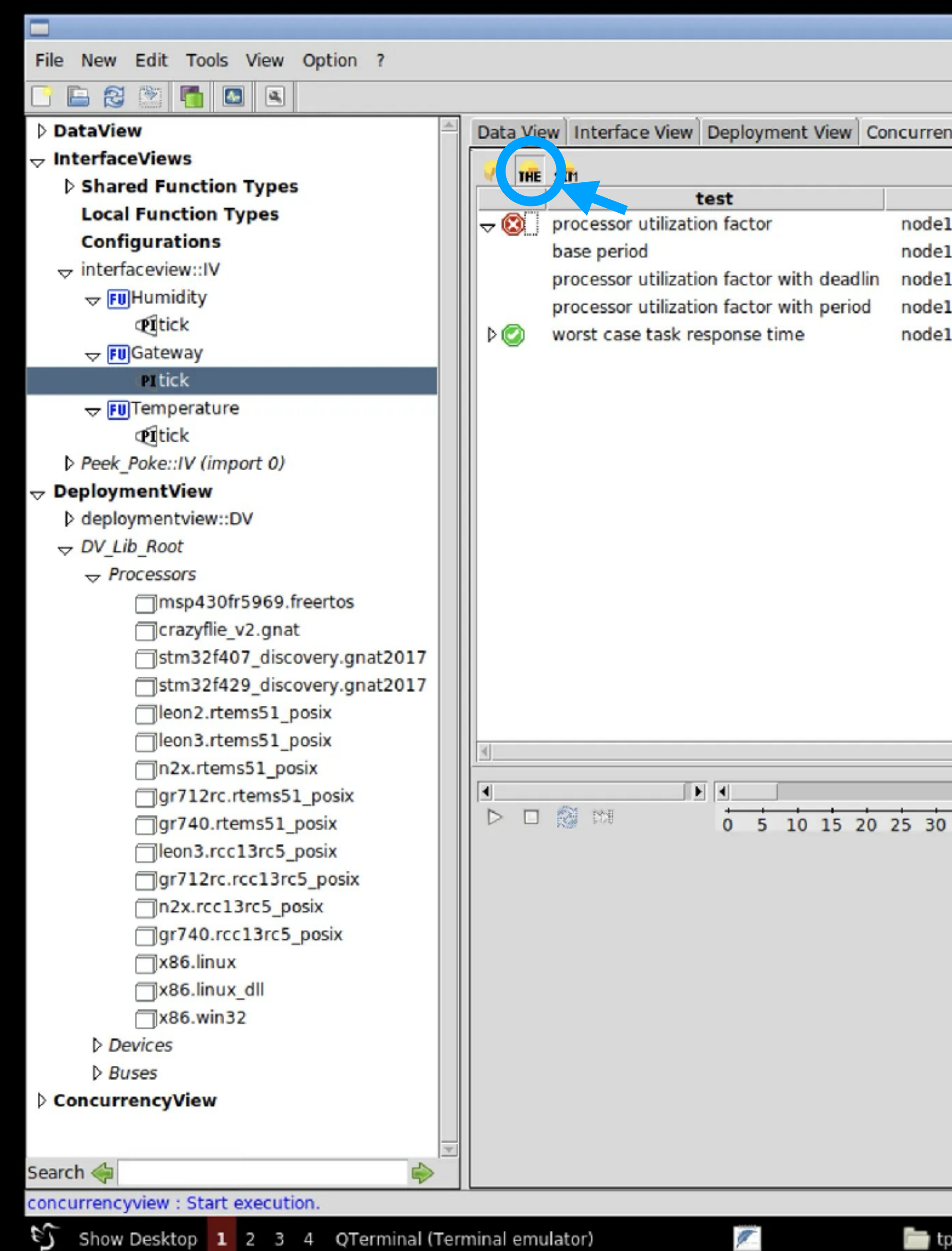

 $\Box$  tps

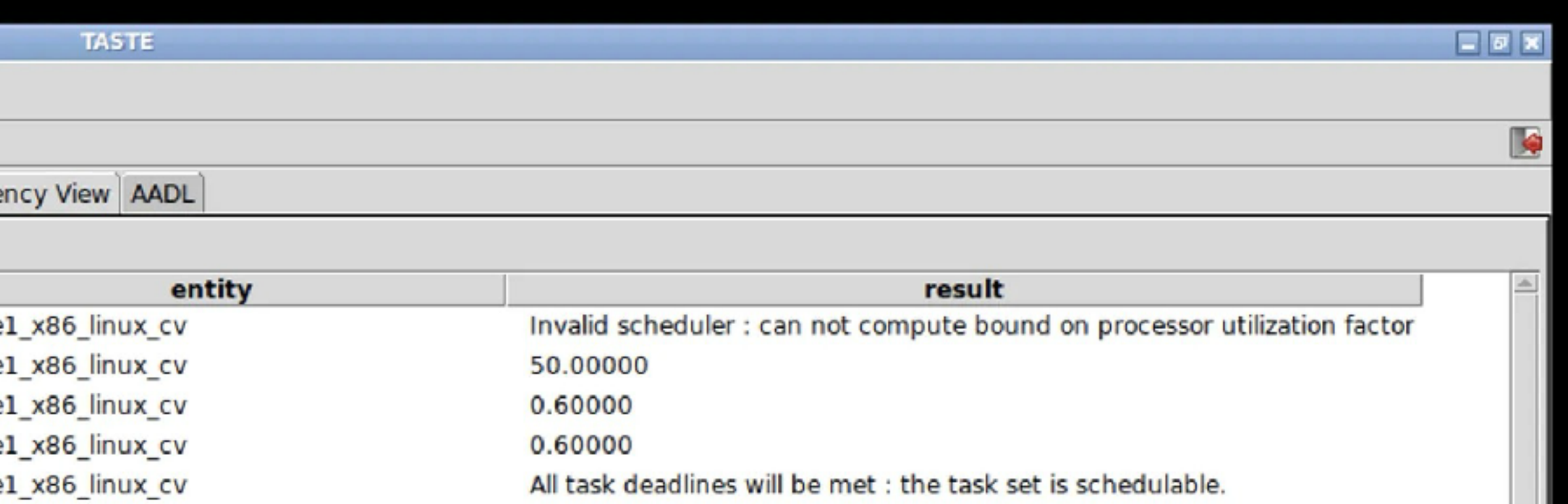

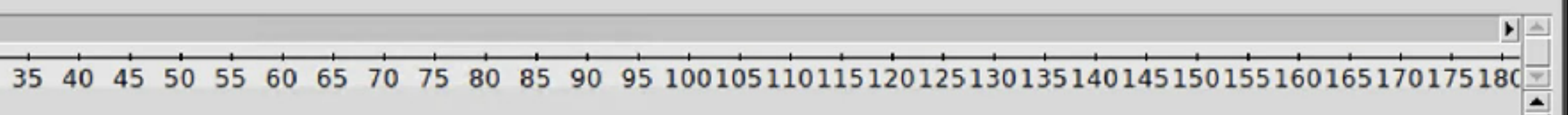

 $\overline{ }$ 

 $\mathbb{R}$ 

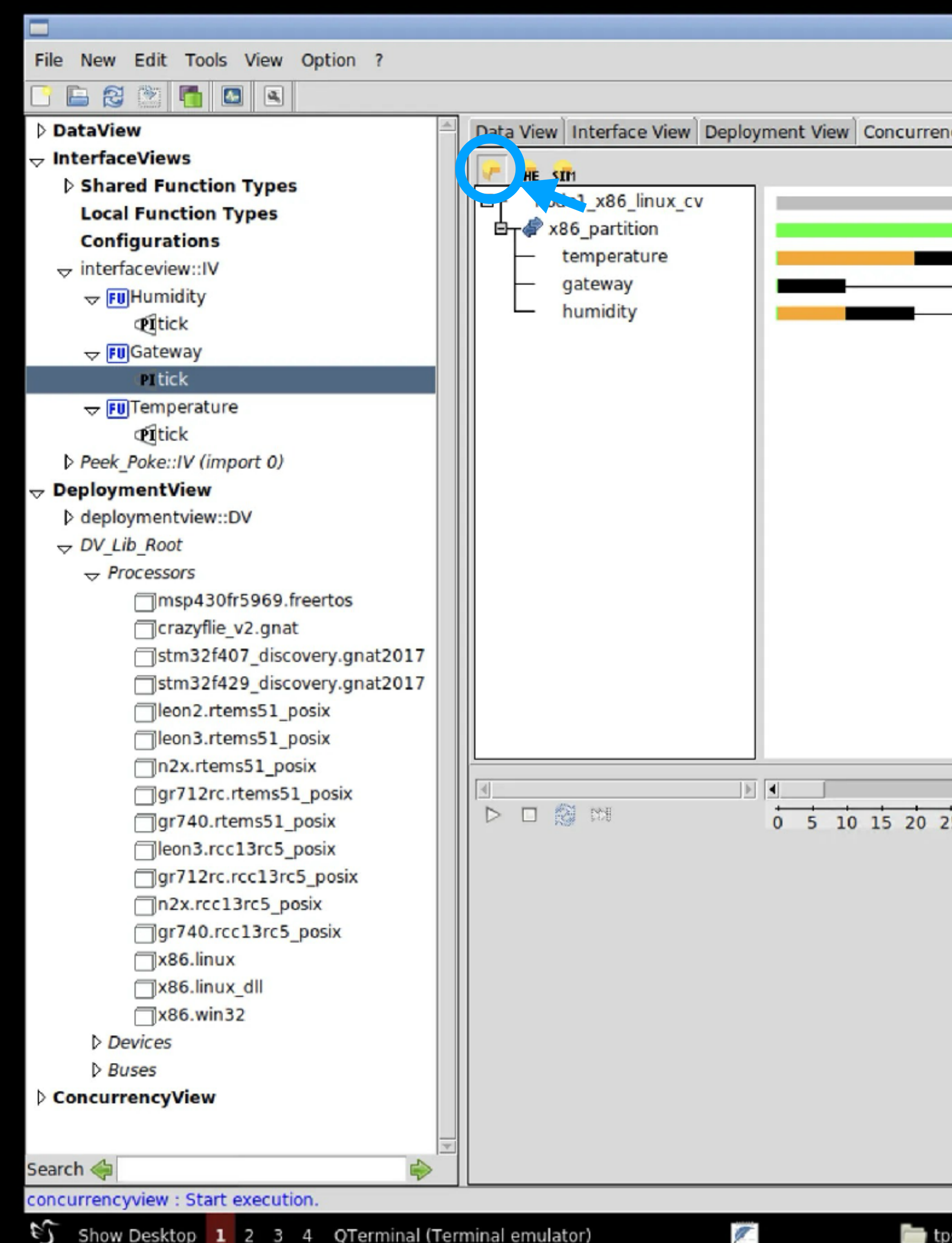

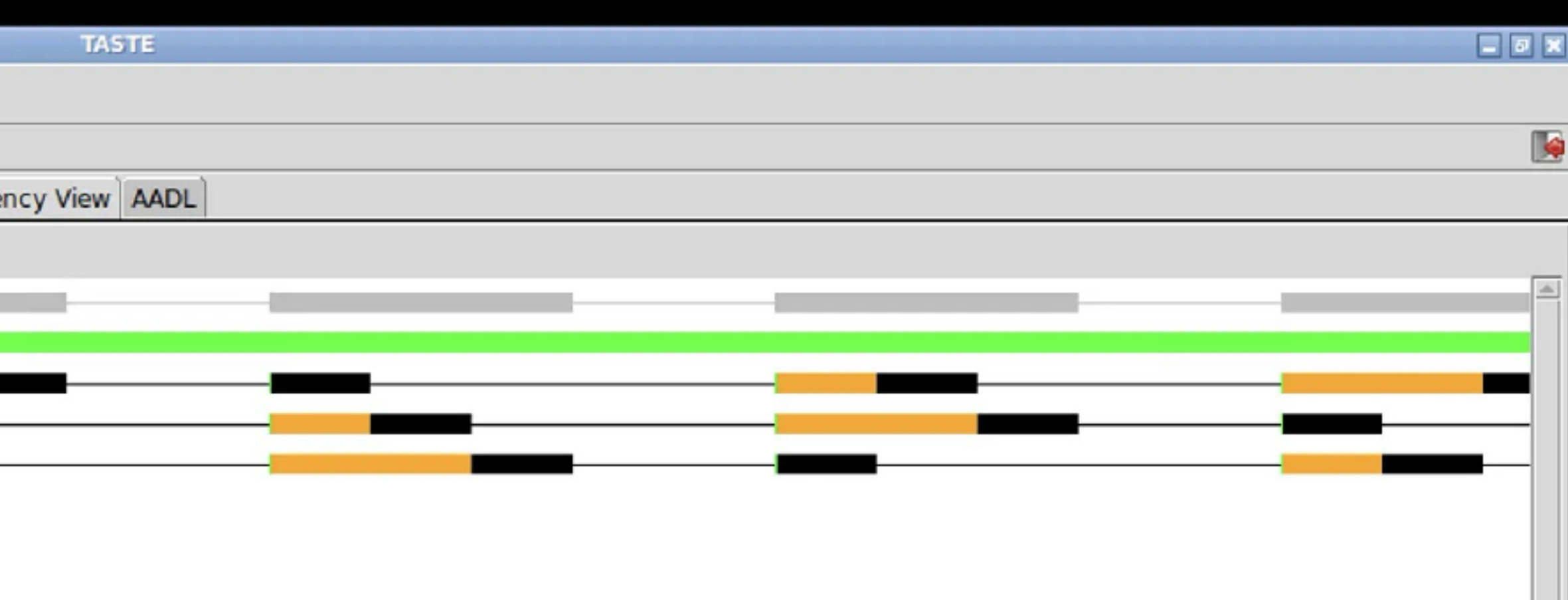

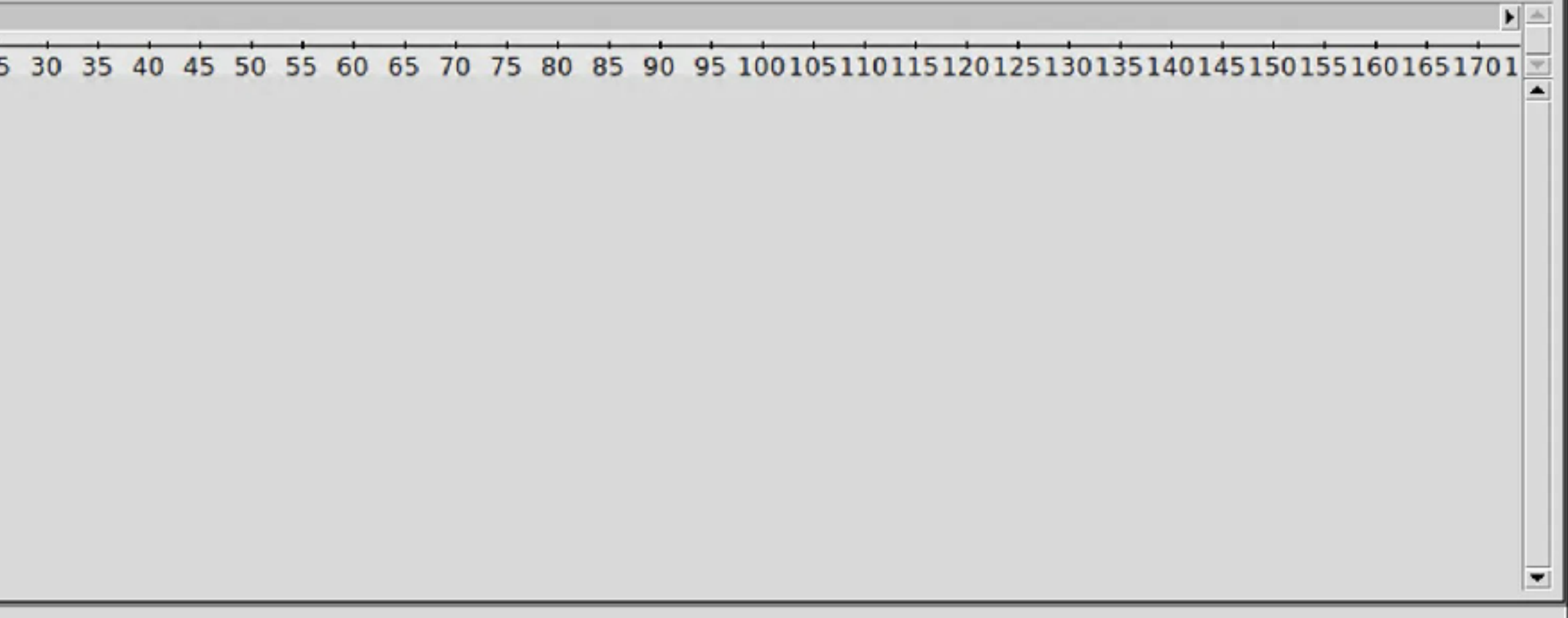

**TASTE** 

## Priorities

- **HPF** : Higher Priority First pour le noeud linux.
- Baisser la priorité de gateway à 5 pour qu'il soit dernier.

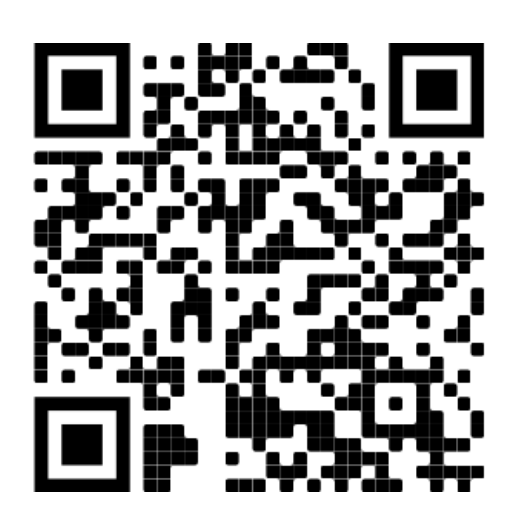

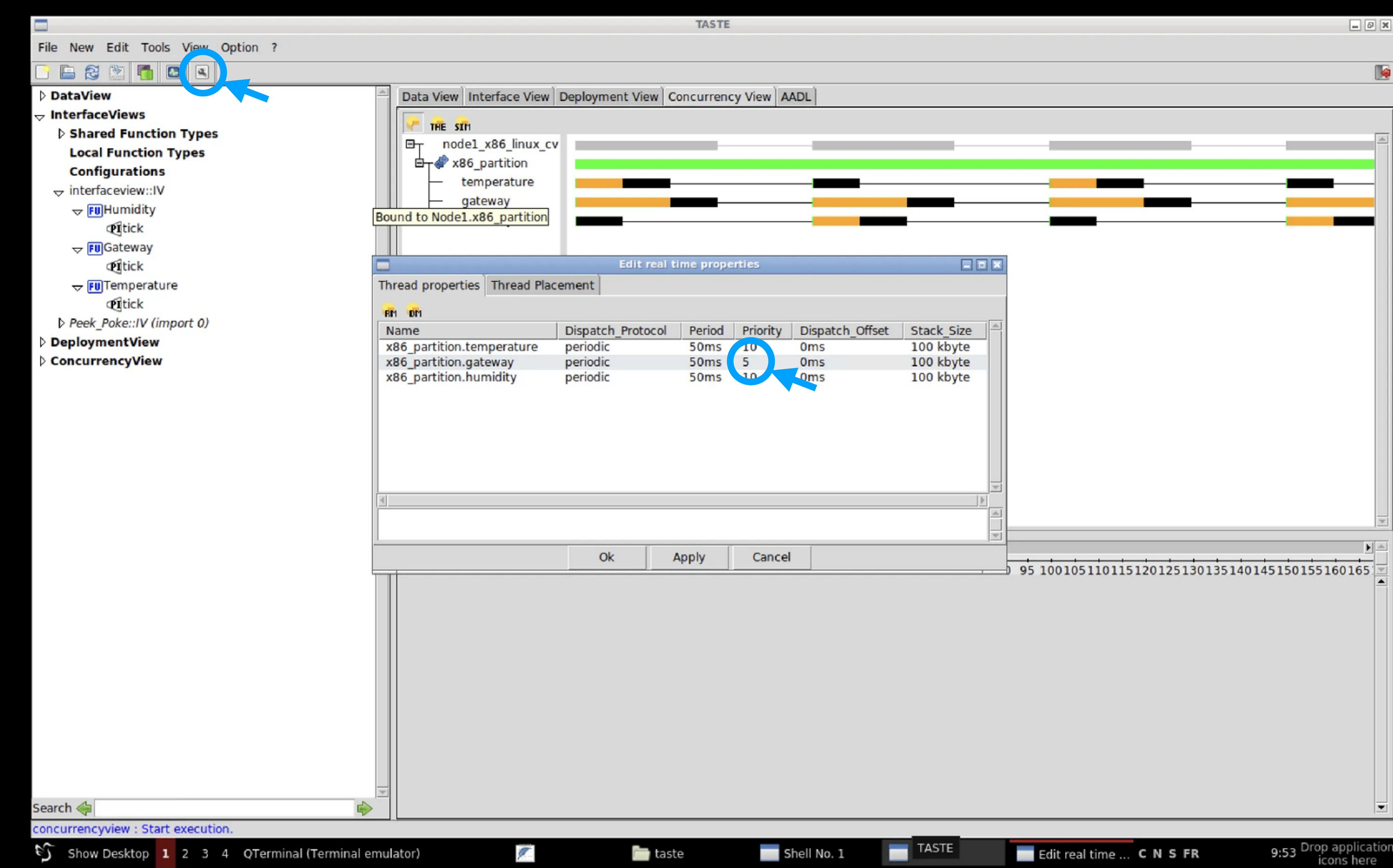

• Ajout de dépendances avec une seule PI sporadique

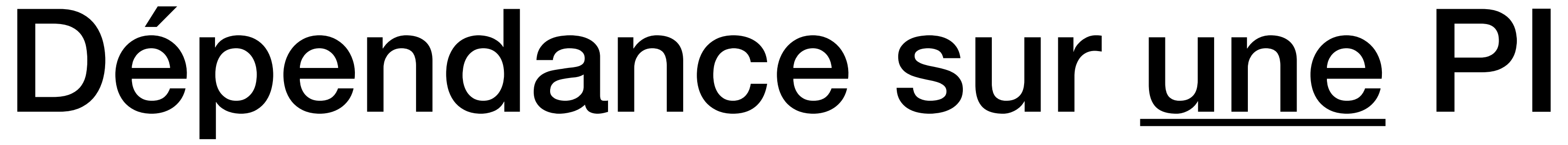

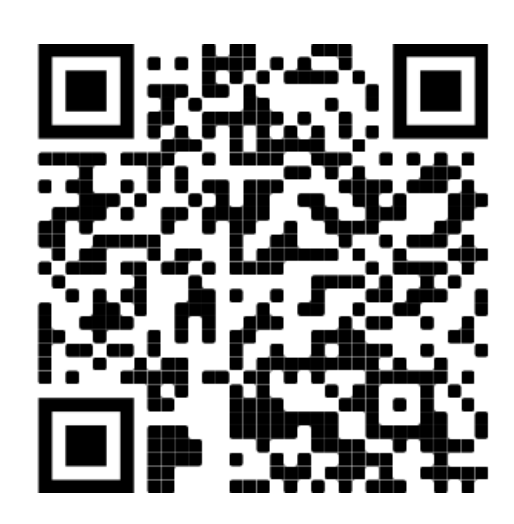

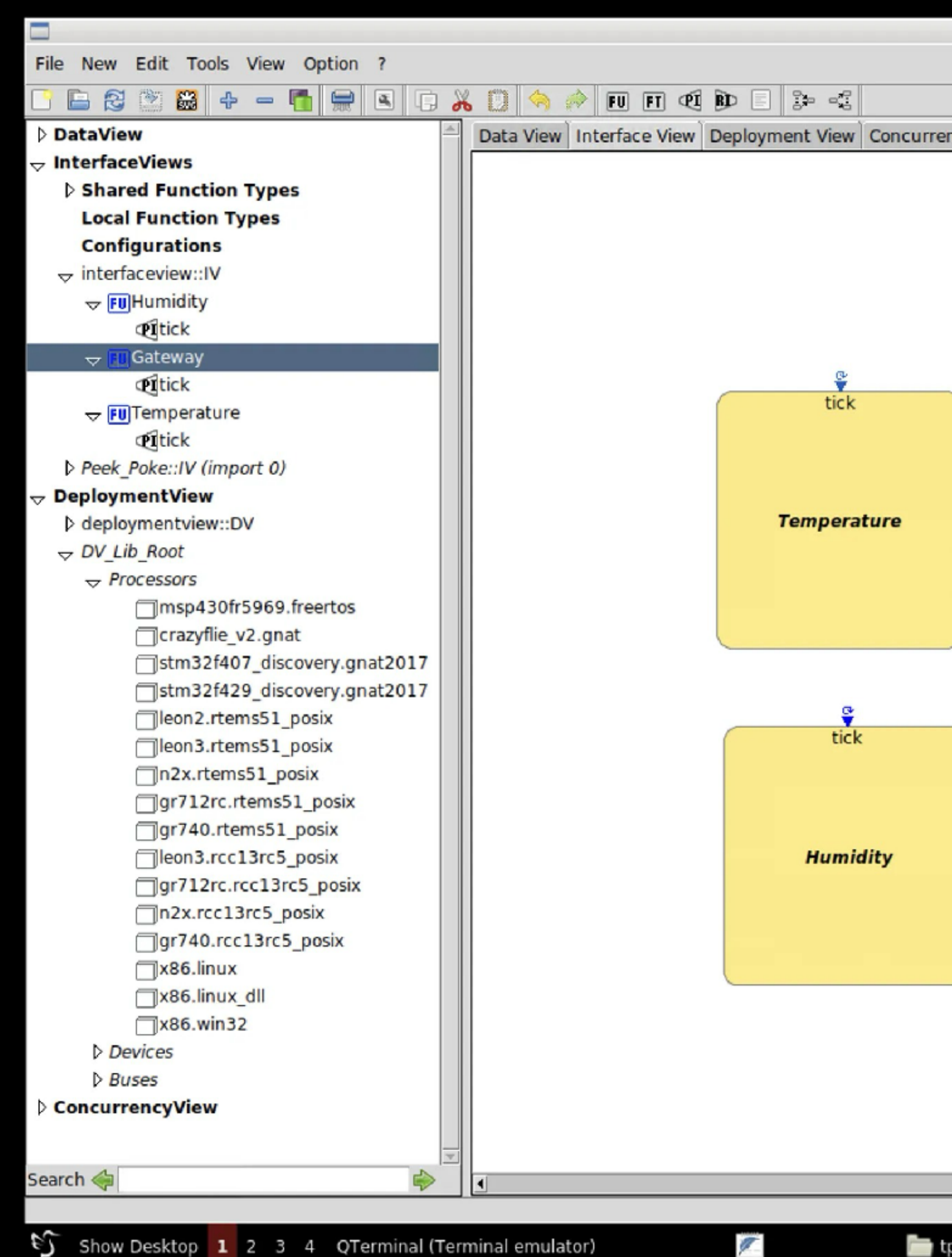

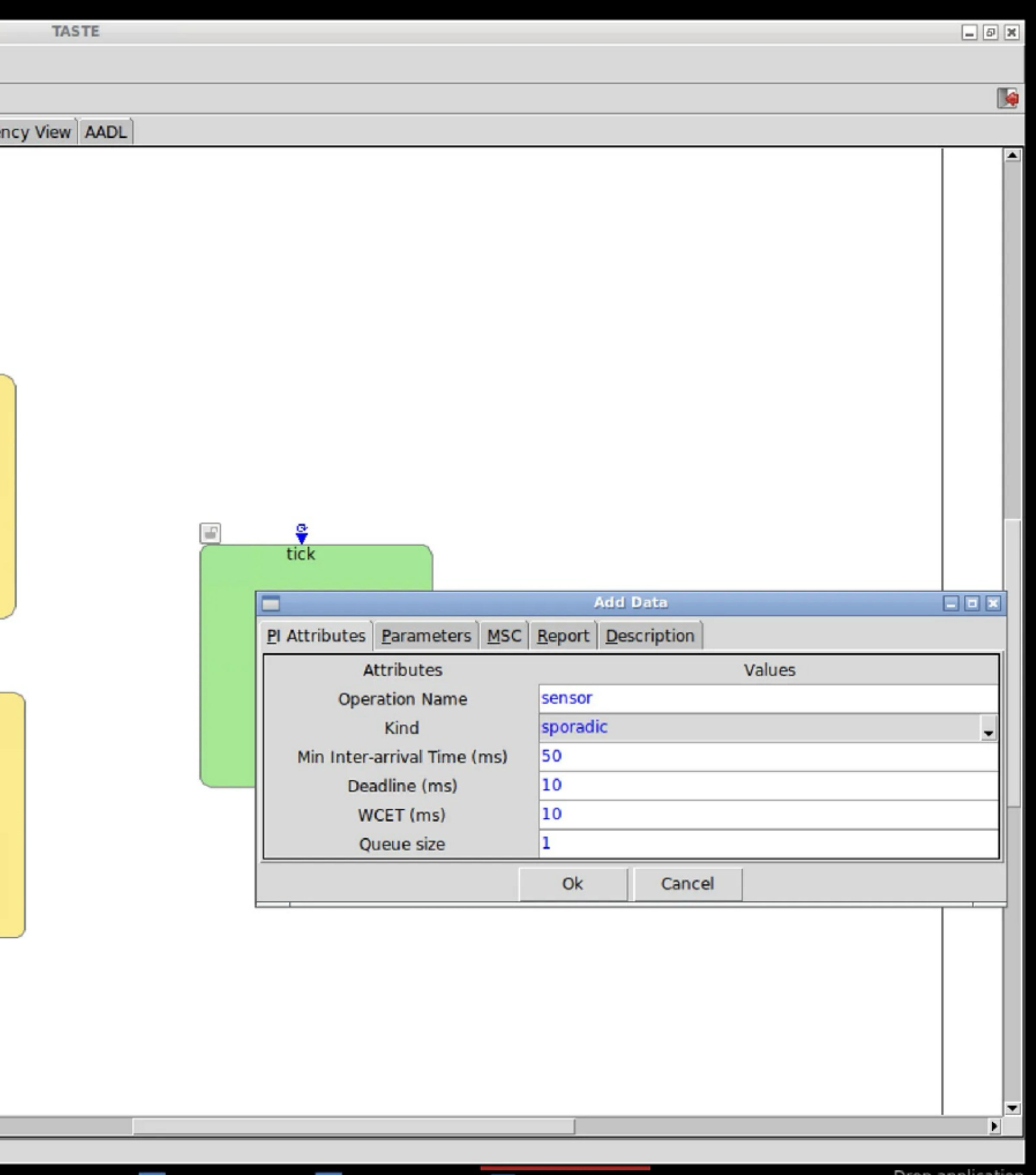

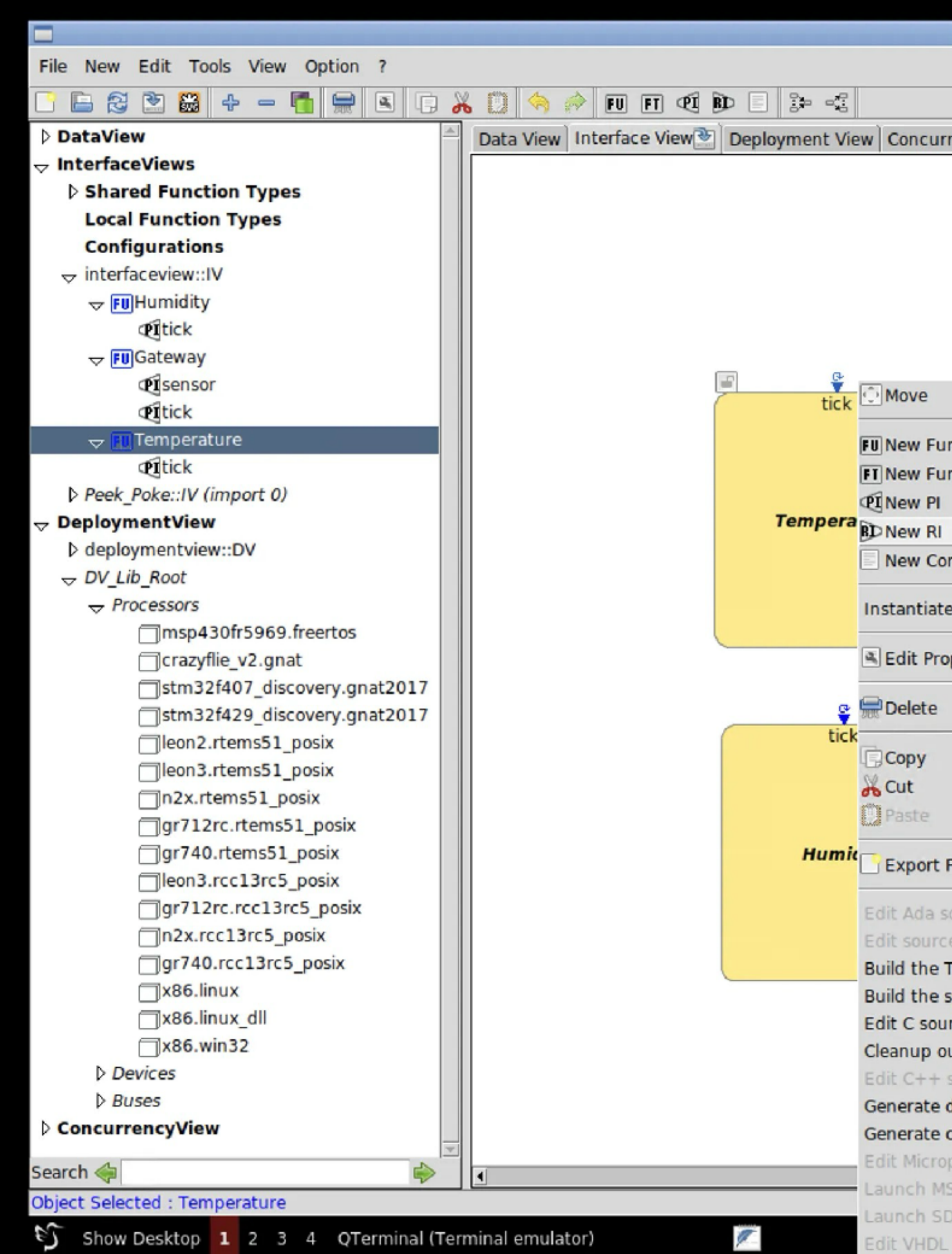

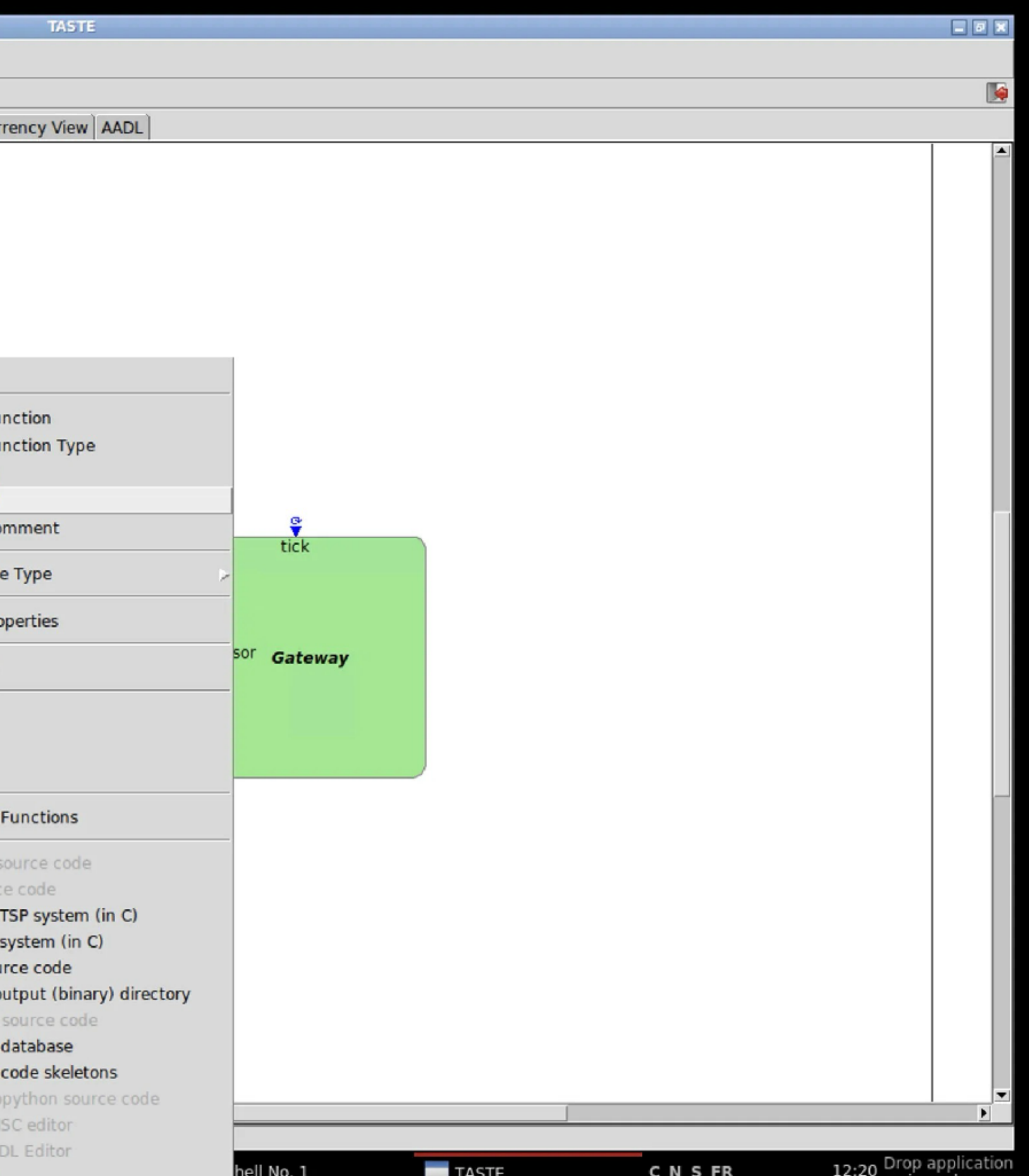

icons here

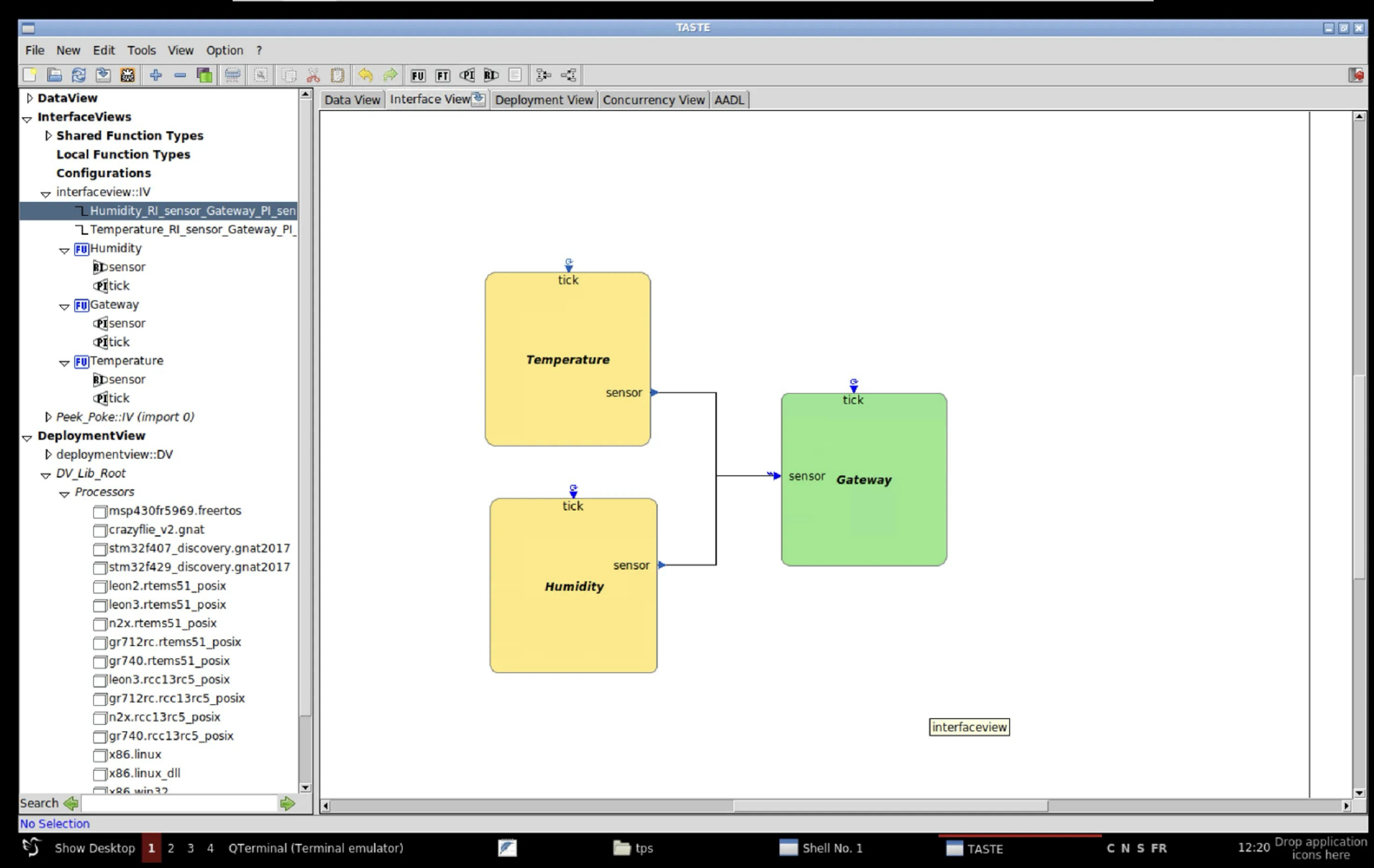

## Après modifications

• Utilisation de Cheddar à nouveau pour voir les changements:

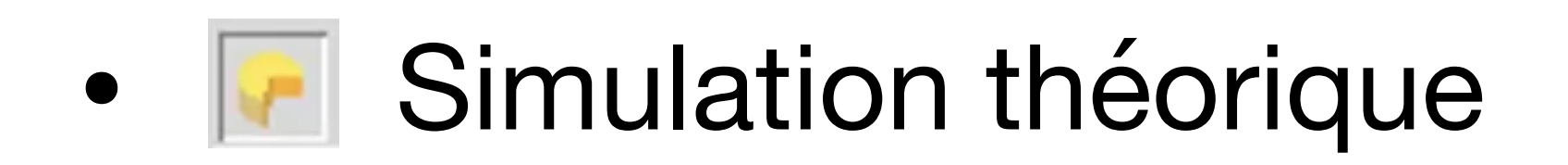

- Ajustement des priorités
- Simulation avec Marzhin
	- Problème de buffer overflow

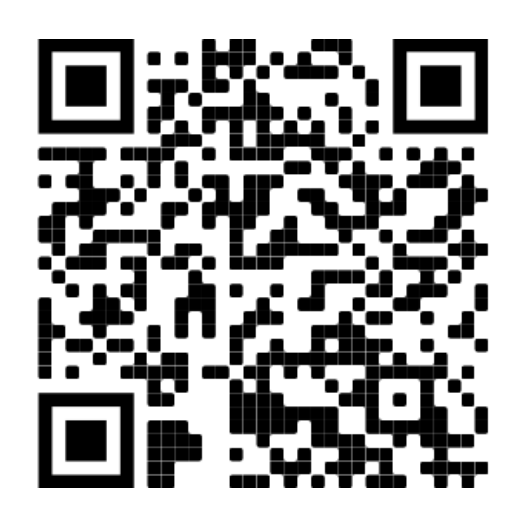

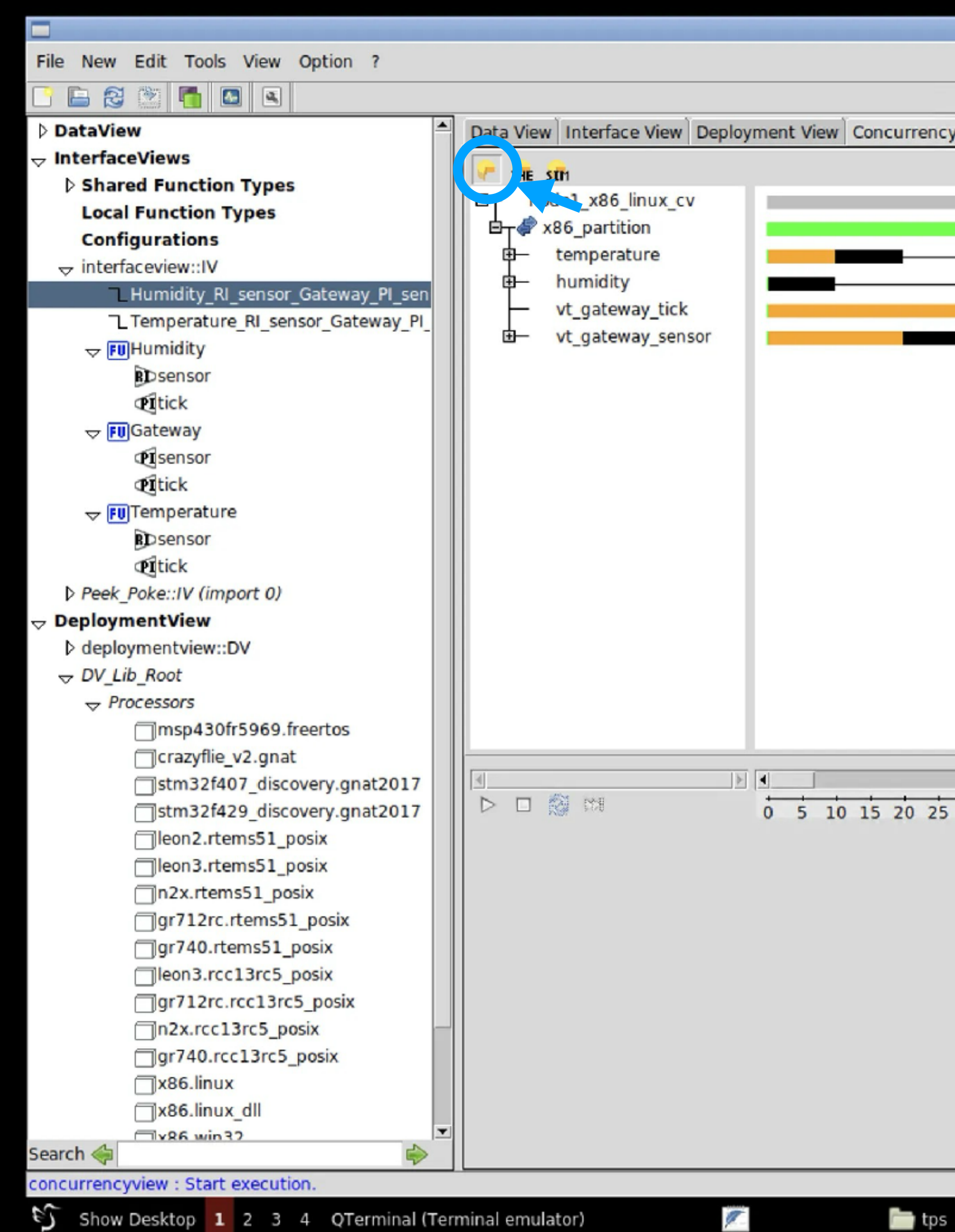

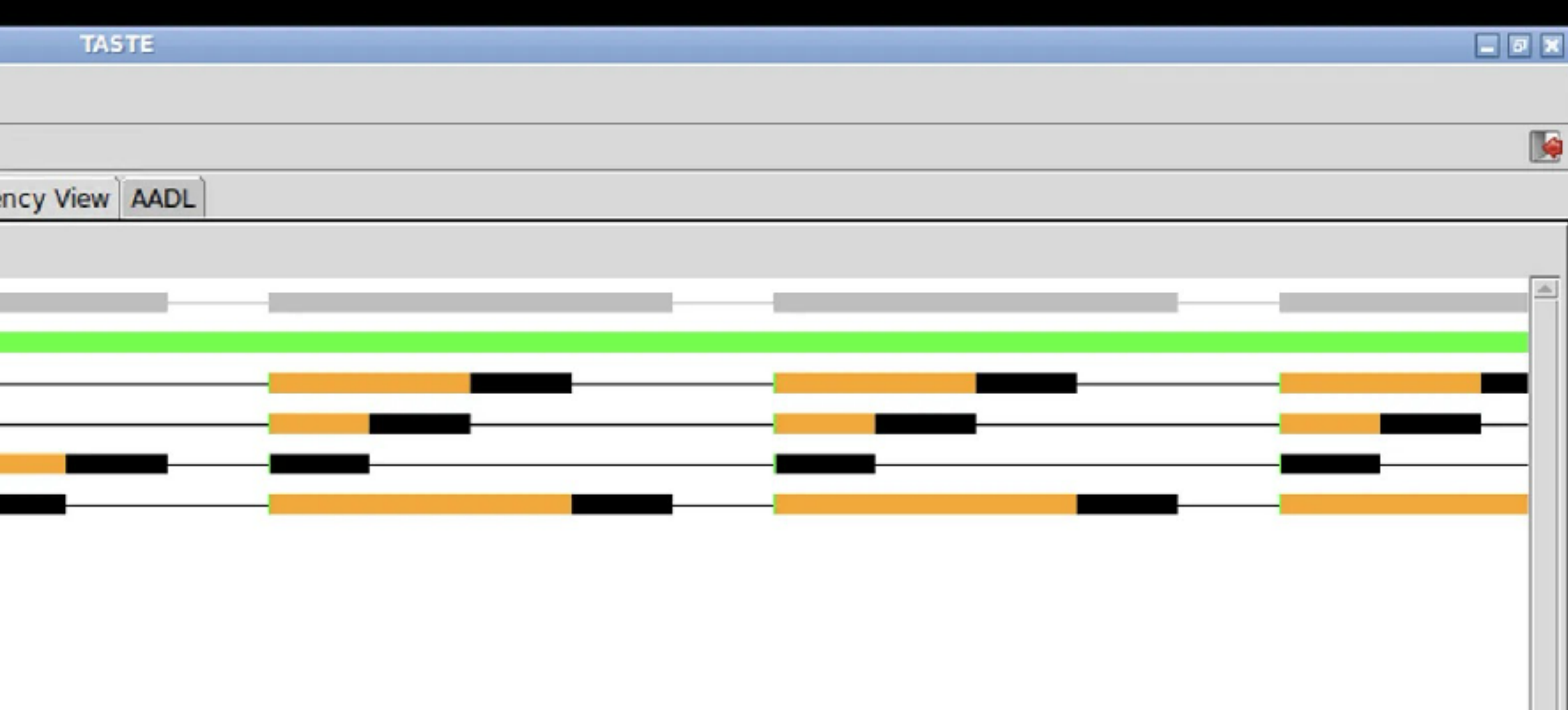

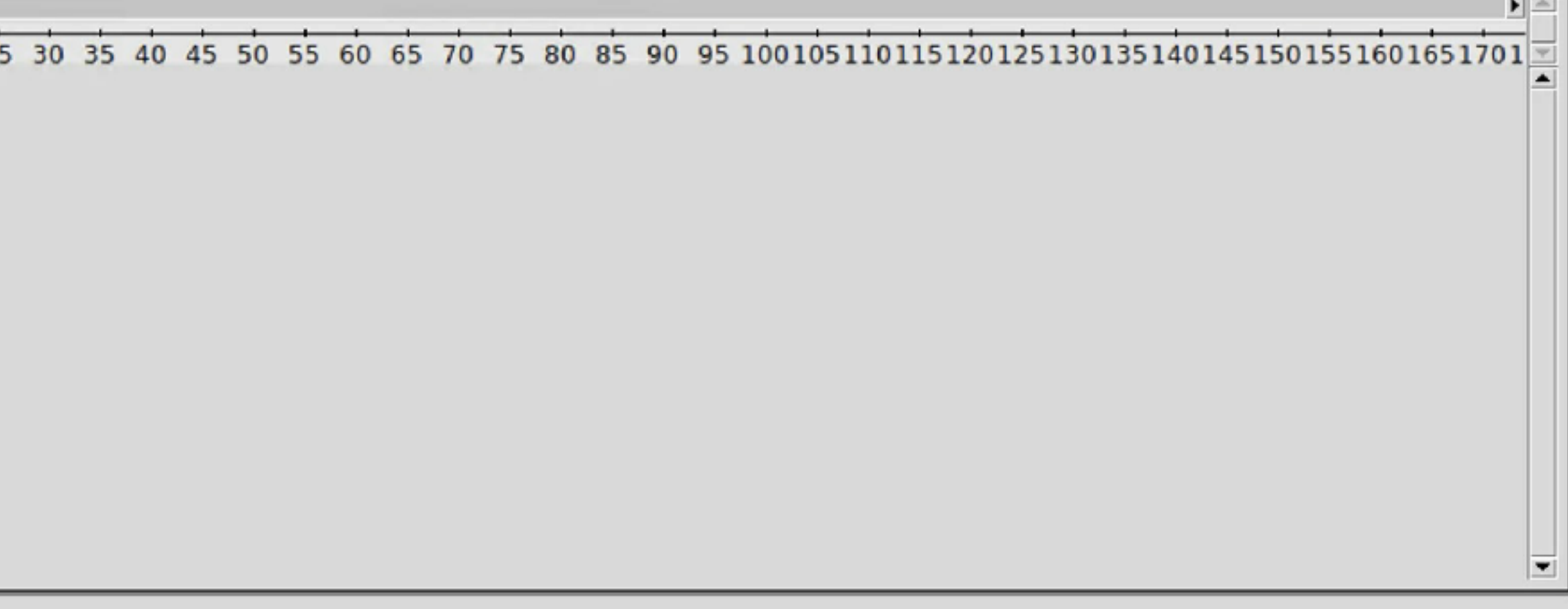

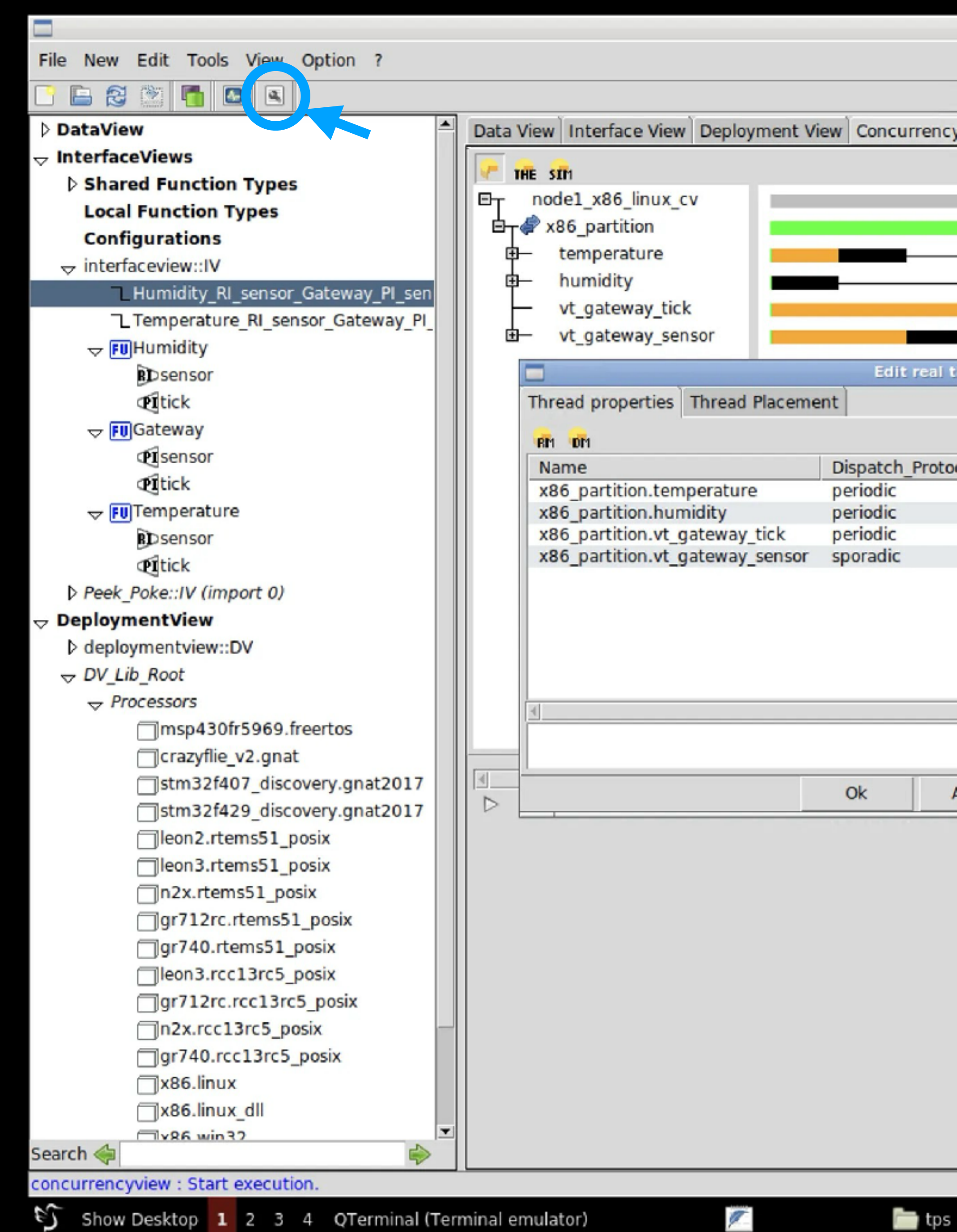

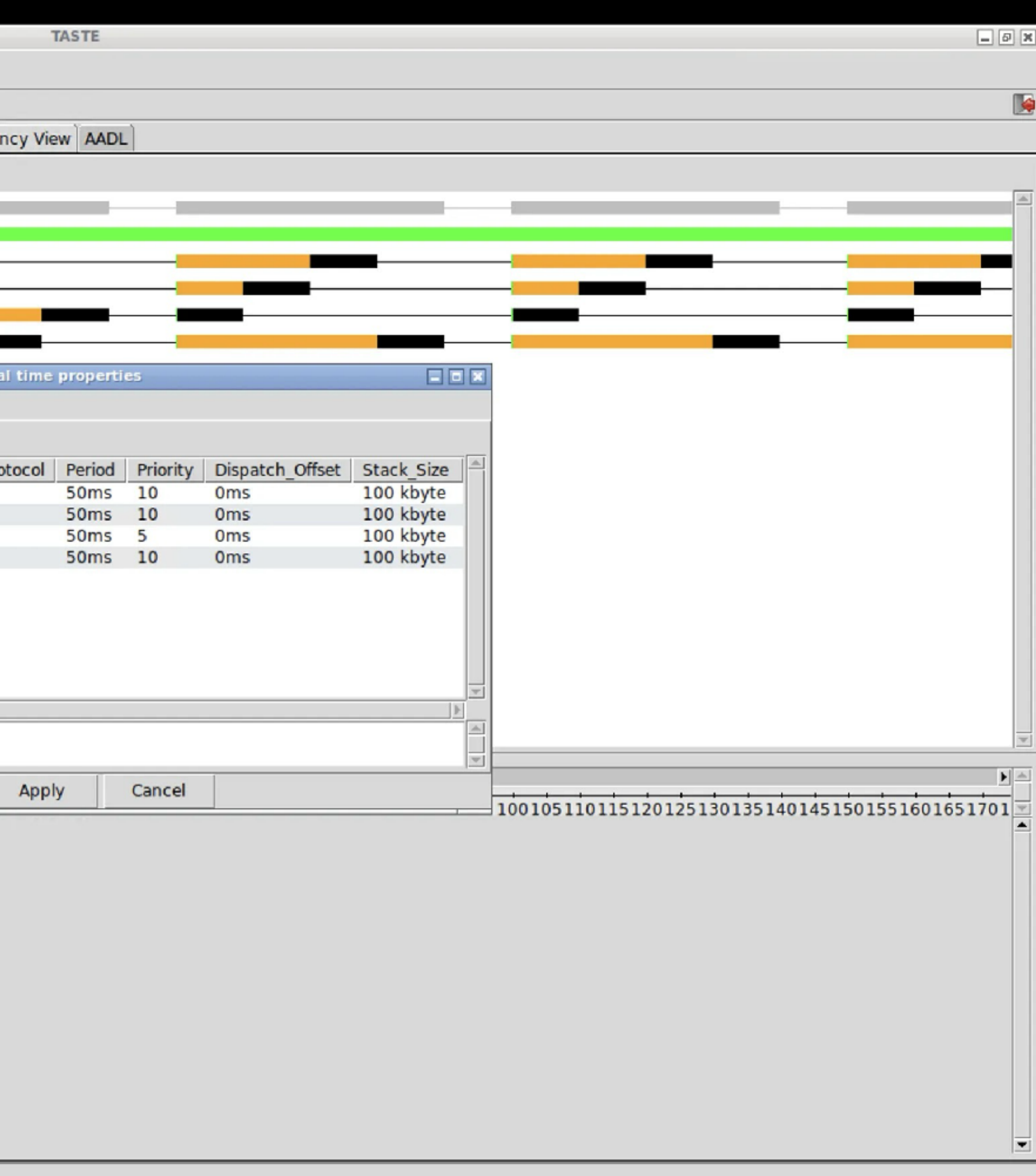

Edit real time... C N S FR

Shell No. 1
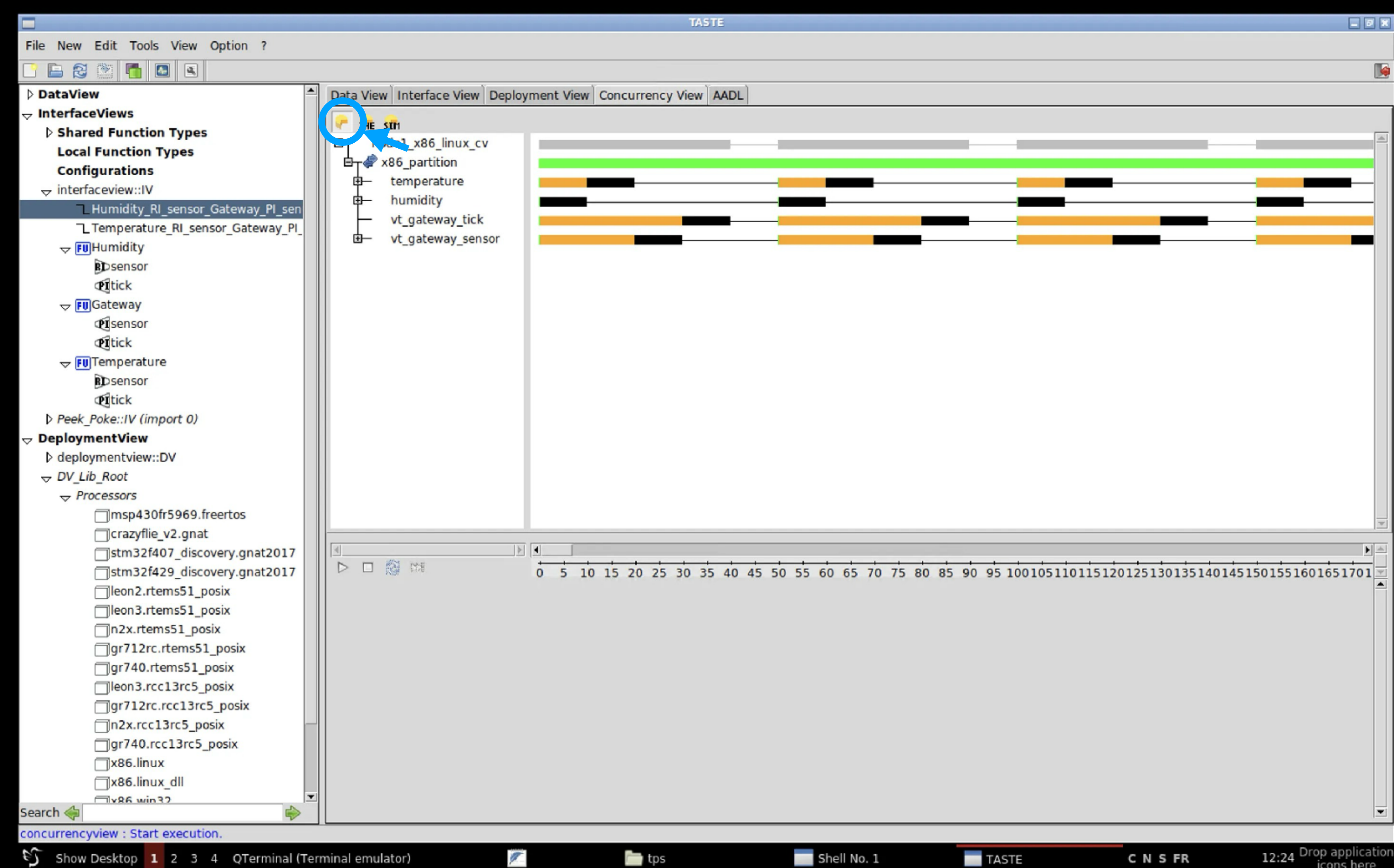

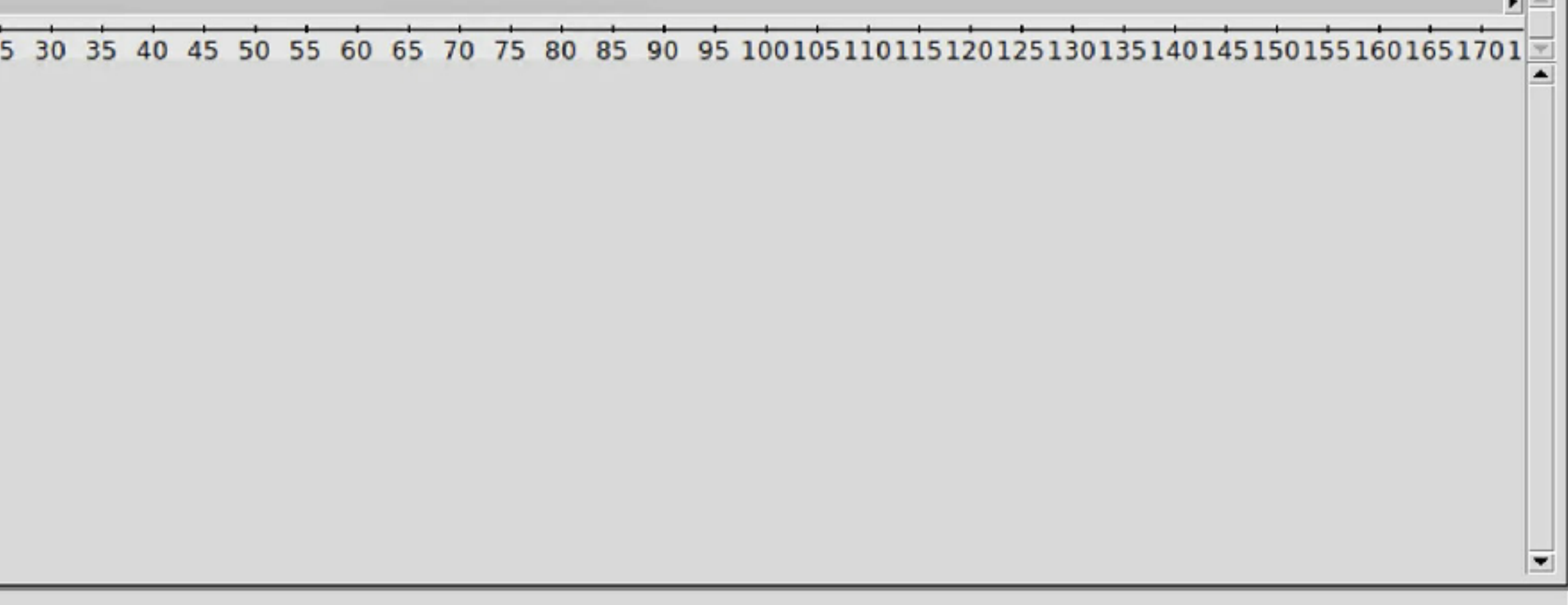

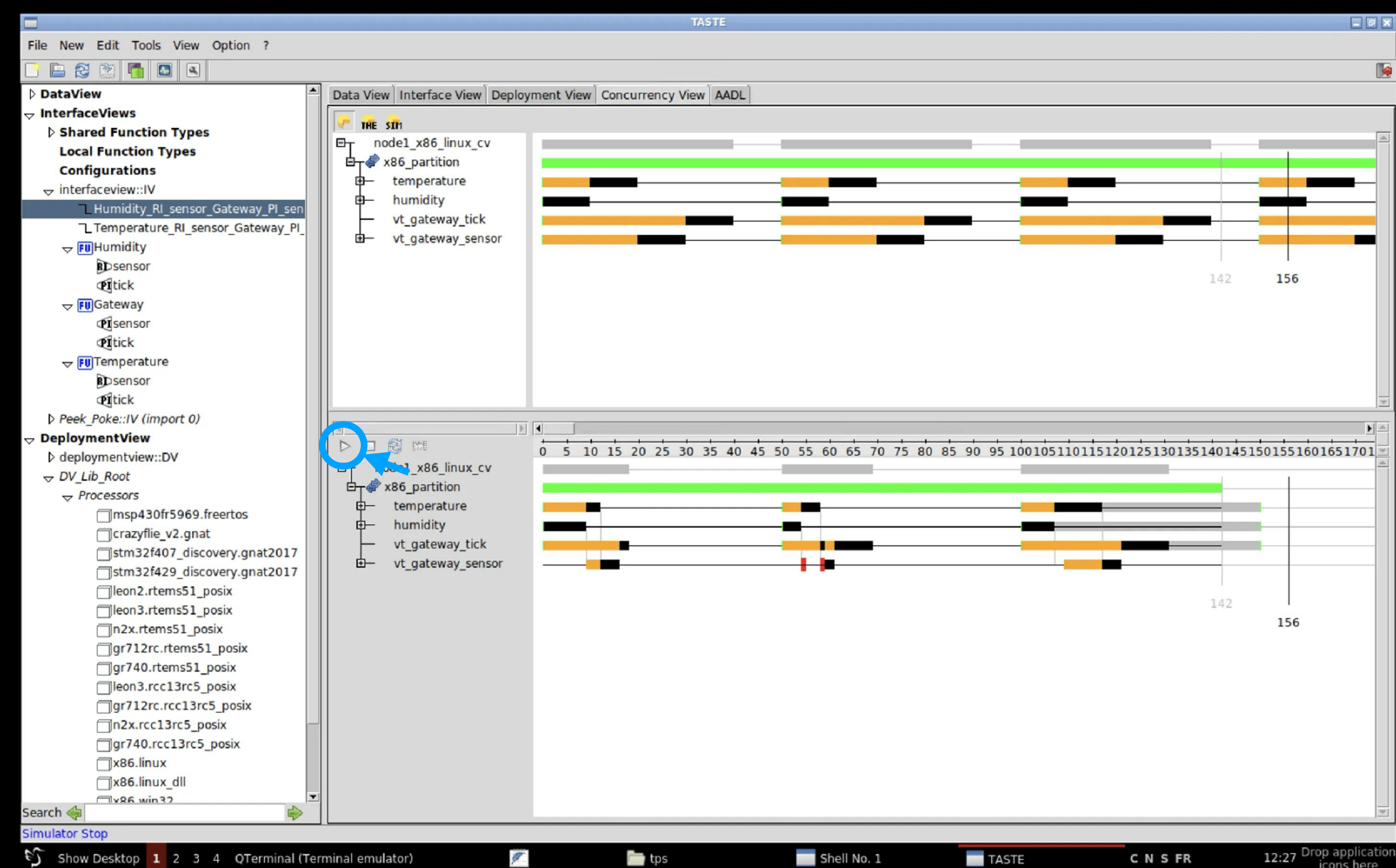

## Dépendance sur deux PI

- Le problème de buffer overflow:
	- Changer la fréquence de gateway
	- Utiliser une PI par capteur

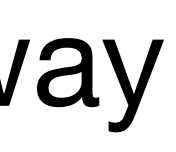

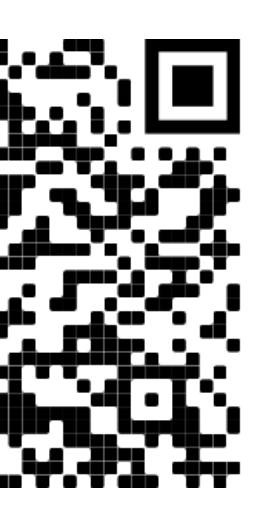

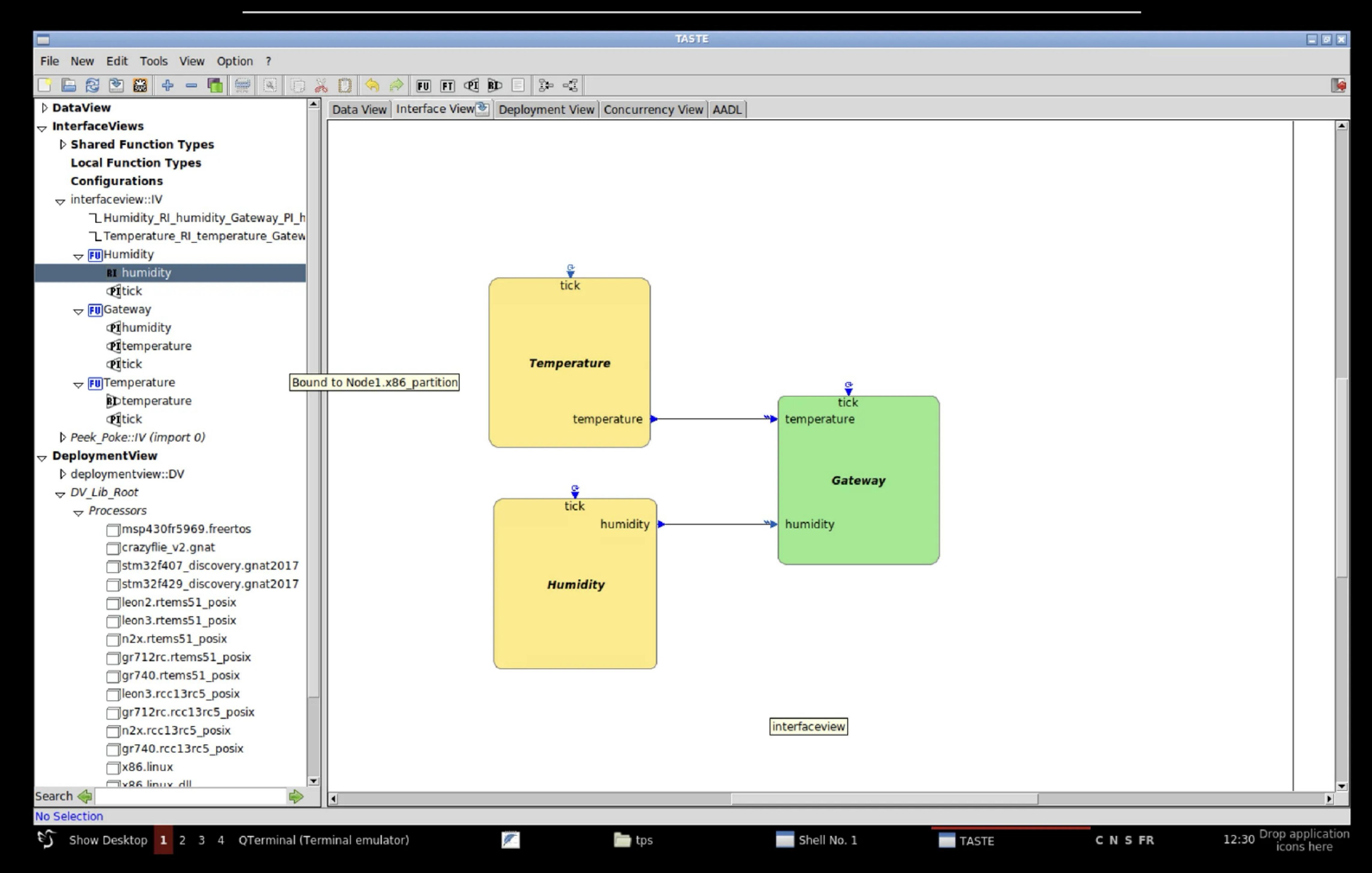

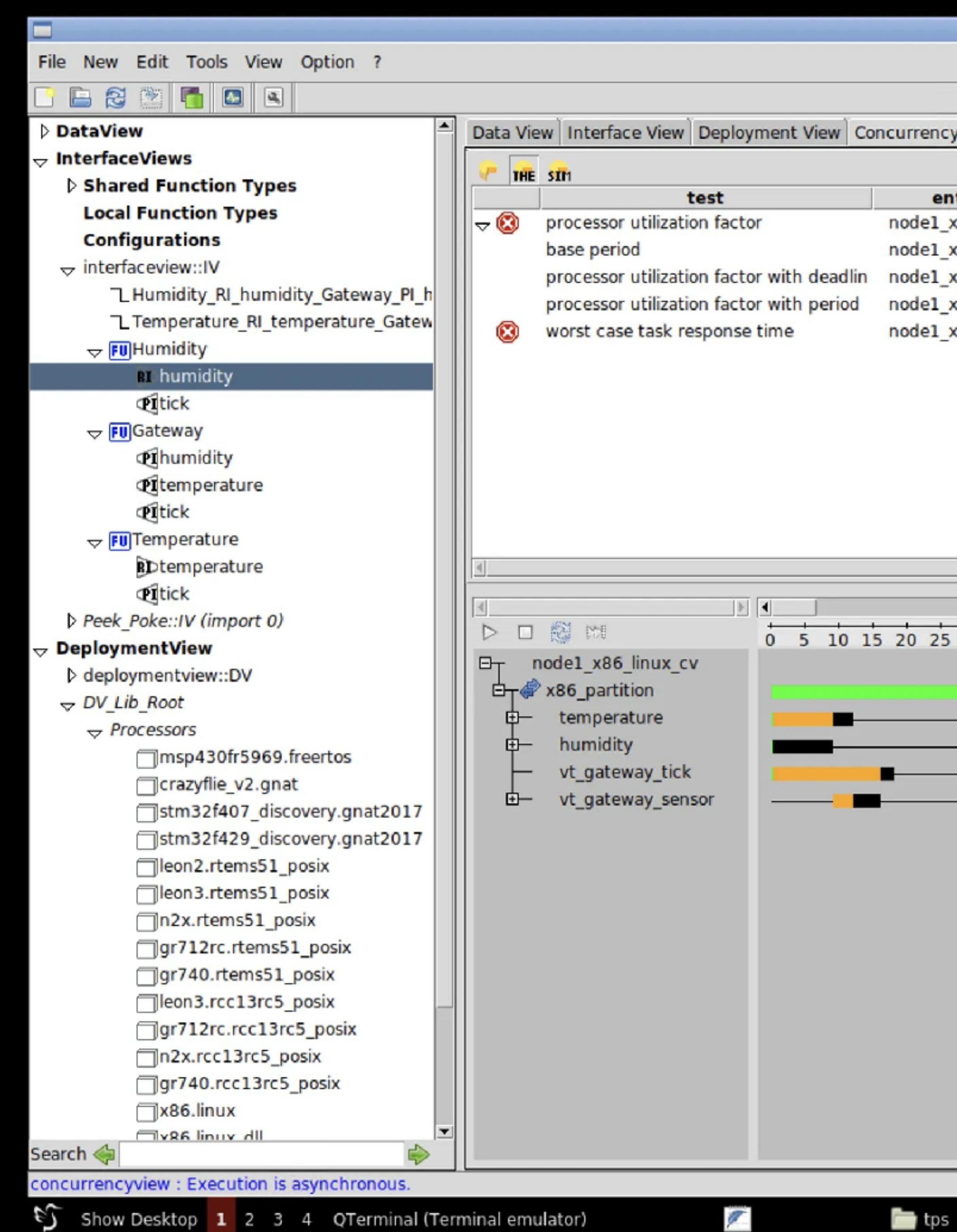

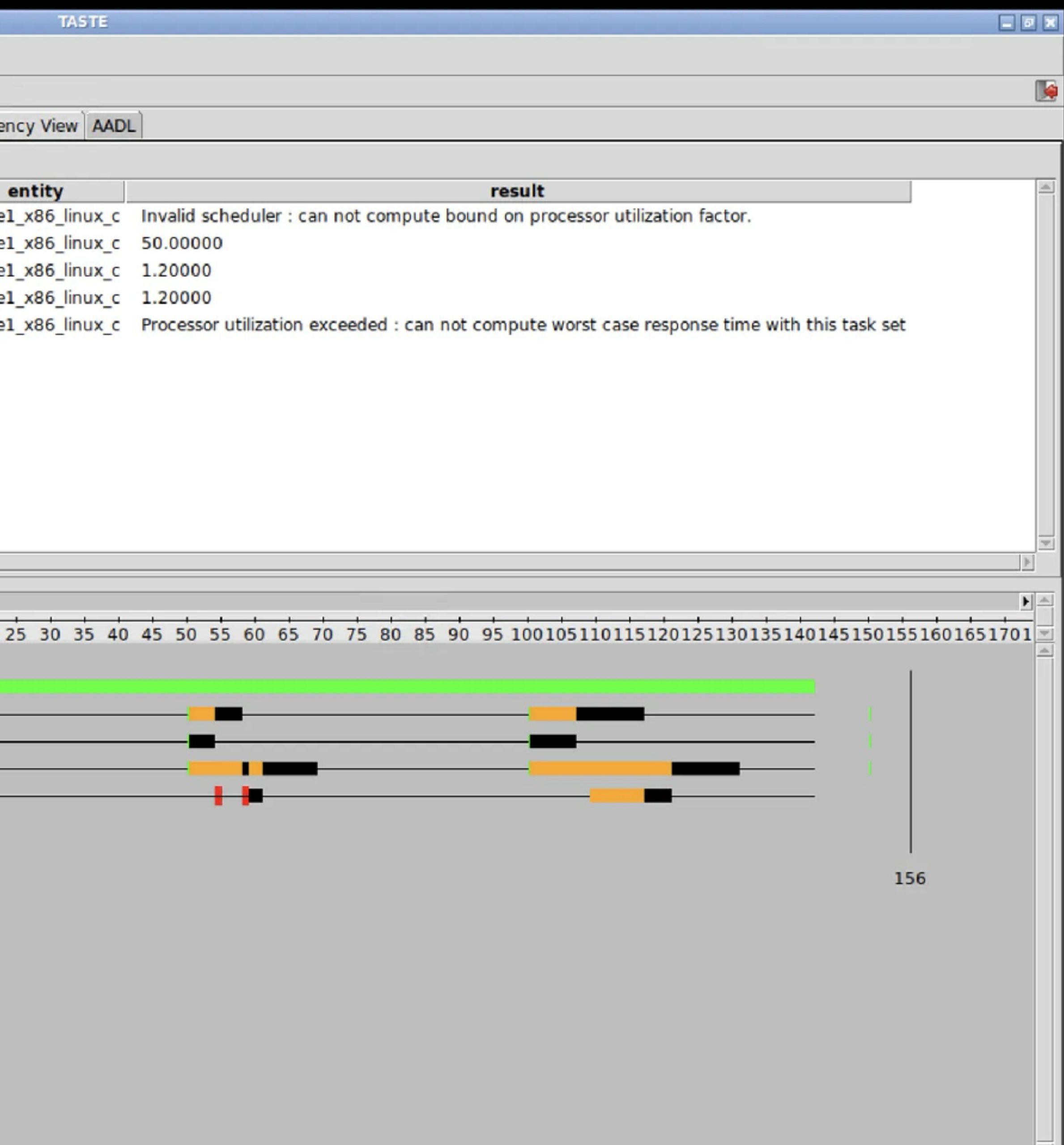

C N S FR

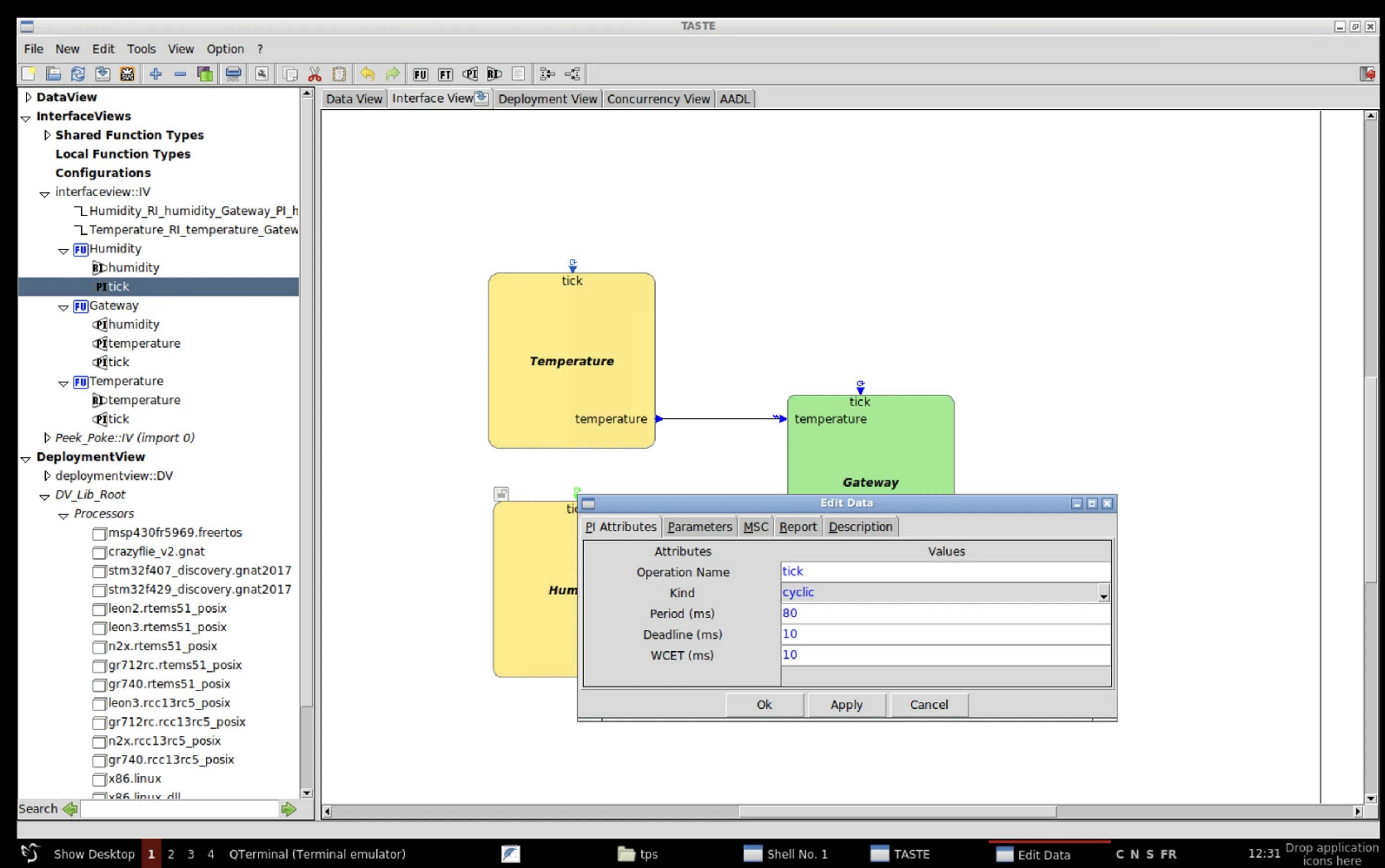

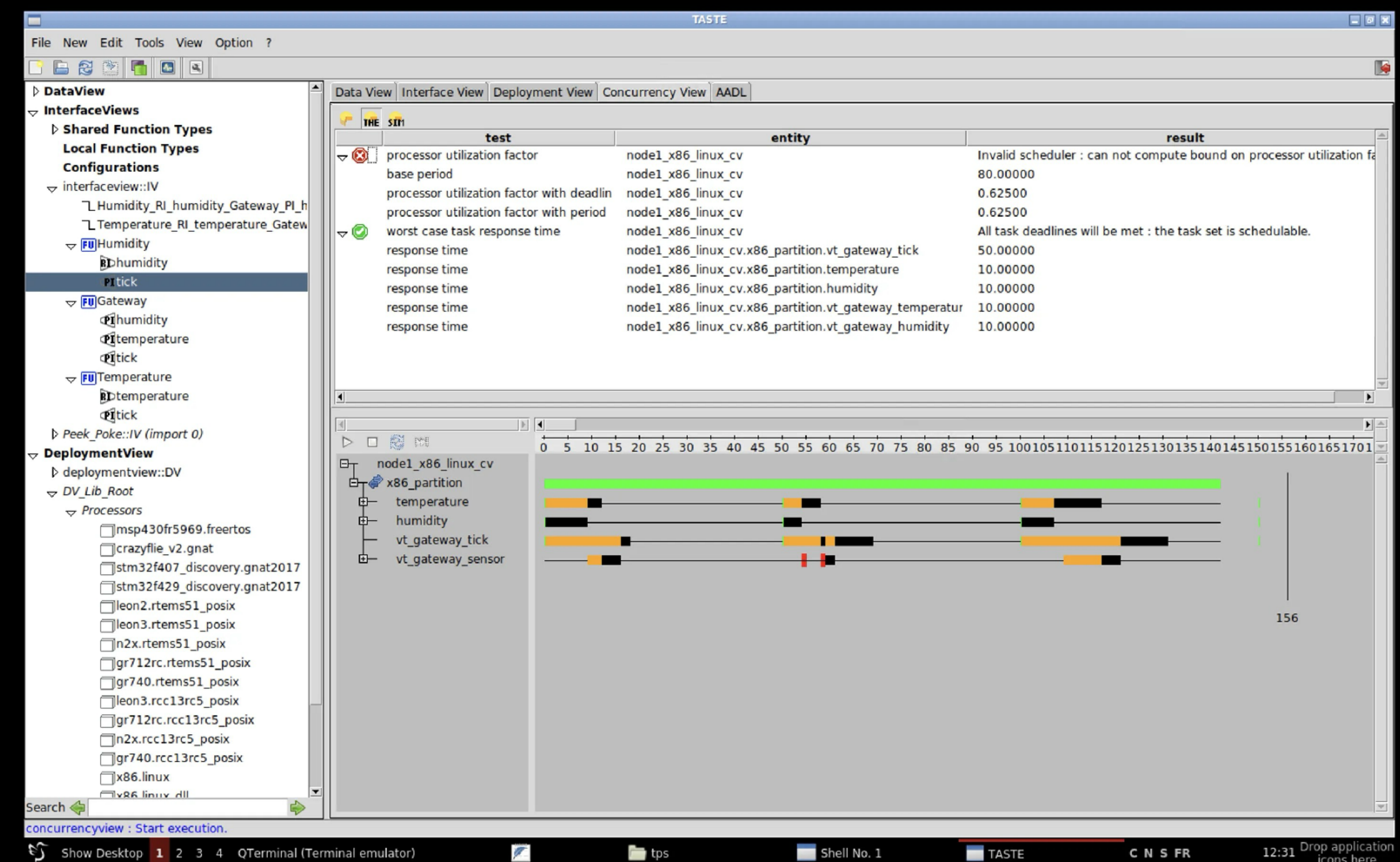

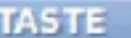

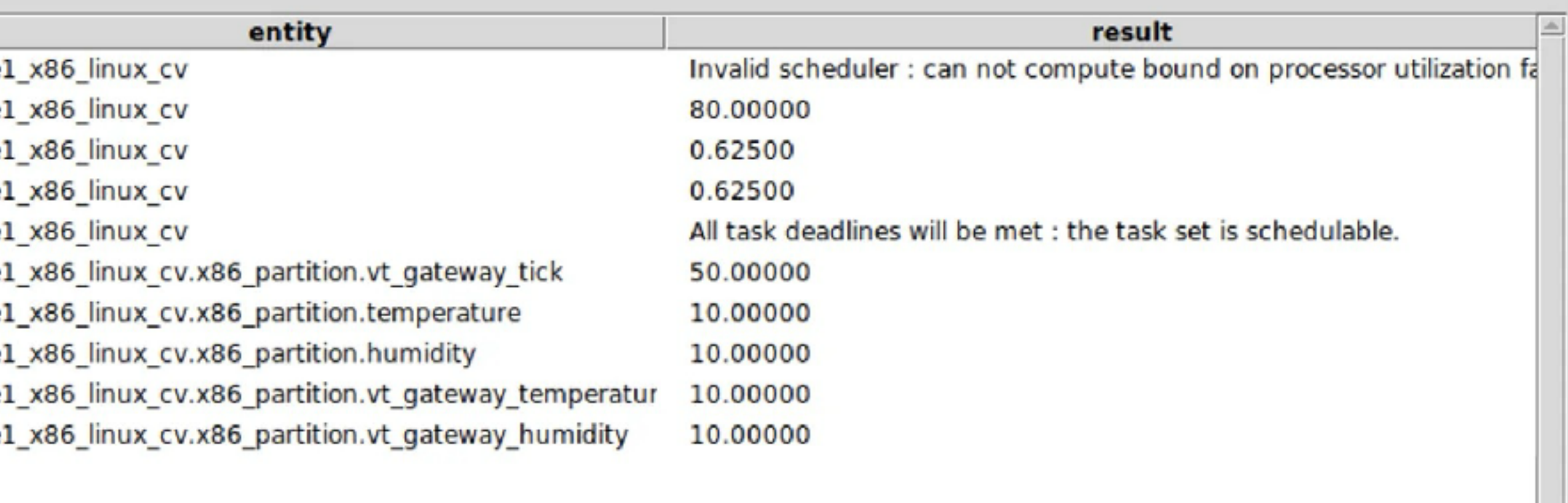

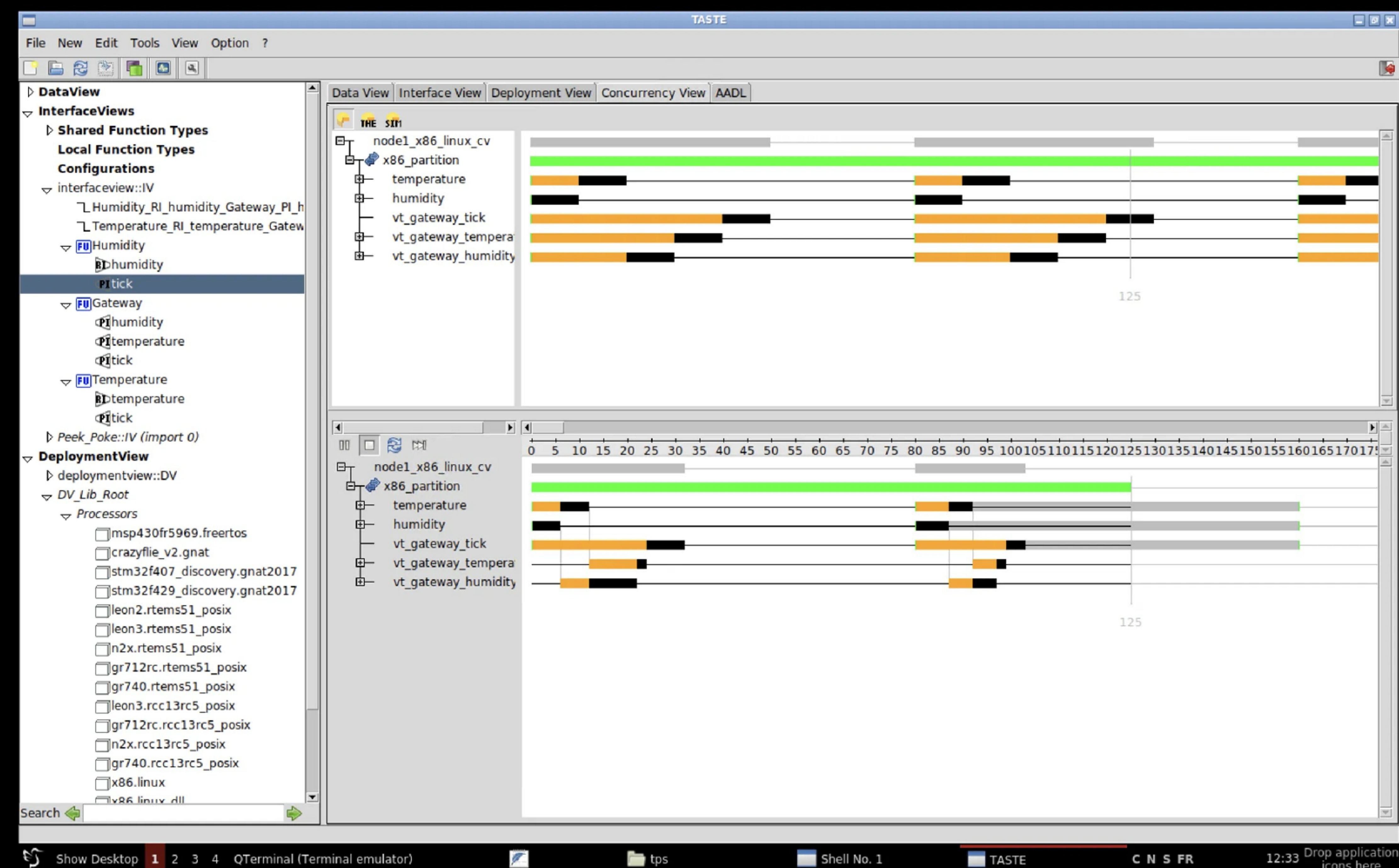

 $\Box$  tps

### Paramètres

- Définition d'un type pour les valeurs de capteurs
- Dans la Data View (DV) ajouter un définition: SensorType ::= REAL (-100.0 .. 100.0)
- Ajouter un paramètre dans les PI temperature et humidity.

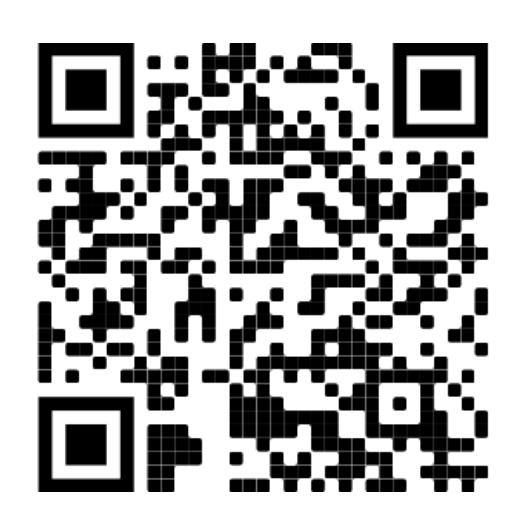

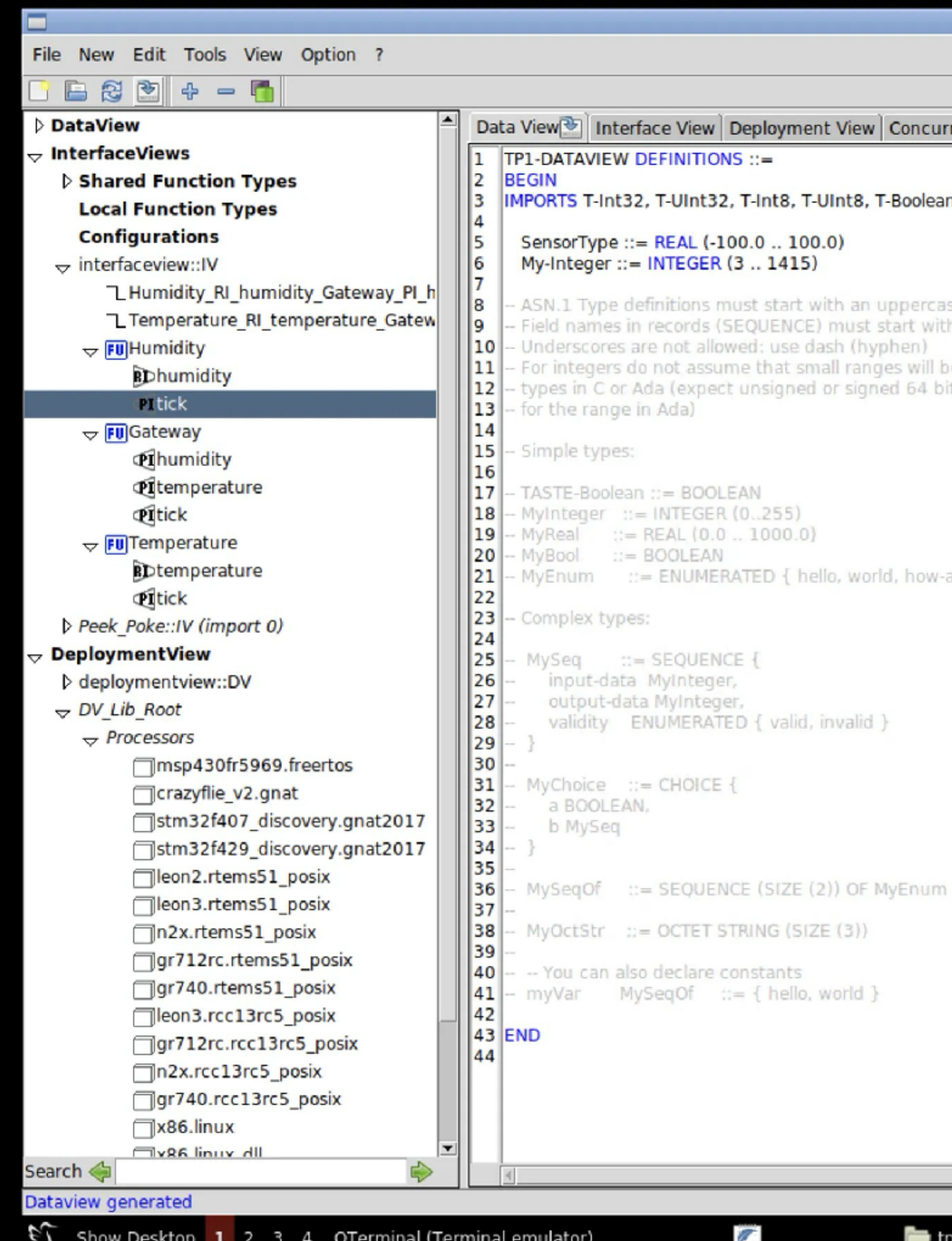

 $\mathbb{A}$ 

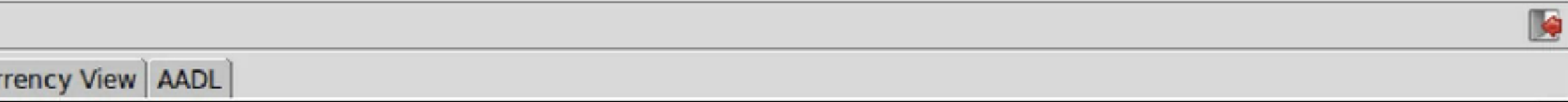

### an FROM TASTE-BasicTypes;

ase th a lowercase

be translated to small<br>bits types with subtypes

-are-you }

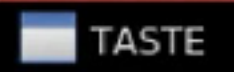

 $\begin{array}{c} \hline \end{array}$ 

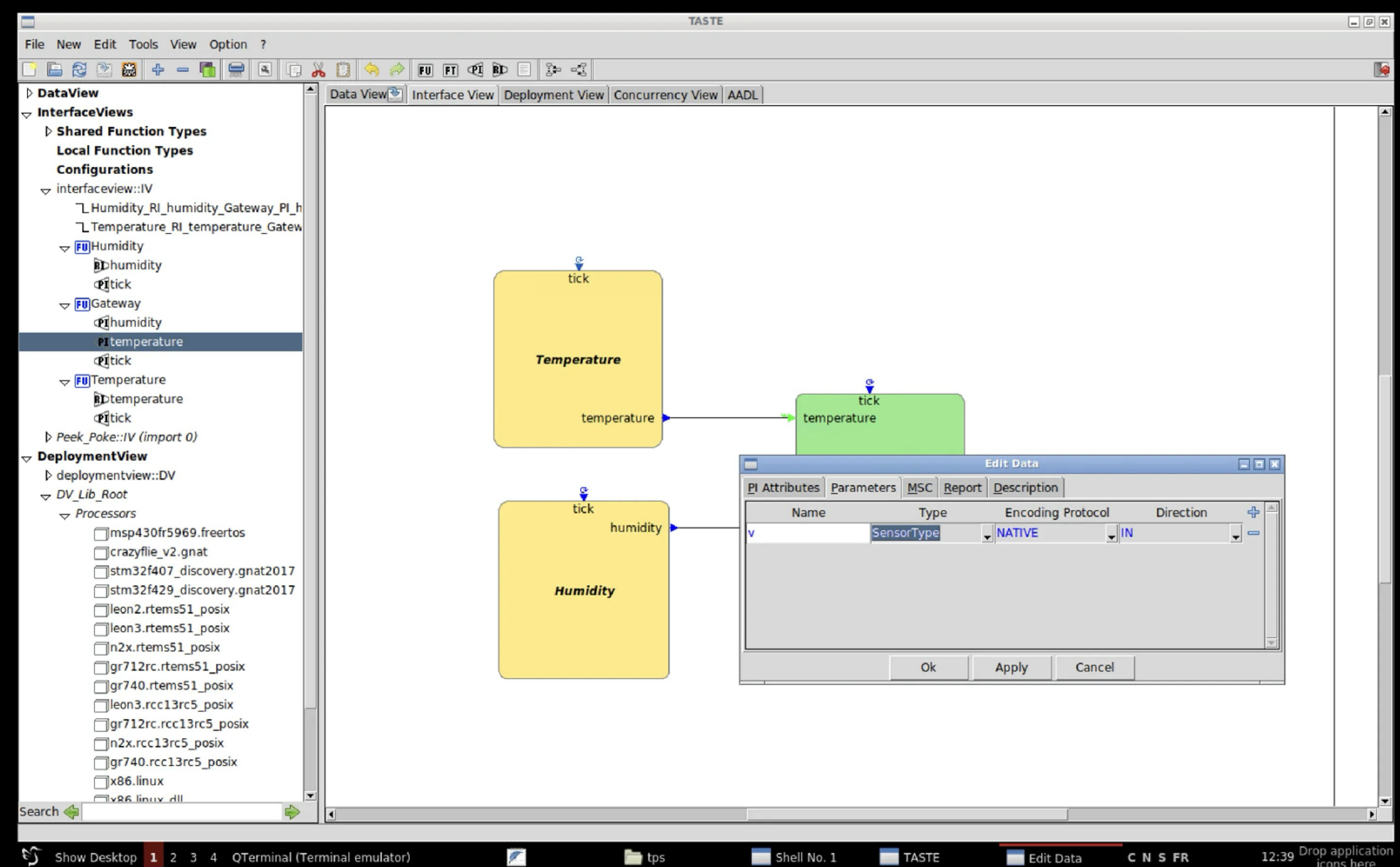

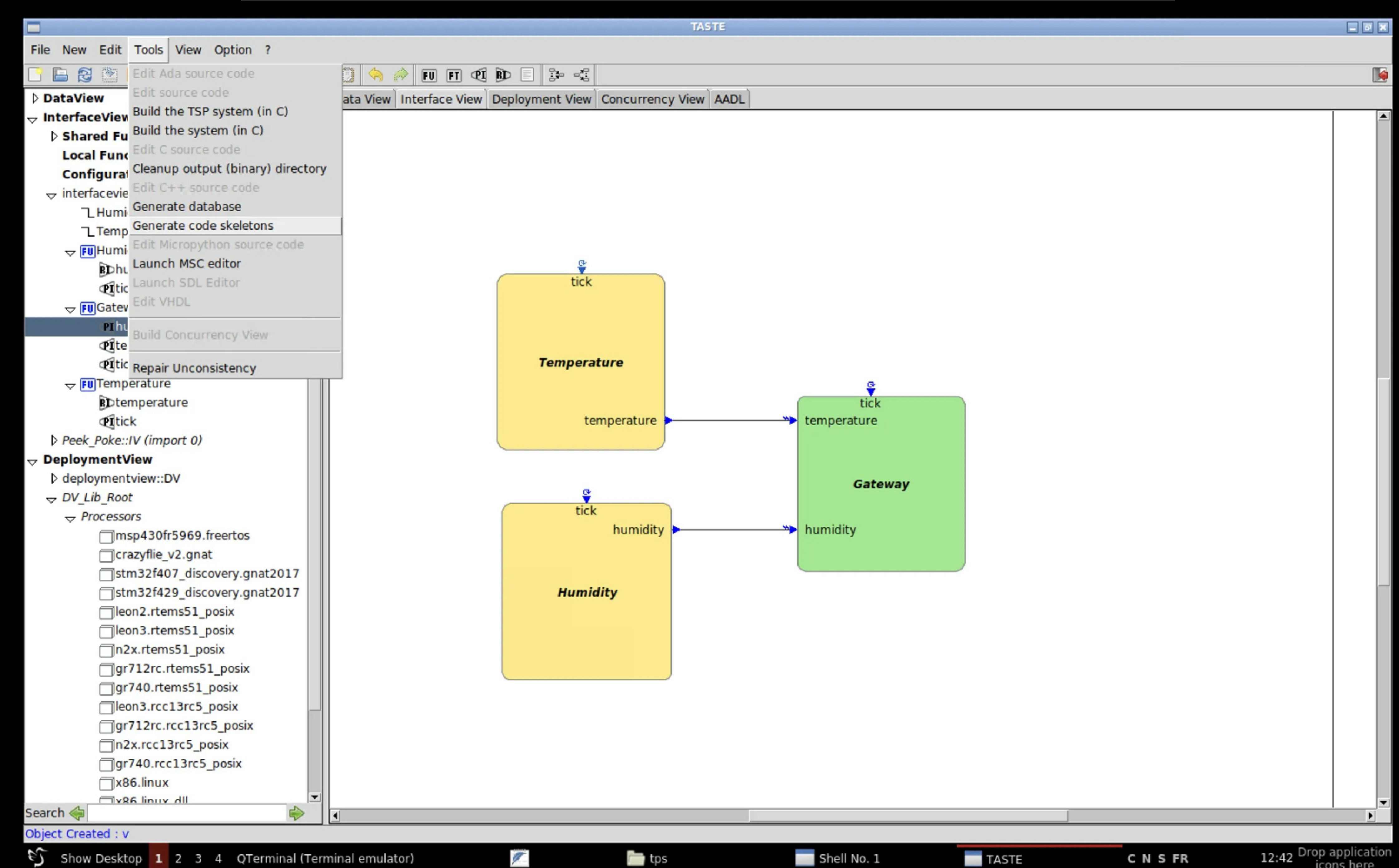

## Génération de code

- Générer les squelettes de code
- Ajouter le code fonctionnel

### • Compiler ./build-script.sh

• Simuler (et refaire  $\bigcirc$ )

./binary.c/binaries/x86\_partition

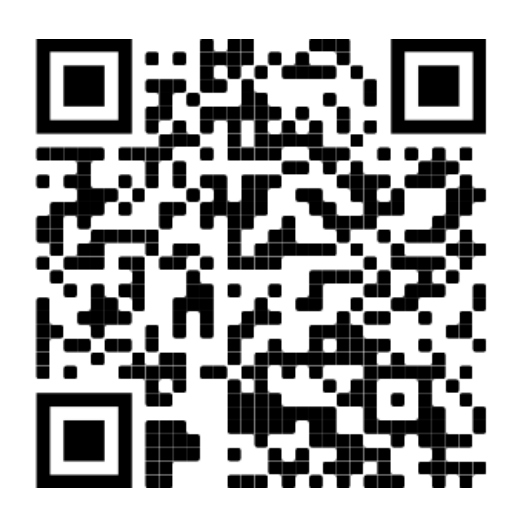

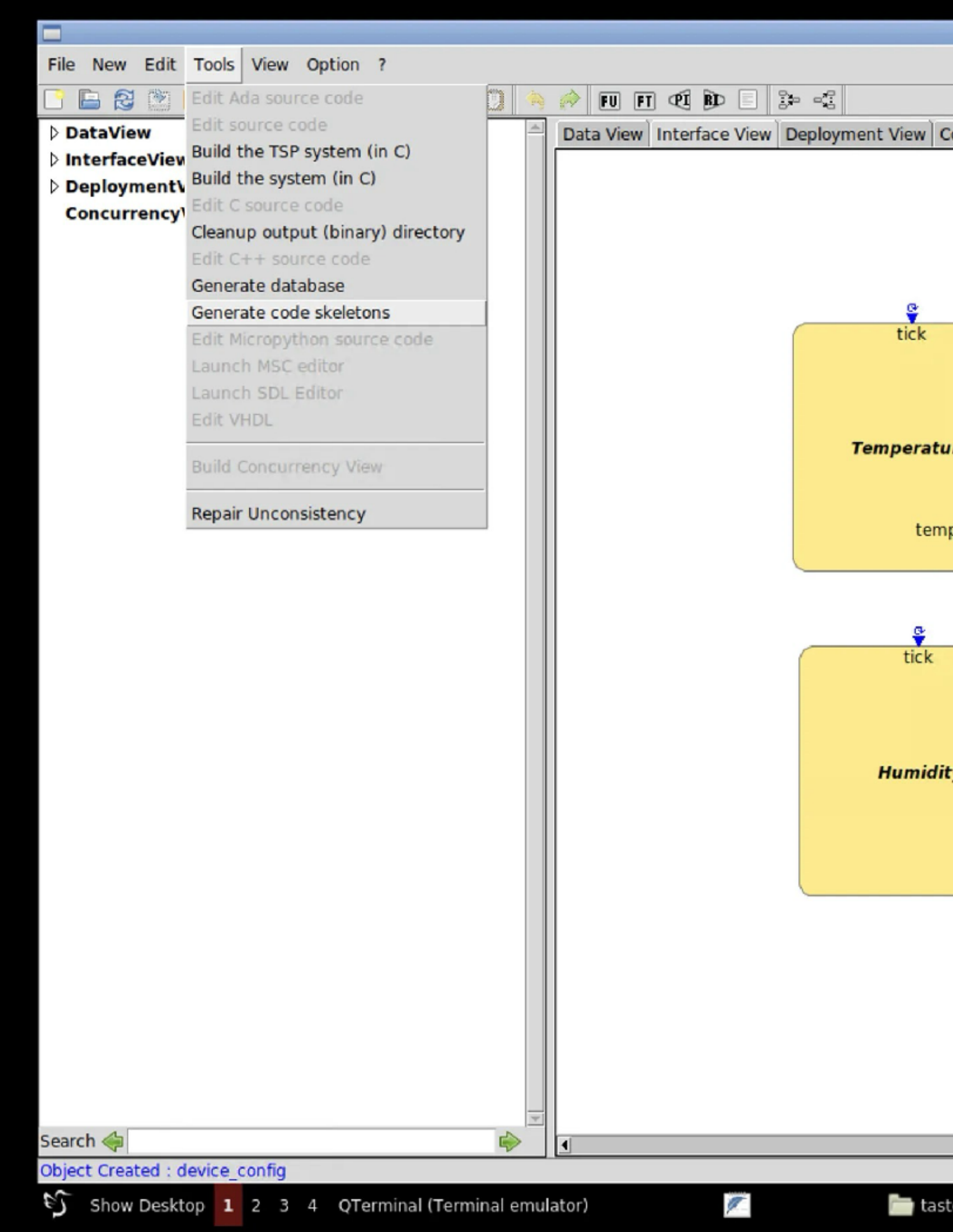

![](_page_49_Picture_12.jpeg)

**TASTE** 

C N S FR

![](_page_50_Figure_0.jpeg)

![](_page_50_Picture_54.jpeg)

![](_page_51_Figure_0.jpeg)

![](_page_51_Picture_50.jpeg)

File Actions Edit View Help

Shell No. 1 X

te/Documents/tps/tp1/binary.c/GlueAndBuild/" "-I../.." -DTARGET=native -DPOSIX -D POSIX SOURCE -D GNU SOURCE -g -D PO HI USE VCD=1 -I . -D STATIC="" -g -Wall -Wextra -fdiagnostics-show-option -Wcast-align -Wswitch -D\_PO\_HI\_USE\_TRANSPORT -c -o \$f '/home/taste/Documents/tps/tp1/ binary.c/GlueAndBuild/deploymentview final/x86 partition/../polyorb-hi-c/src/'\$c\_file || exit 1 ; \ fi;  $\setminus$ 

done

gcc -o x86 partition -lrt /home/taste/Documents/tps/tp1/binary.c/auto-src PLATFORM NATIVE/\*.o /home/taste/Documents/tps/tp1/binary.c/temperat ure/temperature/\*.o /home/taste/Documents/tps/tp1/binary.c/gateway/gateway/\*.o /home/taste/Documents/tps/tp1/binary.c/humidity/humidity/\*.o / home/taste/Documents/tps/tp1/binary.c/x86 partition taste api/\*.o /home/taste/Documents/tps/tp1/binary.c/vt gateway tick/\*.o /home/taste/Docu ments/tps/tp1/binary.c/vt gateway temperature/\*.o /home/taste/Documents/tps/tp1/binary.c/vt gateway humidity/\*.o po hi task.o po hi time.o p o\_hi\_protected.o po\_hi\_main.o po\_hi\_messages.o po\_hi\_marshallers.o po\_hi\_giop.o po\_hi\_utils.o po\_hi\_types.o po\_hi\_monitor.o po\_hi\_semaphore.o po\_hi\_storage.o po\_hi\_gqueue.o po\_hi\_driver\_exarm.o po\_hi\_driver\_keyboard.o po\_hi\_driver\_exarm\_ni\_6071e\_analog.o po\_hi\_driver\_exarm\_ni\_6071e | digital o po hi driver usbbrick spacewire o po hi driver linux serial o po hi driver leon serial o po hi driver leon eth o po hi driver seri al common.o po hi driver sockets.o po hi driver rtems ne2000.o po hi driver rasta serial.o po hi driver rasta common.o po hi driver rasta 155 3.0 po hi driver xc4v fpga.o po hi driver rasta 1553 brmlib.o po hi driver rasta spacewire.o po hi transport.o activity.o subprograms.o ty  $p$ es.o request.o marshallers.o deployment.o naming.o main.o -lpthread -lrt -lm -q -lm -lpthread -lrt [INFO] Gathering all executable output

Built with debug info: you can check the stack usage of the binaries  $[$  INFO]

with 'checkStackUsage.py', to make sure you are within limits.  $[INFO]$ 

Executables built under /home/taste/Documents/tps/tp1/binary.c/binaries:  $[IMFO]$ /home/taste/Documents/tps/tp1/binary.c/binaries/x86 partition

### taste@taste10 ~/Documents/tps/tp1

![](_page_52_Picture_104.jpeg)

taste@taste10 ~/Documents/tps/tp1  $\vert \mathbf{S} \vert$ 

 $\sqrt{2}$ 

![](_page_53_Figure_0.jpeg)

![](_page_53_Picture_36.jpeg)

File Actions Edit View Help

Shell No. 1 X

```
taste@taste10 ~/Documents/tps/tp1
$ ./binary.c/binaries/x86_partition
Temperature 0.000000, humidity 0.000000
Temperature 5.000000, humidity 70.000000
Temperature 5.100000, humidity 69.900000
Temperature 5.200000, humidity 69.800000
Temperature 5.300000, humidity 69.700000
Temperature 5.400000, humidity 69.600000
Temperature 5.500000, humidity 69.500000
Temperature 5.600000, humidity 69.400000
Temperature 5.700000, humidity 69.300000
Temperature 5.800000, humidity 69.200000
Temperature 5.900000, humidity 69.100000
Temperature 6.000000, humidity 69.000000
Temperature 6.100000, humidity 68.900000
Temperature 6.200000, humidity 68.800000
Temperature 6.300000, humidity 68.700000
Temperature 6.400000, humidity 68.600000
Temperature 6.500000, humidity 68.500000
Temperature 6.600000, humidity 68.400000
Temperature 6.700000, humidity 68.300000
Temperature 6.800000, humidity 68.200000
Temperature 6.900000, humidity 68.100000
Temperature 7.000000, humidity 68.000000
Temperature 7.100000, humidity 67.900000
Temperature 7.200000, humidity 67.800000
Temperature 7.300000, humidity 67.700000
Temperature 7.400000, humidity 67.600000
Temperature 7.500000, humidity 67.500000
Temperature 7.600000, humidity 67.400000
Temperature 7.700000, humidity 67.300000
Temperature 7.800000, humidity 67.200000
^C
```
taste@taste10 ~/Documents/tps/tp1

 $\vert \mathsf{s} \vert \vert$ 

$$
\overline{\mathscr{I}}
$$

![](_page_54_Picture_8.jpeg)

## Problème Ocarina

- Le compilateur Ocarina transforme AADL en C
- n'existe pas

process.aadl:57:03: Priority (property association) points to gateway (identifier) that is not a valid subcomponent Cannot analyze AADL specifications Failed while executing: ocarina -x main.aadl From this directory: /home/taste/Documents/tps/tp1/binary.c/GlueAndBuild

Press ENTER to retry...

### • L'erreur suivante survient si une property AADL est associée à un objet qui

- Si vous avez cette erreur, c'est la priorité mise au début du TP
- Il suffit de l'enlever dans « ConcurrencyView\_Properties.aadl »

![](_page_55_Picture_7.jpeg)

File Actions Edit View Help

Shell No. 1 X

[INFO] Creating humidity/invoke ri.c [INFO] Creating humidity/humidity\_polyorb\_interface.c [INFO] Creating humidity/humidity polyorb interface.h [INFO] Creating ConcurrencyView/humidity CV Thread.aadl [INFO] Creating x86 partition taste api/mini cv.aadl [INFO] Creating x86 partition taste api/x86 partition taste api vm if.h [INFO] Creating x86 partition taste api/x86 partition taste api vm if.c [INFO] Creating x86 partition taste api/x86 partition taste api polyorb interface.c [INFO] Creating x86\_partition\_taste\_api/x86\_partition\_taste\_api polyorb interface.h [INFO] Creating vt gateway tick/mini cv.aadl [INFO] Creating vt gateway tick/vt gateway tick polyorb interface.c [INFO] Creating vt gateway tick/vt gateway tick polyorb interface.h [INFO] Creating ConcurrencyView/vt\_gateway\_tick\_CV\_Thread.aadl [INFO] Creating vt gateway temperature/mini cv.aadl [INFO] Creating vt gateway temperature/vt gateway temperature polyorb interface.c [INFO] Creating vt gateway temperature/vt gateway temperature polyorb interface.h [INFO] Creating ConcurrencyView/vt gateway temperature CV Thread.aadl [INFO] Creating vt gateway humidity/mini cv.aadl [INFO] Creating vt gateway humidity/vt gateway humidity polyorb interface.c [INFO] Creating vt gateway humidity/vt gateway humidity polyorb interface.h [INFO] Creating ConcurrencyView/vt gateway humidity CV Thread.aadl [INFO] Creating ConcurrencyView/nodes [INFO] Creating ConcurrencyView/process.aadl [INFO] Creating ./Concurrency-View.aadl [INFO] Creating ./system config.h [INFO] Updating thread priorities, stack sizes, and phases using ConcurrencyView Properties.aadl as input [INFO] Finding Wrappers [INFO] Invoking Ocarina Rebuilding because of /home/taste/Documents/tps/tp1/ dv 1 3.aadl process.aadl:57:03: Priority (property association)  $\overline{\rm points}$  to gateway (identifier) that is not a valid subcomponent Cannot analyze AADL specifications Failed while executing: ocarina -x main.aadl From this directory: /home/taste/Documents/tps/tp1/binary.c/GlueAndBuild Press ENTER to retry...  $\sqrt{2}$ 

![](_page_57_Picture_10.jpeg)

# Déployer sur deux noeuds

- Dans le Deployment View
	- « Unbind » temperature et humidity de « x86\_partition ».
	- Créer un second noeud « x86.linux ».
	- Associer temperature et humidity au nouveau noeud avec « Bind All ».

![](_page_58_Picture_5.jpeg)

![](_page_59_Picture_0.jpeg)

![](_page_60_Picture_16.jpeg)

![](_page_60_Figure_1.jpeg)

![](_page_61_Picture_0.jpeg)

![](_page_61_Picture_76.jpeg)

 $\blacksquare$ 

## Ajouter un bus

### • Faire de place dans chaque noeud pour un device de communication.

- Dans le Deployment View
	-
	- Ajouter dans les deux noeuds un device « generic\_sockets\_ip.pohic »
	- Ajouter un bus « ip.i »
	- Connecter chacun des points du bus à l'un des devices des noeuds.
	- Ajouter tous les messages sur le bus avec « Bind All »

![](_page_62_Picture_7.jpeg)

![](_page_63_Picture_0.jpeg)

![](_page_63_Picture_2.jpeg)

![](_page_64_Picture_0.jpeg)

![](_page_65_Picture_0.jpeg)

![](_page_66_Picture_0.jpeg)

![](_page_67_Picture_0.jpeg)

![](_page_68_Figure_0.jpeg)

# Configurer les devices

### • Dans les propriétés de chacun des devices IP, ajouter la configuration

nécessaire dans « Config »:

• Pour « x86\_partition »: { devname « eth0", address "127.0.0.1", port 5481 }

• Pour « Partition1 »: { devname « eth0", address "127.0.0.1", port 5482 }

La seule différence est le numéro de port.

![](_page_69_Picture_5.jpeg)

![](_page_70_Picture_0.jpeg)

![](_page_70_Picture_91.jpeg)

 $\blacktriangleright$ 

![](_page_71_Figure_0.jpeg)
## Simulations

- **F** Simulation avec Cheddar.
- Simulation Marzhin.
- Simulation de la version compilée.

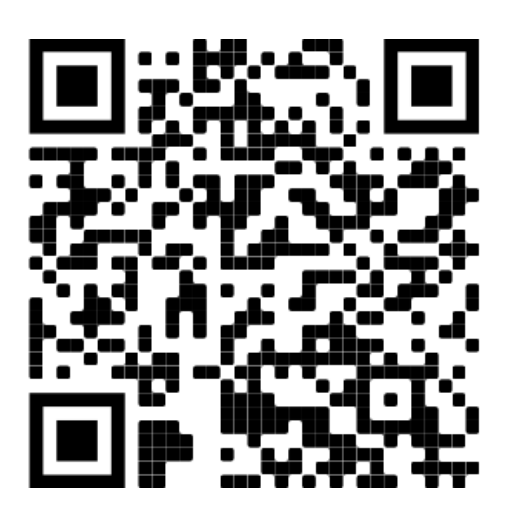

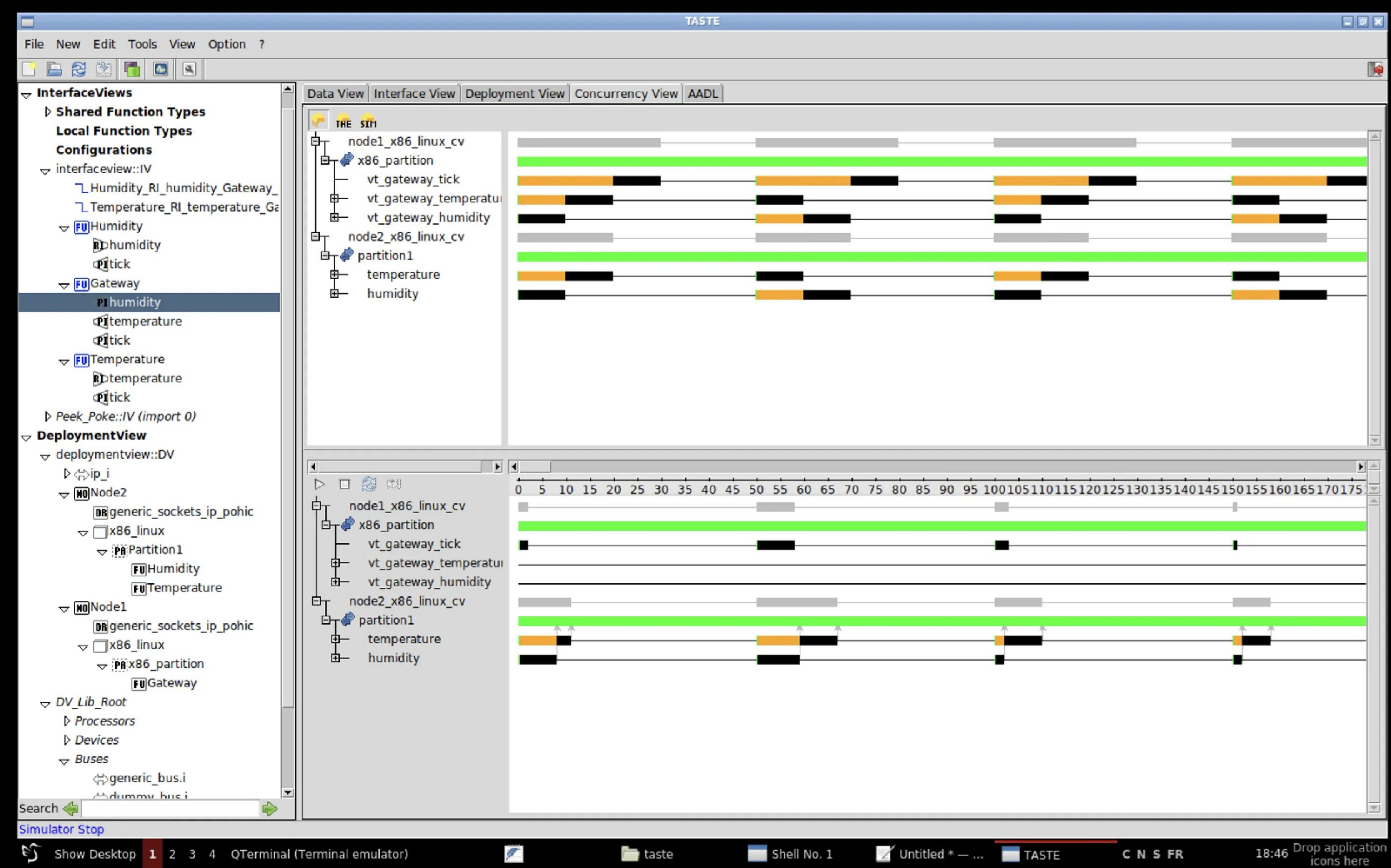

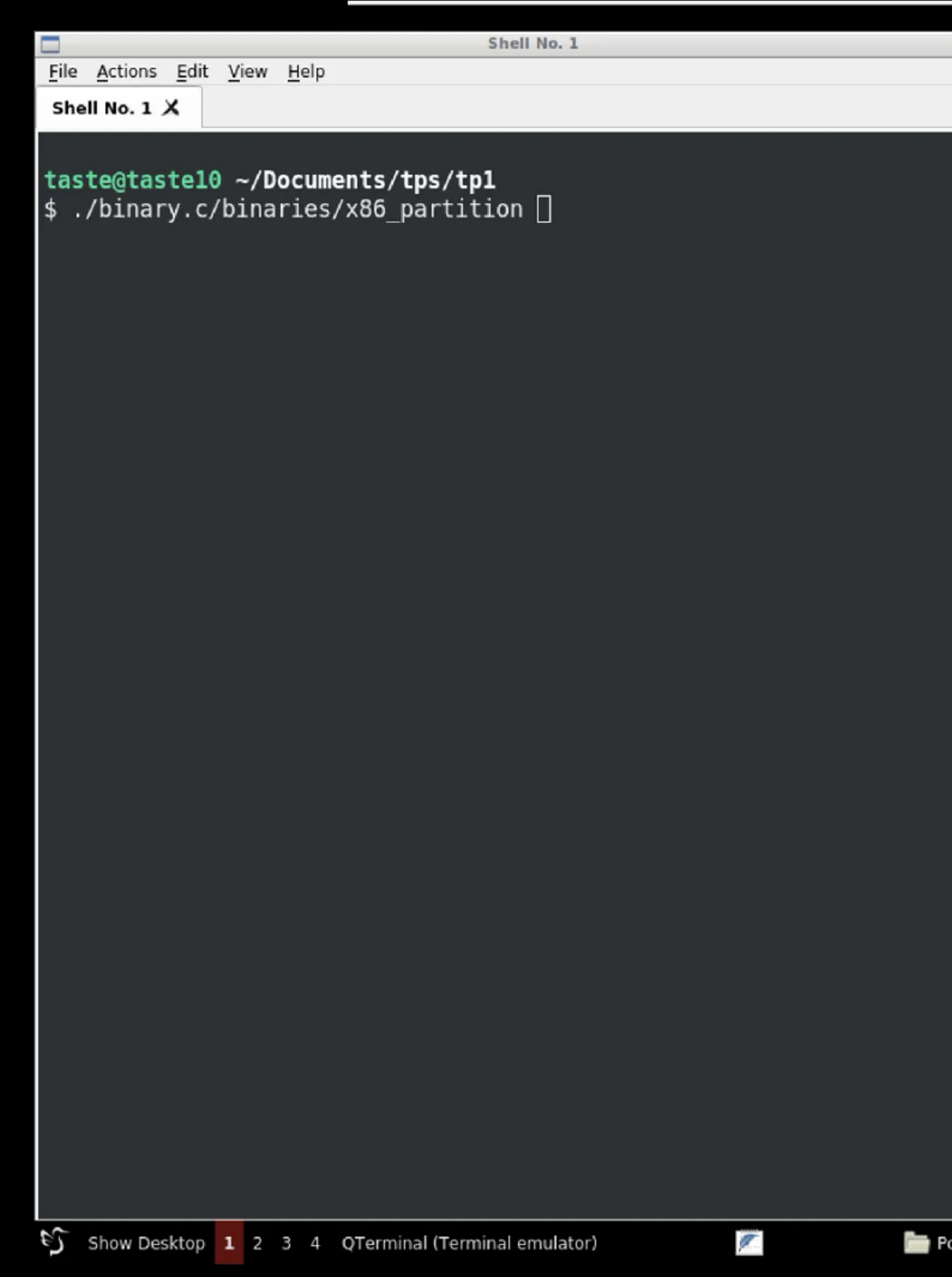

File Actions Edit View Help

Shell No.  $1 \times$ 

## taste@taste10 ~/Documents/tps/tp1<br>\$ ./binary.c/binaries/partition1 |

Shell No. 1

cmanfm - 2 windows

EEE

File Actions Edit View Help

Shell No. 1 X

Ξ

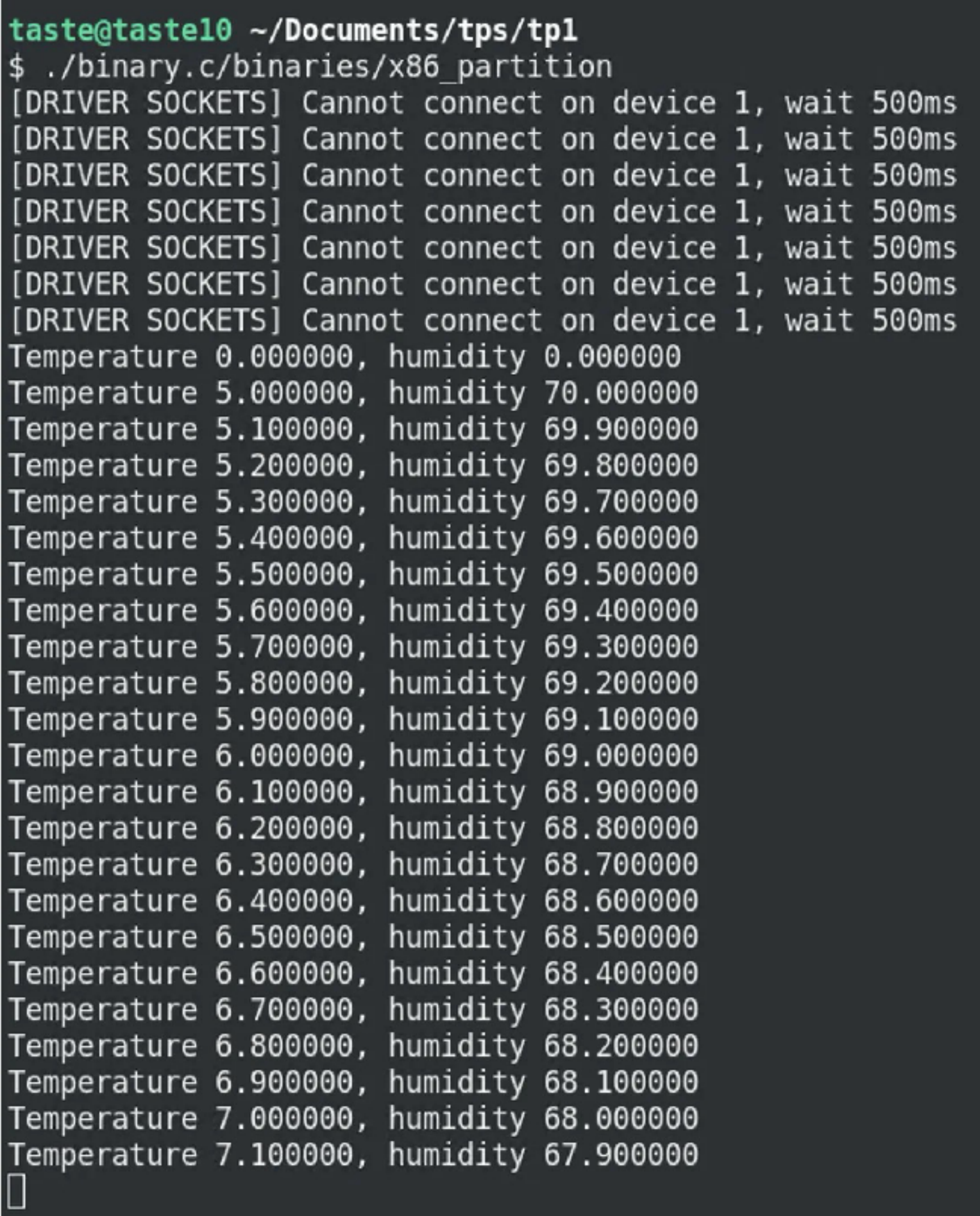

Shell No. 1

 $\sqrt{2}$ 

Shell No.  $1 \times$ 

## taste@taste10 ~/Documents/tps/tp1<br>\$ ./binary.c/binaries/partition1

Shell No. 1

Pcmanfm - 2 windows

**EEK** 

## Capteur vidéo

- Ajouter un capteur vidéo et une fonction de catégorisation
	- Le capteur prend une photo 10 fois par seconde
	- L'algorithme de catégorisation a besoin de 150 ms pour une image
	- Le capteur envoie un tableau d'octets (TODO doc ASN.1)
	- La fonction de catégorisation renvoie un entier (0 pour rien, 1 présent)
- A faire
	- Est-il possible de le faire sur l'architecture actuelle ?
	- Faire tourner la simulation du résultat final.

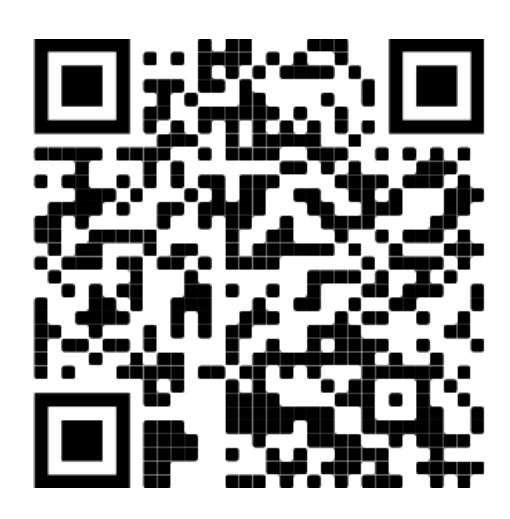